An essential aid in designing and operating water installations and networks

# **KWR 2014.075 | September 2014**

# **Manual SIMDEUM Pattern Generator**

**Water-Use** 

Info

from water.

**Tool for water demand and discharge patterns for residential and non-residential buildings**

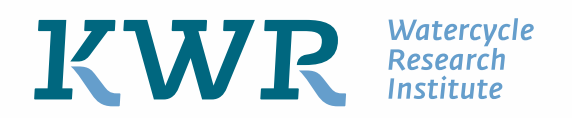

l

ţ

**KWR 2014.075 | September 2014** Manual SIMDEUM Pattern Generator

# Manual SIMDEUM Pattern Generator

**Tool for water demand and discharge patterns for residential and non-residential buildings**

**KWR 2014.075 | September 2014**

**Project number** A308989

**Project manager** Nellie Slaats

### **Client**

Brabant Water, Dunea, Evides, Pidpa, PWN Waterbedrijf Noord-Holland, Vitens, Waterbedrijf Groningen/WMD, WML, VMW and Watershare®

**Quality Assurance** Mirjam Blokker

**Author(s)** Ilse Pieterse-Quirijns

## **Sent to**

This manual is not public and is only issued to the clients of the contract research project and to members of the tool within Watershare® .

**Year of publishing** 2014

**More information**

+31 (0)30 60 69 672 ilse.pieterse@kwrwater.nl 3430 BB Nieuwegein The Netherlands

PO Box 1072

 $+31$  (0)30 60 69 511  $+31$  (0)30 60 61 165 E [info@kwrwater.nl](mailto:info@kwrwater.nl)

www.kwrwater.nl

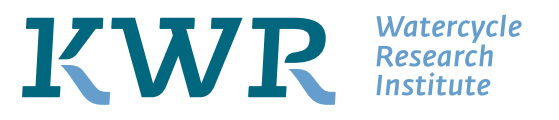

**KWR 2014.075 | September 2014 © KWR**

Alle rechten voorbehouden.

Niets uit deze uitgave mag worden verveelvoudigd, opgeslagen in een geautomatiseerd gegevensbestand, of openbaar gemaakt, in enige vorm of op enige wijze, hetzij elektronisch, mechanisch, door fotokopieën, opnamen, of enig andere manier, zonder voorafgaande schriftelijke toestemming van de uitgever.

**KWR 2014.075 | September 2014** Manual SIMDEUM Pattern Generator 2

# **Summary**

Understanding the expected water demand is essential for many elements in the water cycle: for the design of distribution networks to supply enough water at a desired pressure to the customers, for the allocation of water demand in hydraulic models to study the water quantity and quality during distribution, for design of installation in houses and nonresidential buildings, for design of stage tanks in grey water recycling and rain water harvesting systems, for the analysis of discharge characteristics, etc.

The SIMDEUM Pattern Generator is developed within the Joint Research Programme of the Dutch Water companies and is now also available as Water-Use Info, a tool within Watershare<sup>®</sup>. This generator is based on SIMDEUM®, an end-use model to simulate residential and non-residential cold and hot water demand patterns. The generator simulates residential demand patterns and generates demand patterns for various nonresidential buildings, that can be used in various applications.

This manual describes how to work with the SIMDEUM Pattern Generator, to obtain the demand patterns you need for your area and application. The manual is divided into three parts:

PART I: How to get started with SIMDEUM Pattern Generator.

PART II: SIMDEUM Pattern Generator for residential buildings.

PART III: SIMDEUM Pattern Generator for non- residential buildings.

The tool (and manual) is provided along with some demo files, that assists the user in understanding the tool.

**KWR 2014.075 | September 2014** Manual SIMDEUM Pattern Generator 4

# **Contents**

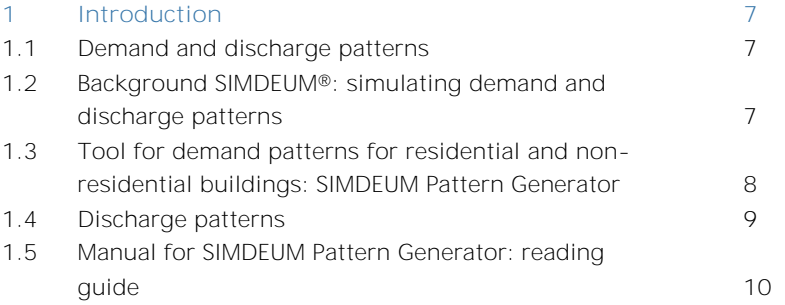

**PART I: How to get started with SIMDEUM Pattern Generator**

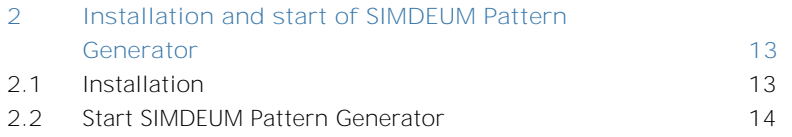

# **PART II: SIMDEUM Pattern Generator for residential buildings**

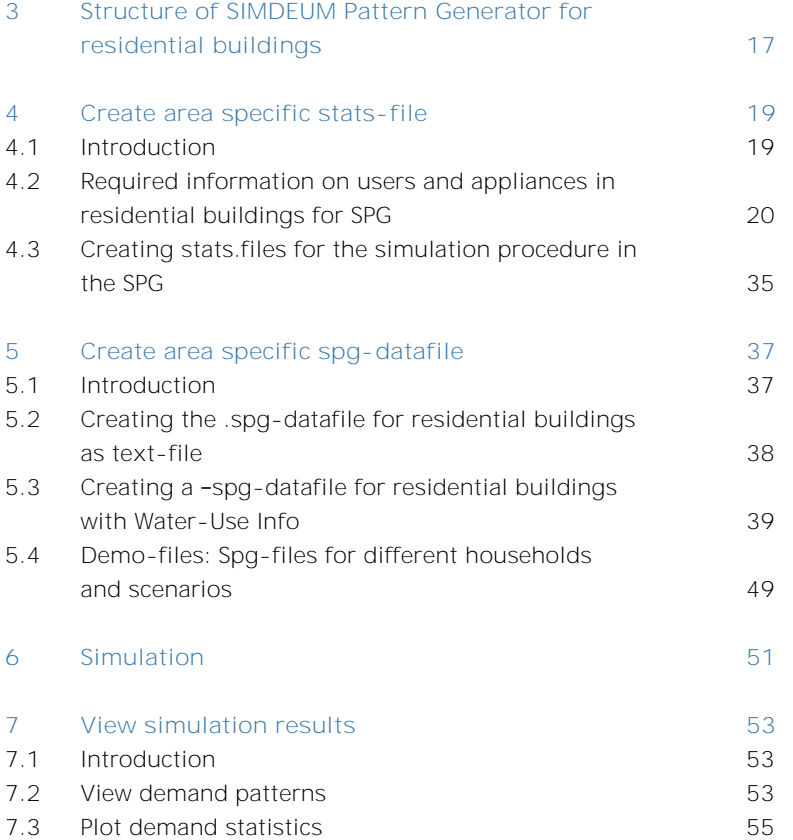

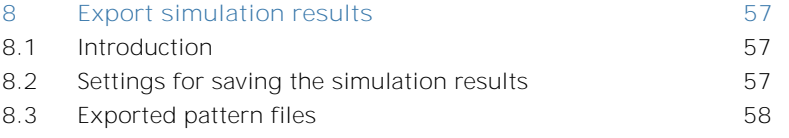

# **PART III: SIMDEUM Pattern Generator for non-residential buildings**

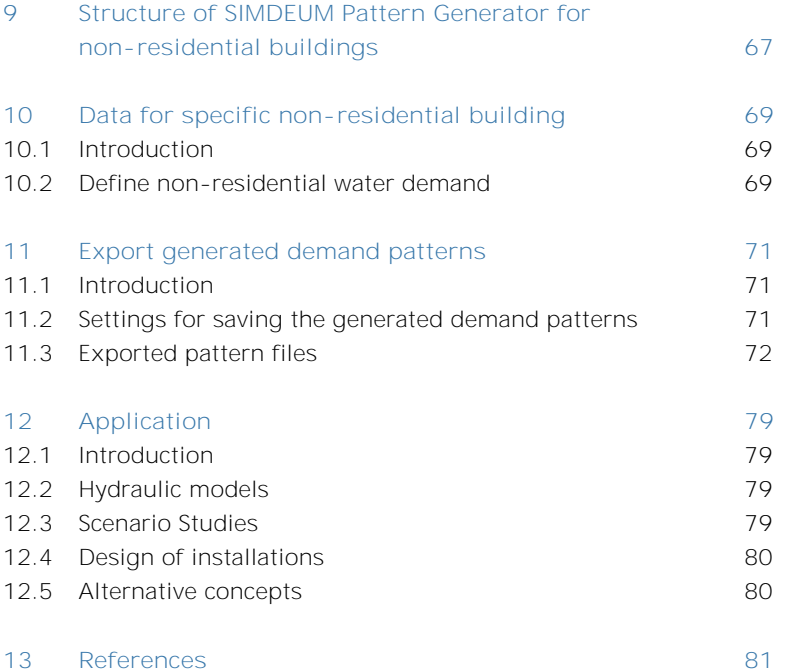

# <span id="page-8-0"></span>**1 Introduction**

### <span id="page-8-1"></span>**1.1 Demand and discharge patterns**

Understanding the expected water demand is essential for many purposes. Water companies need this information for the design of distribution networks to supply enough water at a desired pressure to the customers. They also need this information in their hydraulic models to study the water quantity and quality during distribution. You can think of relevant quality aspects, as water age, water flows, flow direction reversals and sediment or contaminant propagation.

For the design of drinking water installations in houses and buildings, estimations of the maximum required cold and hot water are required. Also for the selection of the type and capacity of heating systems a reliable estimate of hot water use is essential, for a hygienic and economic design.

Climate changes, future perspectives on economic growth, demographic changes, legislation, sustainability issues can change the behaviour of humans with respect to water use. Moreover, they influence the use of luxurious applications, water-saving appliances, or different sanitation concepts, that also lead to differences in water use. Scenario studies are essential components in design and decision/policy. These studies are based on the expected water demands in each scenario.

Knowledge of discharge patterns is essential in the design of sewerage systems. But also for the design of grey water recycling systems, you need to know the amount of wastewater from the shower and bath (light grey water (LGW)). When the temperature of the wastewater is known and the amount of nutrients, thermal energy and nutrients can potentially be harvested. The harvesting process will be more efficient with a good understanding of the quantity and the location and time of the various discharge flows.

These applications require insight into the cold and hot water demand of a building or a district or in the characteristics of the drainage loads. SIMDEUM®, an end-use model to simulate residential and non-residential cold and hot water demand patterns, can provide this information.

# <span id="page-8-2"></span>**1.2 Background SIMDEUM®: simulating demand and discharge patterns**

SIMDEUM stands for "**SIM**ulation of water **D**emand, an **E**nd-**U**se **M**odel." It is a stochastic model based on statistical information of end uses, including statistical data on water appliances and users (Blokker et al., 2010). SIMDEUM's philosophy is that people's behaviour regarding water use is modelled, taking into account the differences in installation and water-using appliances. This means that in each building, whether it is residential, like a house or apartment building, or non-residential, like an office, hotel or nursing home, the characteristics of the installed water-using appliances and taps are considered as well as the water-using behaviour of the occupants.

For each person, the presence is modelled and when they use water and for which reason. The characteristics of each appliance are defined, like the flow rate, duration of use, frequency of use and the desired temperature. The duration and frequency may vary depending on the users: a teenager showers more frequently and longer than an elderly

person. Moreover, the duration, frequency and the desired temperature of an appliance depends on the type of appliance (e.g. particular type of washing machine) and the particular application. For example, a kitchen tap can be used for filling a glass (15 s, 0.167 l/s, 10°C) or for washing dishes (45 s, 0.25 l/s, 55°C).

SIMDEUM calculates for each appliance at what time it is used, by whom and for which purpose. This results in a demand pattern for cold and hot water at each appliance. By the addition of the demand patterns of all appliances, the demand pattern of a house, office, hotel or nursing home is obtained. The characteristics of the users and the appliances are different for each type of building and are extensively described in Blokker et al. (2010 and 2011). Measurements of cold and hot water patterns on a per second base in different types of buildings show that SIMDEUM renders a reliable prediction of both cold and hot water demand (Pieterse-Quirijns et al., 2013).

SIMDEUM's basis gives insight into the reason for which the water is used and at what temperature this water needs to be. Therefore, it also provides information of the wastewater quantity, temperature and quality that will leave the building through the sewage system (e.g. shower water at 35°C with soap residue, or toilet water at 15°C with medicines, hormones and nitrates). This information is applied to transform SIMDEUM from a demand model into a discharge model (Hofman et al., 2014; Bloemendal et al., 2014).

> SIMDEUM simulates the cold and hot water demand patterns, based on the water using behaviour of the occupants and on the characteristics of the appliances in the building.

SIMDEUM's information can be used for discharge characteristics, as quantity, temperature and quality of wastewater.

# <span id="page-9-0"></span>**1.3 Tool for demand patterns for residential and non-residential buildings: SIMDEUM Pattern Generator**

#### **1.3.1 SIMDEUM Pattern Generator for residential buildings**

The SIMDEUM Pattern Generator (SPG) for residential buildings simulates demand patterns based on knowledge of the occupants and appliances. This knowledge is a required input to the SPG. The SPG for residential buildings is flexible for the input of own, country specific data. It is no problem if only average frequencies of use are known, the probability functions are already given in the SPG.

The SPG simulates the water demand with the given data of a specific area or scenario. The outcome of the SPG is simulated demand patterns on one second base for 5 weekdays and 2 weekenddays. The outcome can be used for several purposes:

- Patterns of cold water for hydraulic models
- Patterns of cold and hot water for design purposes:
	- o Design of pipelines for water supply
	- o Design of hot water systems
- o Design of alternative sanitation: grey water systems or rainwaterharvesting. Patterns of cold and hot water demand at each tap.
- Scenario studies: patterns to investigate the consequences in water demand for different scenario's.

### **1.3.2 SIMDEUM Pattern Generator for non-residential buildings**

The SIMDEUM Pattern Generator (SPG) for non-residential buildings generates demand patterns based on a demand pattern library for a number of non-residential users. The demand pattern library is deterministic in nature. This makes the SPG for non-residential buildings not flexible for other input data on users or appliances. When you want a flexible input, you can contact KWR, to apply SIMDEUM for your specific wishes for a non-residential building.

The demand pattern library is developed using SIMDEUM in combination with measured water demands of specific building categories. The library consists of normalised patterns for several categories of non-residential users on a time basis of 5 minutes, 15 minutes and 1 hour. The categories in the library are offices, hotels, nursing homes, schools/education, dining rooms, shops, recreation, sports facilities and swimming pools. Within some of these categories a subdivision is created for specific users. Combining multiplier patterns available in the library, with measured yearly water use for the user, a specific demand pattern for that non-residential building is created.

The demand pattern library is validated for three districts with variable characteristics: a rural district, a residential area with a promenade and a city with a wide variety of nonresidential users. For all districts a demand pattern for a weekday and a weekend day was composed with the normalised patterns available in the library, together with measured yearly water use for each user. The predicted demand patterns fall within the variation of the measured demand pattern of the three districts (Pieterse-Quirijns and Van de Roer, 2013).

In the SPG for non-residential buildings, the user can select the typical category and insert the yearly measured water use. The SPG then generates a demand pattern for that specific user during a weekday and during a weekendday. The outcome can be used for several purposes:

- Patterns of cold water for hydraulic models.
- Patterns of cold water for design purposes: design of pipelines for water supply.

# <span id="page-10-0"></span>**1.4 Discharge patterns**

SIMDEUM calculates for each appliance at what time it is used, by whom and for which purpose. This determines the applied flow rate, desired temperature and duration of use. The insight into water demand at the detailed level of an appliance, also gives information on the quantity and characteristics of the water that is discharged by that appliance.

When we only look to the discharge quantity, we know that in some cases the discharge intensity and duration is different from the demand. The discharges that are equal to the demand are for the end uses at the bathroom tap, kitchen tap (except for "doing dishes") and shower. The discharge from WC, bath, washing machine, dishwasher and water for manual dish washing are different; the outside tap does not discharge to the residential sewer.

The frequency of discharge is equal to the frequency of the demand. The time of discharge is not always equal to the time of the demand. The bath tub can be emptied 10 minutes to 1 hour after it is being filled. The intake and discharge of washing machine, dishwasher and emptying the sink after doing the dishes also shows a shift in time.

On a very small time scale, the discharge pattern will be significantly different from the demand pattern. However, for a time scale of 15 minutes or larger, the discharge patterns will be similar to the demand patterns. This means that the patterns generated with the SIMDEUM pattern generator can be used as discharge patters for a timescale of 15 minutes.

For smaller timescales and when you are interested in temperature and quality of the discharged water, you need another version of SIMDEUM: SIMDEUM for discharged water patterns, SIMSEM. Discharge patterns with these properties can be generated by KWR.

### <span id="page-11-0"></span>**1.5 Manual for SIMDEUM Pattern Generator: reading guide**

The SIMDEUM Pattern Generator is different for residential and non-residential buildings. Therefore this manual is divided into different parts:

PART I: How to get started with SIMDEUM Pattern Generator.

PART II: SIMDEUM Pattern Generator for residential buildings (chapter [3](#page-18-0) to [8\)](#page-58-0).

PART III: SIMDEUM Pattern Generator for non- residential buildings (chapter [9](#page-68-0) to [11\)](#page-72-0).

The manual is enclosed with a chapter of possible applications of the SIMDEUM Pattern Generator (chapte[r12\)](#page-80-0) and a list of references and background information is presented in chapter [13.](#page-82-0)

# **PART I: How to get started with SIMDEUM Pattern Generator**

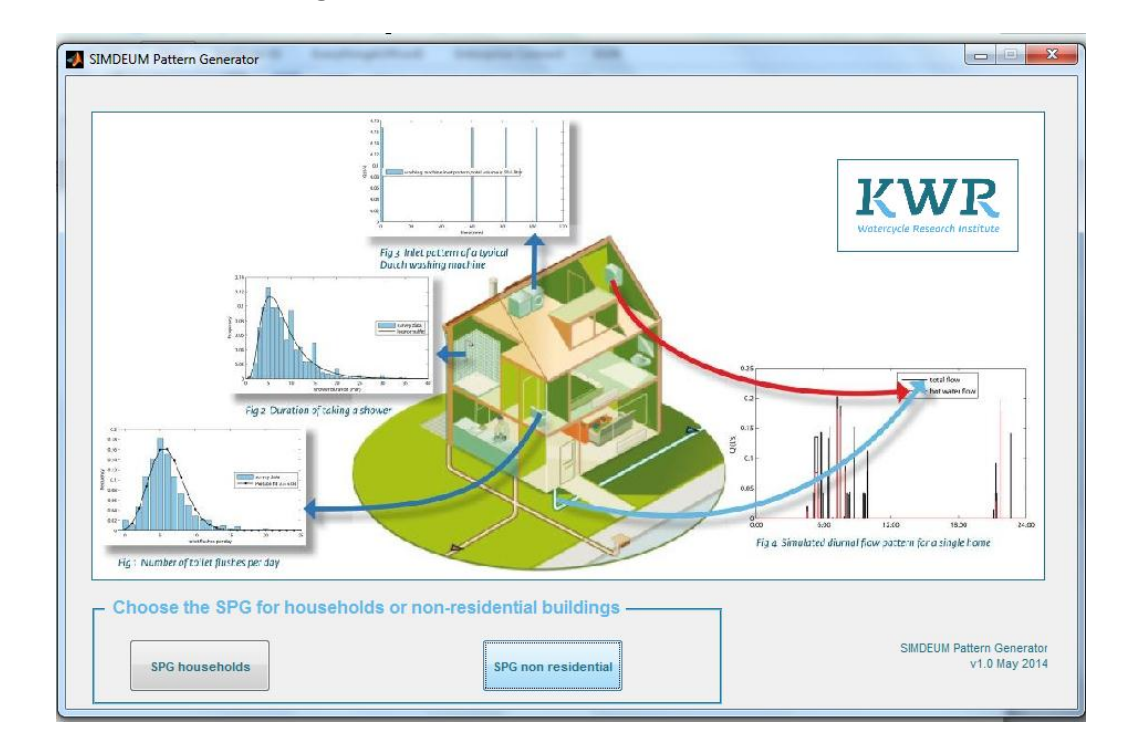

**KWR 2014.075 | September 2014** Manual SIMDEUM Pattern Generator 12

# <span id="page-14-0"></span>**2 Installation and start of SIMDEUM Pattern Generator**

### <span id="page-14-1"></span>**2.1 Installation**

**S**IMDEUM **P**attern **G**enerator (SPG) gives information on the water demand and water discharge, in quantity as well as in quality. In Watershare, SPG forms a part of the tool called Water-Use Info. Through the website of Watershare, the software tool for Water-Use Info can be started [\(http://www.watershare.eu/\)](http://www.watershare.eu/). You need an account to login to the Watershare website. You can sign in at the right top corner of the screen.

After login, select "Water-Use Info: Understanding water demand and discharge". You enter an environment with information on the Water-Use Info tool, for example a movie, the manual, training possibilities, references with background information and cases describing the application of the tool in practice.

To start working with the tool you choose the "launch" button. You enter the home screen of Water-Use Info, consisting of two parts [\(Figure 2-1\)](#page-14-2). The first part  $\bullet$  is a tool that facilitates the generation of a spg-file, that contains the import data for the residential version of the SPG. This part is described in section [5.3.](#page-40-0) The second part ( $\circled{a}$ ) is the button Download SPG to download the SPG for both residential and non-residential water use. After saving the zipfile, you can install the SPG by running the executable named SimdeumPatternGenerator.exe

| <b>Import data</b>                       |   |  |  |  |  |  |
|------------------------------------------|---|--|--|--|--|--|
|                                          |   |  |  |  |  |  |
| Area<br>$\ddotsc$                        |   |  |  |  |  |  |
| <b>Regional Household Statistics</b>     |   |  |  |  |  |  |
| <b>Household division?</b>               |   |  |  |  |  |  |
| One person household - age division ?    |   |  |  |  |  |  |
| Two person household - age division ?    |   |  |  |  |  |  |
| Family - age division ?                  | … |  |  |  |  |  |
| One person household - gender division?  |   |  |  |  |  |  |
| Two person household - gender division ? |   |  |  |  |  |  |
| Family - gender division?                |   |  |  |  |  |  |
| One person household - labour division ? | … |  |  |  |  |  |
| Two person household - labour division ? |   |  |  |  |  |  |
|                                          |   |  |  |  |  |  |

<span id="page-14-2"></span>*Figure 2-1 Home screen of Water-Use Info, consisting of a tool to generate a spg-file for residential water use and a button to install the SIMDEUM Pattern Generator.*

# <span id="page-15-0"></span>**2.2 Start SIMDEUM Pattern Generator**

To start the SPG for residential and non-residential water use, run the executable "SimdeumPatternGenerator.exe". The working/functional SPG appears on the screen (Figure [2-2\)](#page-15-1). With the buttons at the bottom of the SPG you can choose for the SPG for households (chapter [3](#page-18-0) to [8\)](#page-58-0) or for the SPG for non-residential buildings (chapter [9](#page-68-0) to [11\)](#page-72-0).

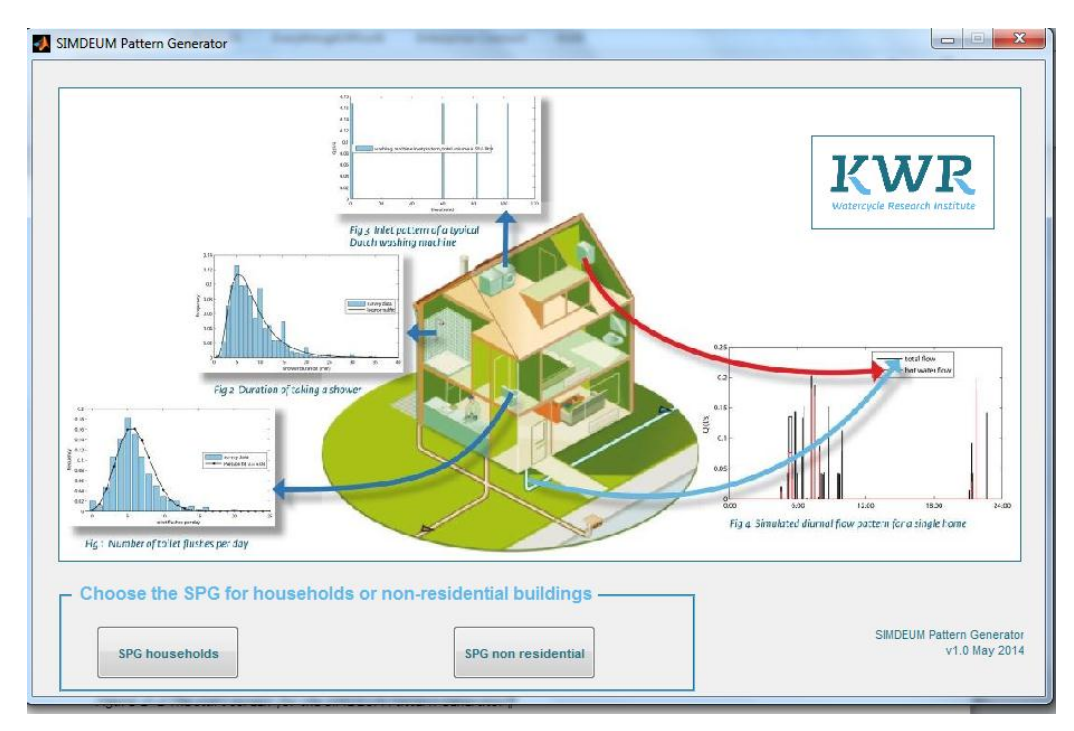

<span id="page-15-1"></span>*Figure 2-2 The home screen for the SIMDEUM Pattern Generator.*

# **PART II: SIMDEUM Pattern Generator for residential buildings**

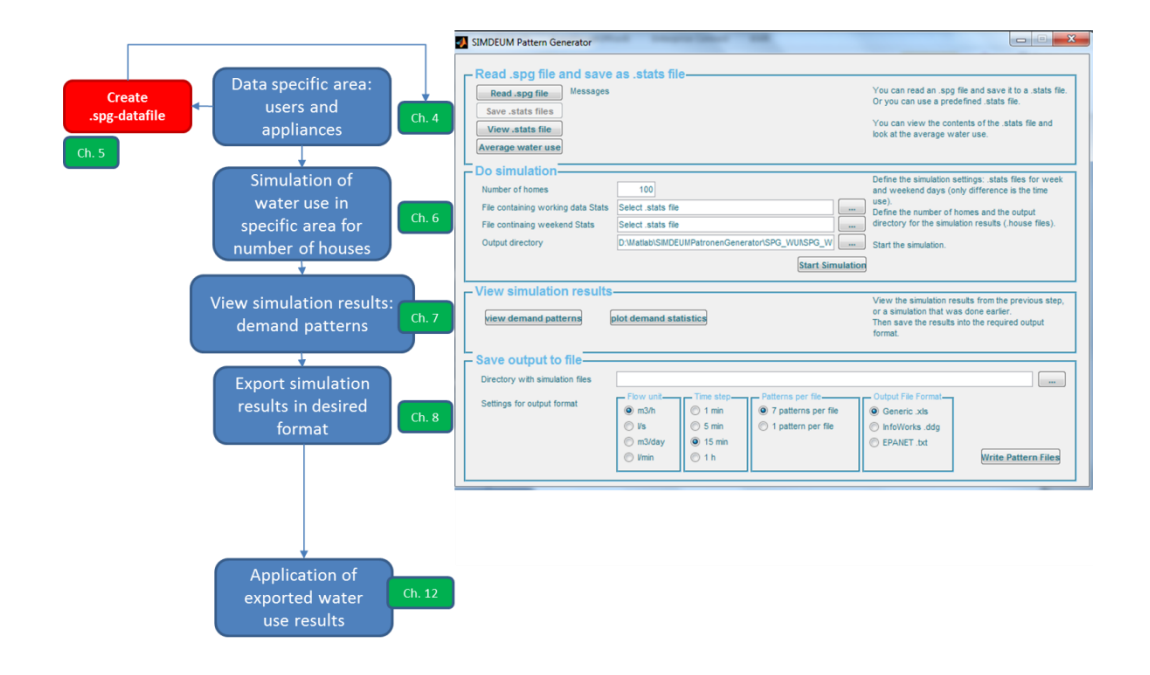

**KWR 2014.075 | September 2014** Manual SIMDEUM Pattern Generator 16

# <span id="page-18-0"></span>**3 Structure of SIMDEUM Pattern Generator for residential buildings**

[Figure 3-1](#page-18-1) shows the structure of the SIMDEUM pattern generator (SPG) for residential buildings, when you choose "SPG Households" in the home screen of the SPG ([Figure 2-2\)](#page-15-1). It follows the logical steps you have to make to obtain the demand patterns that you need for a certain purpose:

- 1. First you define (and collect) the characteristics of the users and the appliances, that are present in the specific area under consideration. How you can do this and which data you need are described in chapter [4](#page-20-0) and chapter [5.](#page-38-0)
- 2. When you have collected your data and saved them in the required format, you can perform a simulation. This is described in chapter [6.](#page-52-0)
- 3. You can view the results of the performed simulation in the following step, described in chapter [7.](#page-54-0)
- 4. You can export the simulation results to a format, that suits the desired application of the demand patterns. In chapter [8](#page-58-0) you can find the information how to do this.
- 5. Finally, you can apply the exported results in your application. Some application examples are described in chapter [12.](#page-80-0)

The SPG is constructed in such a way, that you can carry out each step independently. This means that you can execute step 4, with stored simulation results. You don't have to start from scratch.

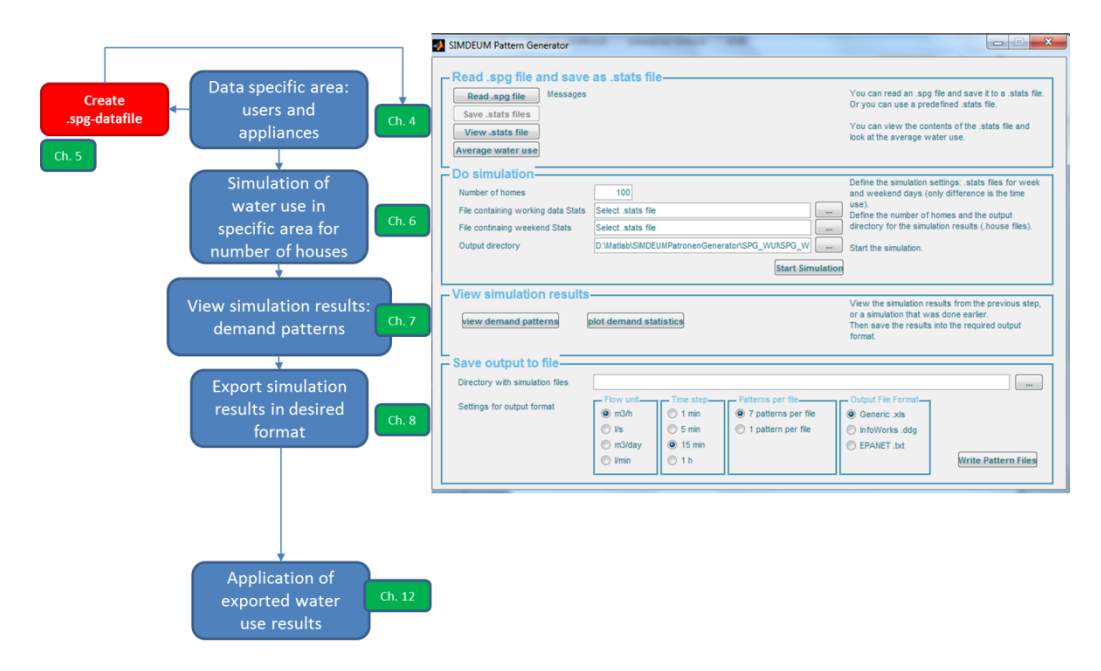

<span id="page-18-1"></span>*Figure 3-1 Structure of the SIMDEUM Pattern Generator for residential buildings and the corresponding chapters of this manual.*

**KWR 2014.075 | September 2014** Manual SIMDEUM Pattern Generator 18

# <span id="page-20-0"></span>**4 Create area specific stats-file**

### <span id="page-20-1"></span>**4.1 Introduction**

SIMDEUM calculates the cold and hot water demand patterns in a residential building, based on the water using behaviour of the occupants and on the characteristics of the appliances in the building. So, when you want to use the SPG to simulate demand patterns for a certain building or area, knowledge of the occupants and the expected or installed appliances is essential. The input datafile for the SPG contains information on both the users and the appliances in a fixed format, the so-called .spg-datafile.

The data on users and appliances for residential buildings follow the stream as is shown in the top of the SPG "read .spg and save as .stats file" ([Figure 4-1\)](#page-20-2). The .spg files contain the data on users and appliances in a certain format. The SPG saves the data in two stats-files: a week.stats-file and a weekend.stats-file, that are used in the simulation procedure. You can view the contents in the stats-file and the average water use can be generated.

The read .spg and save as .stats file screen is divided into three sections:

- 1. Buttons to execute an action.
- 2. Messages: this part of the screen gives messages on the execution of the action, whether the action is performed without errors or it gives an error-message.
- 3. Section with explanations.

In this chapter, we first describe which information and data are required as input for the SPG. Then, we describe how to create a stats.file from the spg.file, that is used in the simulation procedure.

In the next chapter, we describe how the data can be organised in the required format for the SPG. We also include some .spg-files for standard or special houses or situations/scenarios.

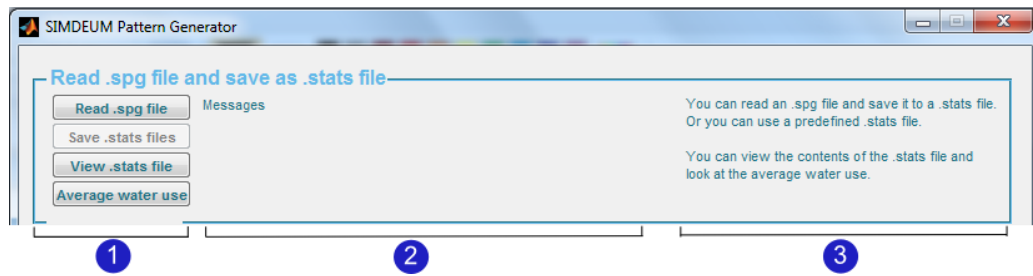

<span id="page-20-2"></span>*Figure 4-1 Data on users and appliances as input for simulation of demand patterns: Read .spg file and save as .stats file in the SIMDEUM Pattern Generator.*

<span id="page-21-0"></span>**4.2 Required information on users and appliances in residential buildings for SPG** The SPG is equipped with a number of demo-files, that have been downloaded during installation of the SPG. For the illustration of the required information on users and appliances, we use the file: "demo\_house\_manual\_week.stats".

**4.2.1 View the required information on users and appliances through View stats file** Select the button "View .stats file" in the SPG ([Figure 4-1\)](#page-20-2) and select the stats-file: "demo\_house\_manual\_week.stats". The stats-viewer with the information on users  $(①)$ , taps (2) and hot water (3) then appears on the screen [\(Figure 4-2\)](#page-21-1).

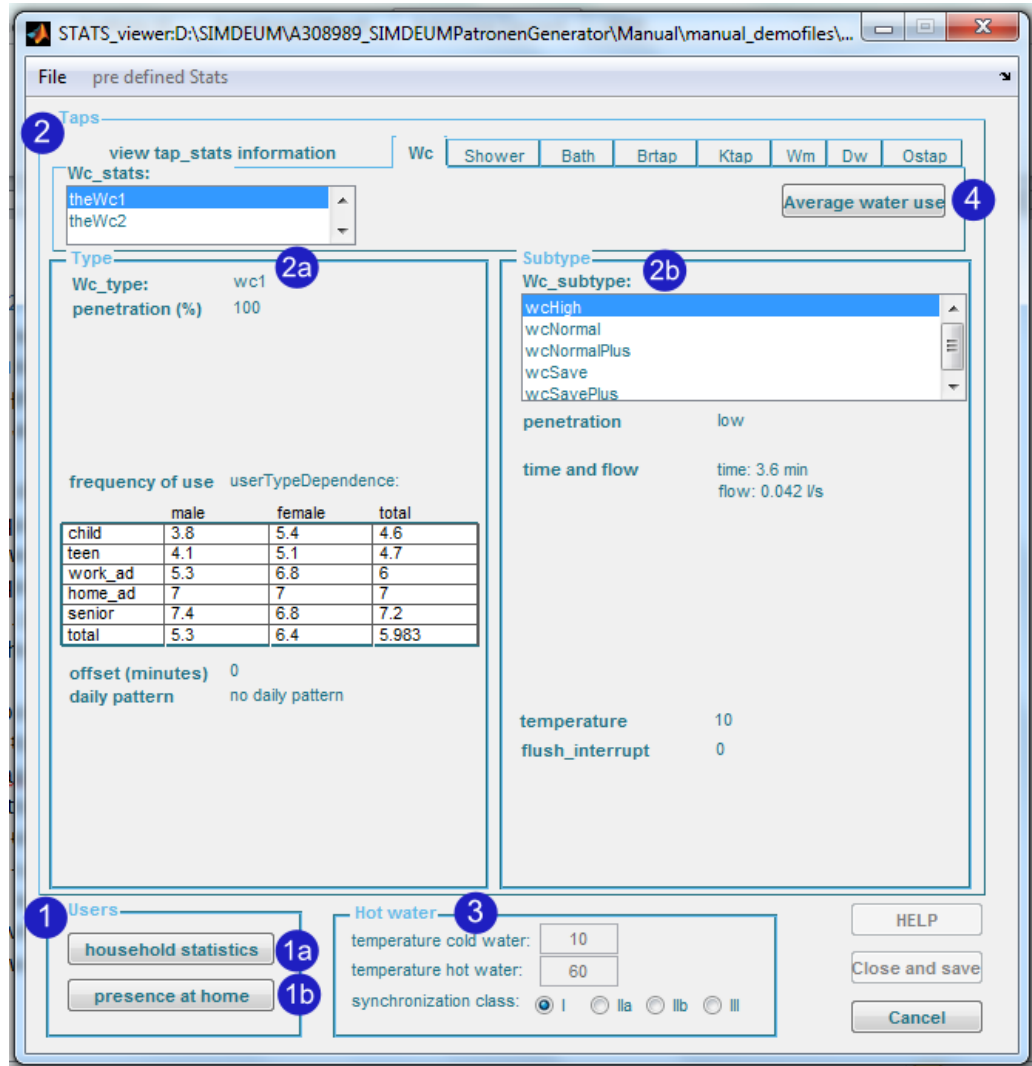

<span id="page-21-1"></span>*Figure 4-2 View .stats-file with data on users (1), taps (2) and hot water (3) for residential building, and the average water use (4).*

**4.2.2 Information on users in SPG ( i[n Figure 4-2](#page-21-1))**

To simulate the water demand in a household, SIMDEUM needs to have information on the people that are present in the house ("household statistics") and their time schedule, that gives information on the time the persons are at home ("presence at home"). When people

are at home, they can use water. When they are sleeping or when they are away, they cannot use any water.

## *a) Household statistics*

*Required information on household statistics*

Select the button "household statistics" in the SPG and [Figure 4-3](#page-22-0) appears. In this figure, you see the household statistics of the house defined in the "demo\_house\_manual\_week.stats".

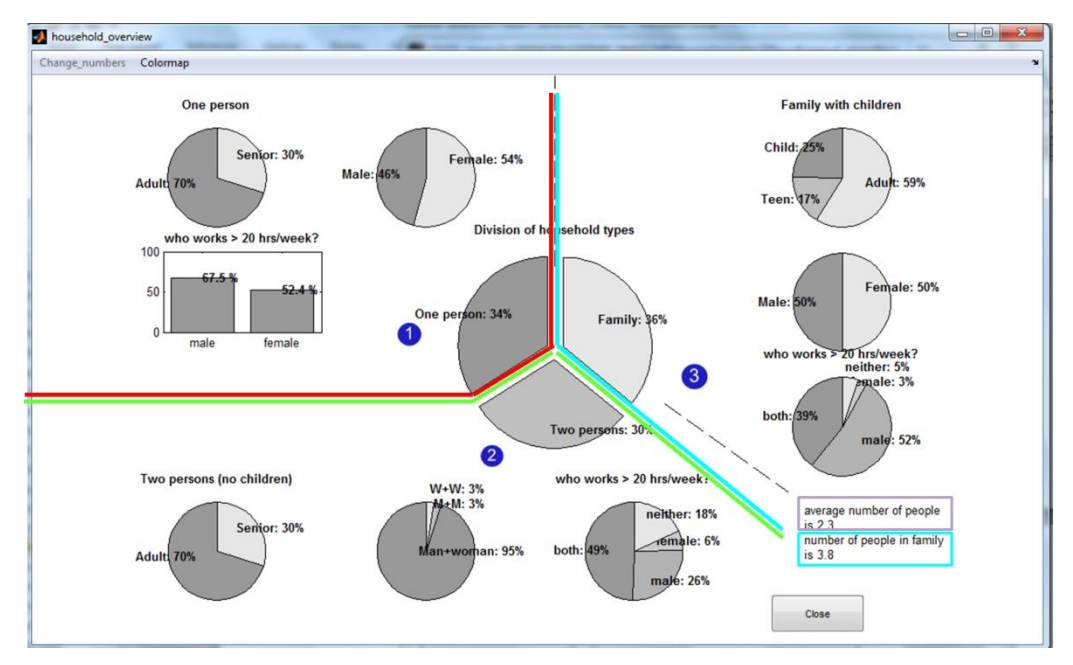

<span id="page-22-0"></span>*Figure 4-3 Household statistics of the demo\_house\_manual\_week.stats.*

Within the SPG three types of households are defined: one person households, two person (no children) households and families with children. In the centre you see that, in the example, 34% of the houses is a one person household  $(\bullet)$ , 30% is a two person household ( $\Theta$ ) and 36% is a family ( $\Theta$ ). The average number of people in the households is 2.3 (in purple).

In the other parts of the figure, the statistics of the amount of people, the age, the gender and their occupation, are presented for each household. Four categories exist for age: children (0-12 years), teenagers (13-18 years), adults (19-64 years) and seniors (> 65 years). The information present in [Figure 4-3](#page-22-0) is summarised in [Table 4-1.](#page-23-0) The colours correspond with the parts/sections in the figure. This information is required since the frequency and the duration of the use of an appliance can depend on the age of the persons. Teenagers for example shower longer and more frequently than a senior.

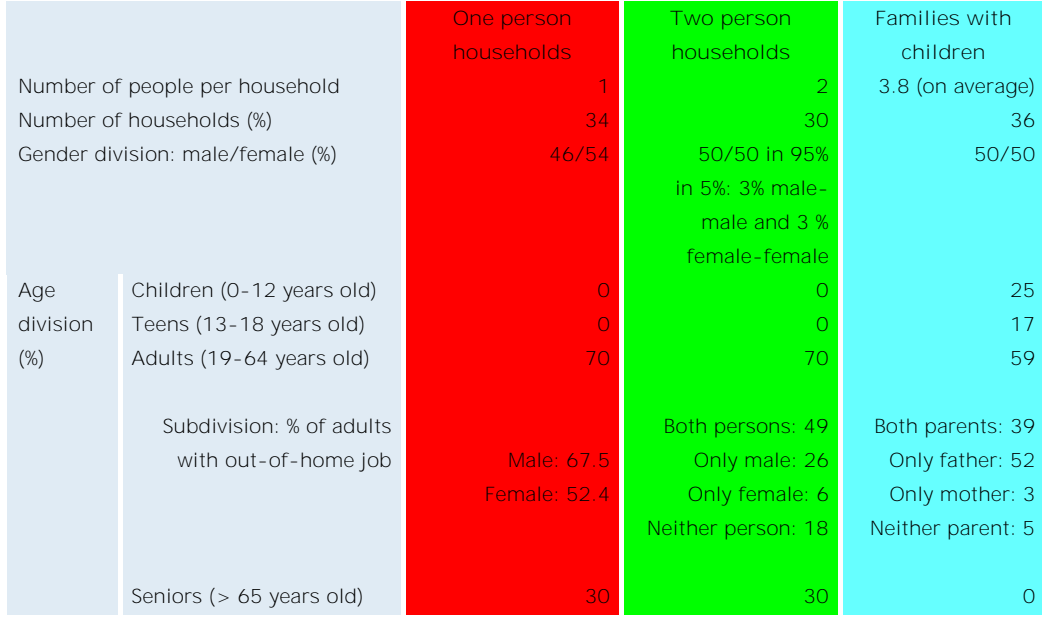

#### <span id="page-23-0"></span>*Table 4-1 Household statistics of the demo\_house\_manual\_week.stats.*

In the SPG, the maximum (average) size of households in a family is 5. This corresponds with the Dutch situation, where larger families are rare. When necessary, KWR can make adjustments on request for other situations (larger household size).

*How to obtain the required information on household statistics*

Household data differ for each region and for each country. In the Netherlands, CBS has a database with the required information for each city, and even for districts within a city. You can freely use this database through[: http://www.cbsinuwbuurt.nl/#pageLocation=index.](http://www.cbsinuwbuurt.nl/#pageLocation=index) Statistics Netherlands (CBS) gives information on the number of households per area and the number of people, and their ages, within a household. CBS also gives information on gender and percentage occupation in the district. Also information on other characteristics of a district that can influence water use, can be obtained from CBS, like the number of immigrants, homeless people and people without income.

<span id="page-23-1"></span>Most countries have national statistics or even statistics per city. For example in the Netherlands, Amsterdam has its own statistical information on [http://www.os.amsterdam.nl/.](http://www.os.amsterdam.nl/) For countries in the Europian Union the following website links to national statistic offices: ec.europa.eu/Eurostat.

*b) Presence at home or time budget data*

*Required information on time budget data*

Select the button "presence at home" in the SPG and Figure  $4-4$  appears. The figure shows for every age category (child, teen, adult and senior) and for different categories in occupation of the adults (work\_ad and home\_ad), characteristics of their time presence in the "demo\_house\_manual\_week.stats":

- Up: time the person gets up
- Go: time of leaving the house
- Away: the duration of being away (in hours)
- Sleep: sleep duration (in hours)

# In this figure 'mu' stands for average and 'sigma' for the standard deviation.

For example, in general, a teenager gets up at 7:00 during a weekday, leaves the house by 8:15 and stays away for 8 hours. On average they sleep for 9 hours.

|       |       | child | teen | work ad | home ad senior |       | total |  |
|-------|-------|-------|------|---------|----------------|-------|-------|--|
| up    | mu    | 7:00  | 7:00 | 7:00    | 8:00           | 8:00  | 7:00  |  |
|       | sigma | 1:00  | 1:00 | 1:00    | 1:00           | 1:00  | 1:00  |  |
| go    | mu    | 8:30  | 8:15 | 8:00    | 13:00          | 13:00 | 8:00  |  |
|       | sigma | 0:30  | 0:30 | 0:45    | 3:00           | 3:00  | 1:00  |  |
| away  | mu    | 7:00  | 8:00 | 9:30    | 10:00          | 10:00 | 8:30  |  |
|       | sigma | 2:00  | 2:00 | 3:15    | 4:30           | 4:30  | 1:00  |  |
| sleep | mu    | 10:00 | 9:00 | 7:00    | 8:00           | 8:00  | 8:00  |  |
|       | sigma | 1:00  | 1:00 | 1:00    | 1:00           | 1:00  | 1:00  |  |

<span id="page-24-0"></span>*Figure 4-4 The statistics of presence at home for demo\_house\_manual\_week.stats.*

Human behaviour is predictable. It appears that the probability of water use is related to the sleep-wake rhythm and being at home. For weekdays, this pattern is strongly related to people's ages and occupation. For a weekend day this correlation is not very strong. You can see this in the demo\_house\_manual\_**weekend**.stats.

The probability of water use is related to the fact that human behaviour is predictable:

- During sleeping hours, the total volume of water use is estimated at 1.5% of the total daily demand. This is based on Dutch water use measurements between 1:00 and 5:00 AM.
- During absence, the probability of water use is zero.
- During the half hour after getting up and returning home and the half hour before leaving the house and going to bed, peak hours are assumed. People shower or flush the toilet at these moments.

*How to obtain required information on time budget data*

In the Netherlands, the Netherlands Institute for Social Research (SCP) conducts a five-year time-budget survey since 1975. General information on age, occupation, house and household are asked In this survey. Moreover, during one week, people write down in an diary what their main activity was (from a list of predefined activities) at every quarter of an hour of the day and whether they were at home or elsewhere. From the time-budget survey, the duration of sleep and being away, and the time of getting up and leaving home can be derived.

Information on time use data for several countries can be found on www.timeuse.org.

<span id="page-25-0"></span>**4.2.3 Information on taps or water-using appliances in SPG ( in [Figure 4-2\)](#page-21-1)**

*Required information on taps or water using appliances*

The water demand in a household depends on the number of water-using appliances in the house, for example two toilets, a shower, a washing machine, etc. and the characteristics of the installed water-using appliances and taps, like the flow rate, duration of use, frequency of use and the desired temperature.

The duration and frequency may vary depending on the users: a child bathes more frequently than a senior, while a senior flushes the toilet more frequently. A teenager showers more frequently and longer than an elderly person. Moreover, the duration, frequency and the desired temperature of an appliance can depend on the type of appliance (e.g. particular type of washing machine) and the particular application. For example, a bathroom tap can be used for brushing teeth (cold water) or for shaving (hot water).

At position  $\odot$  in [Figure 4-2,](#page-21-1) the characteristics of the water-using appliances is presented. At the top you see different tabs, with the various water-using appliances, i.e. Wc, Shower, Bath, Brtap (bathroomtap), Ktap (kitchen tap), Wm (washing machine), Dw (Dishwasher) and Ostap (outside tap). At *tap\_stats* (in this figure it is Wc\_stats), you see the number of taps of the tap under consideration. For each tap, you need to enter specific information on the type of end-use (at a) and information on the subtype (at b). The subtype can be a special type of tap (for example a water saving shower) or a special application (for example brushing teeth or shaving). First we list the required information for each appliance in [Table 4-2,](#page-26-0) then we will show some examples.

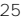

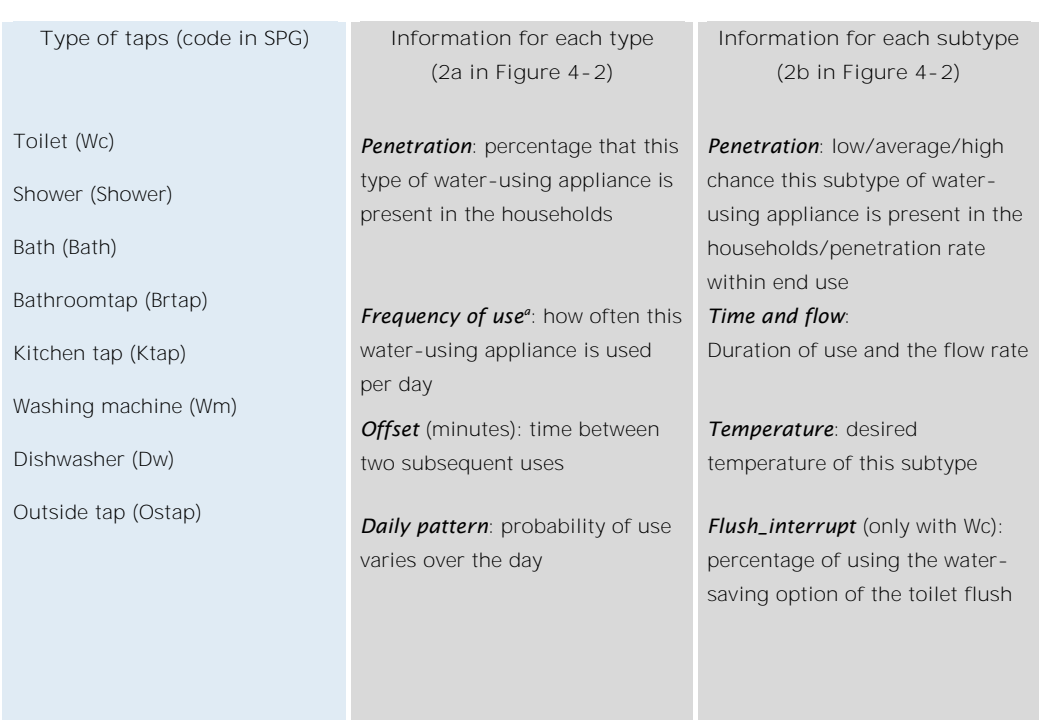

<span id="page-26-0"></span>*Table 4-2 Types of water-using appliances in households and the required information for each type of appliance and each subtype.*

<sup>a</sup>Frequency of use is expressed per person. Except for the kitchen tap, there the frequency of use is expressed per household.

We will illustrate the various possibilities of information/data for a number of water-using appliances in the demo\_house\_manual\_week.stats:

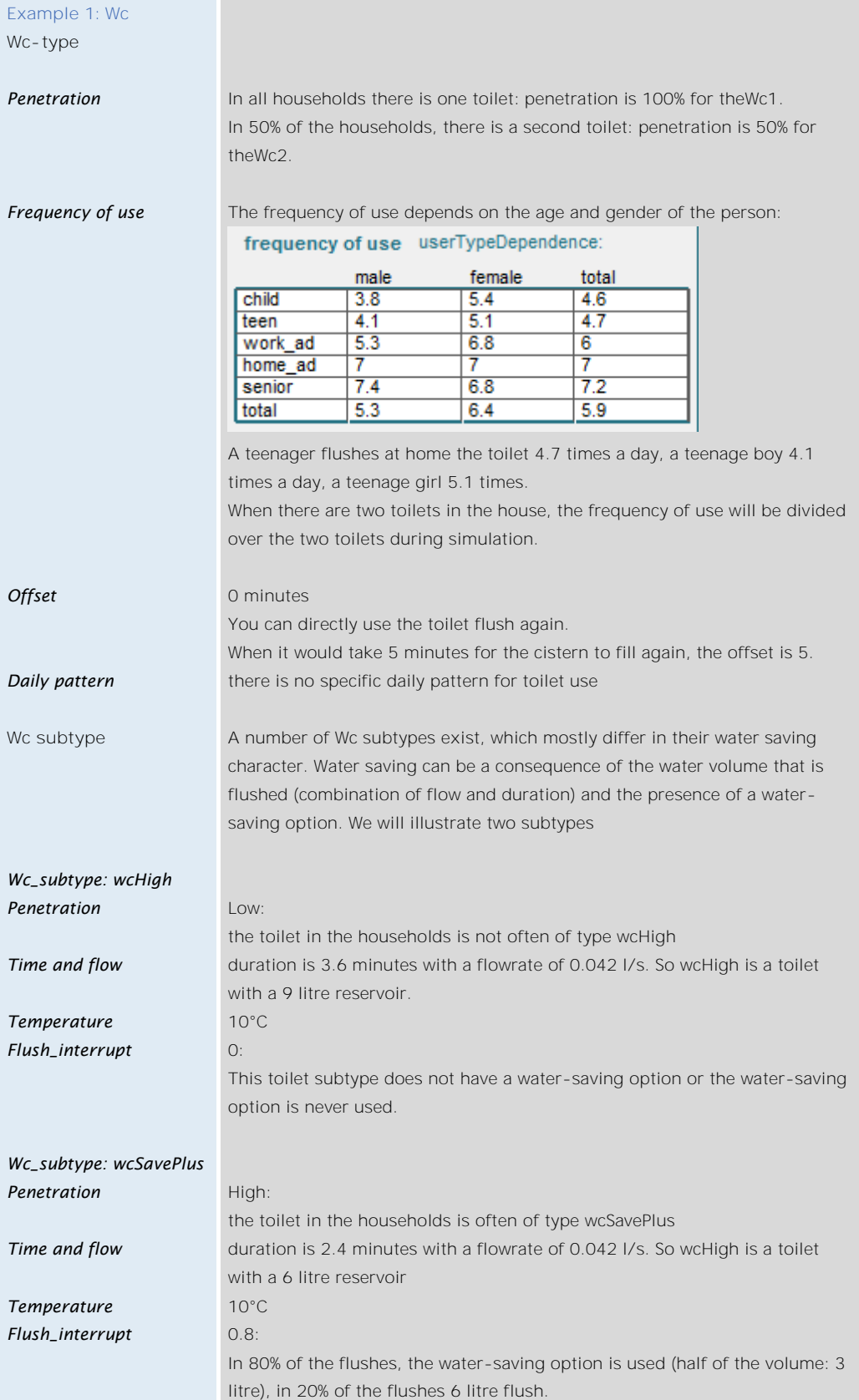

The information for the shower is presented in [Figure 4-5.](#page-28-0)

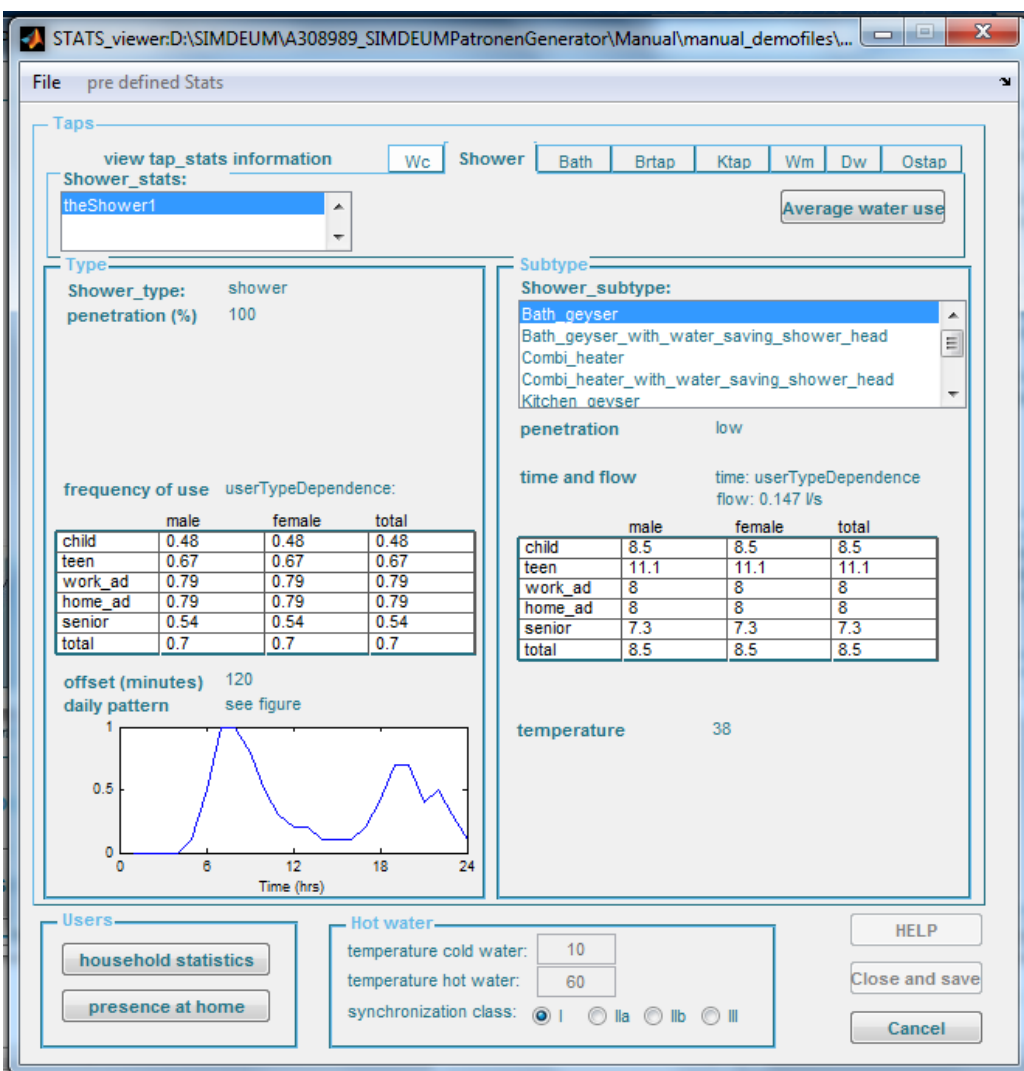

<span id="page-28-0"></span>*Figure 4-5 View .stats-file with data for shower in demo\_house\_manual\_week.stats.*

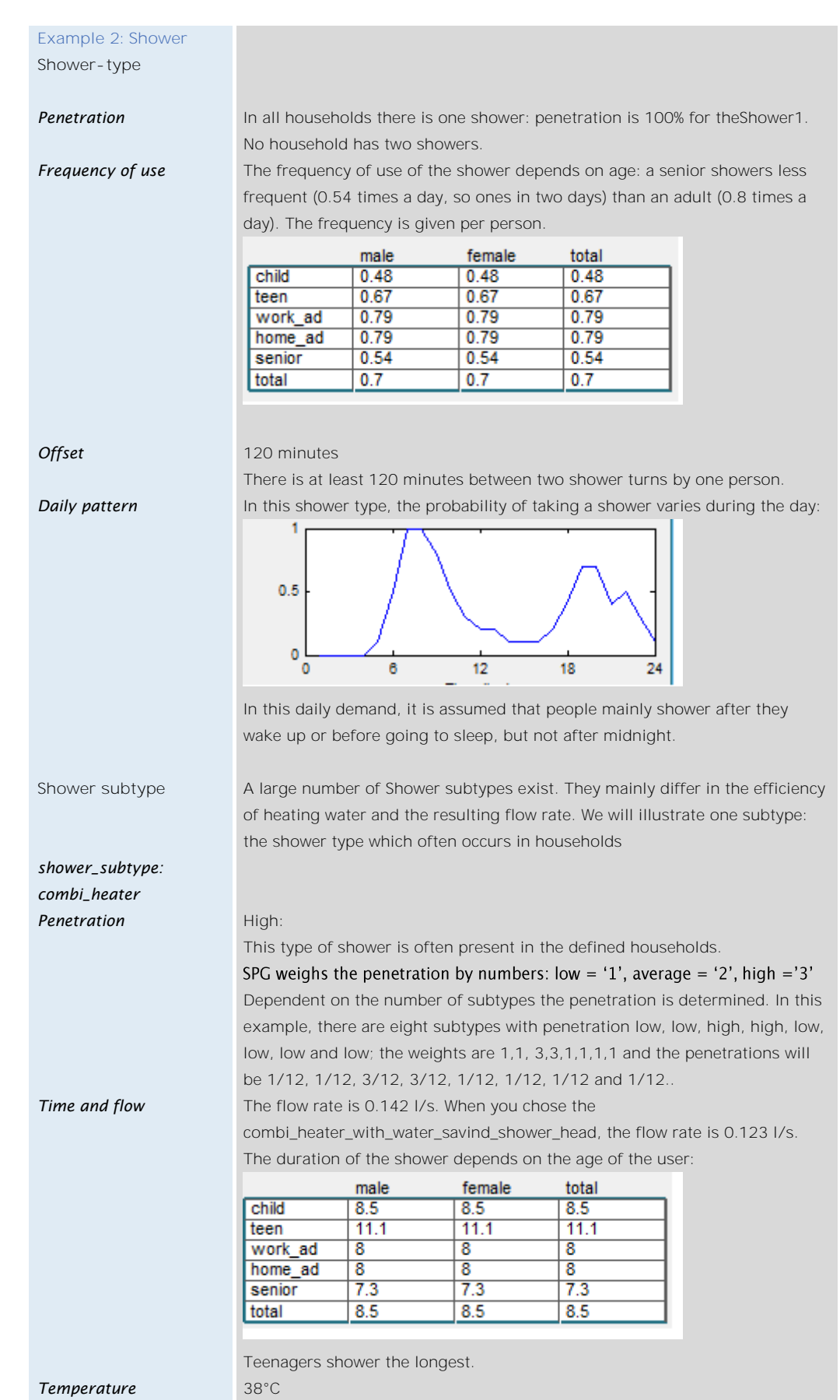

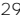

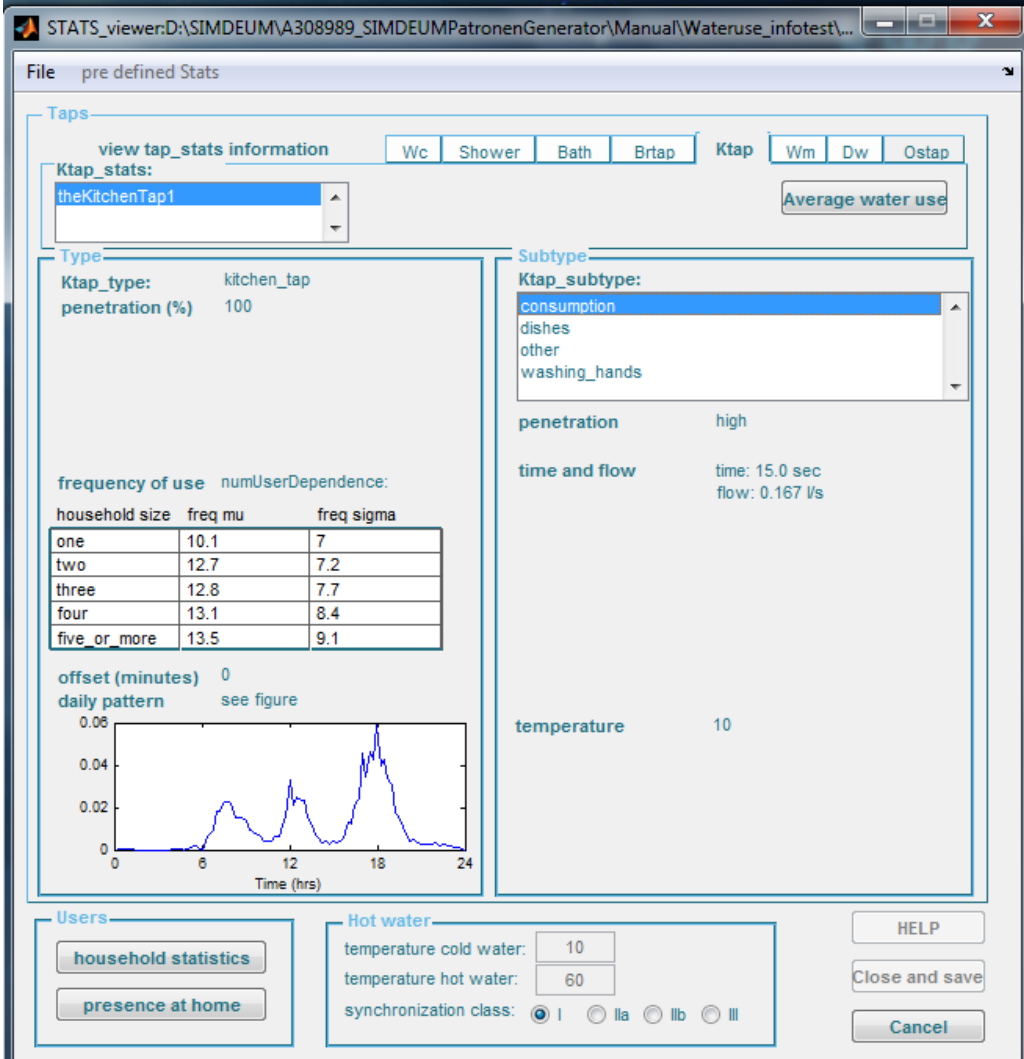

The characteristics of the kitchen tap are shown in [Figure 4-6.](#page-30-0)

<span id="page-30-0"></span>*Figure 4-6 View .stats-file with data for kitchen tap in demo\_house\_manual\_week.stats.*

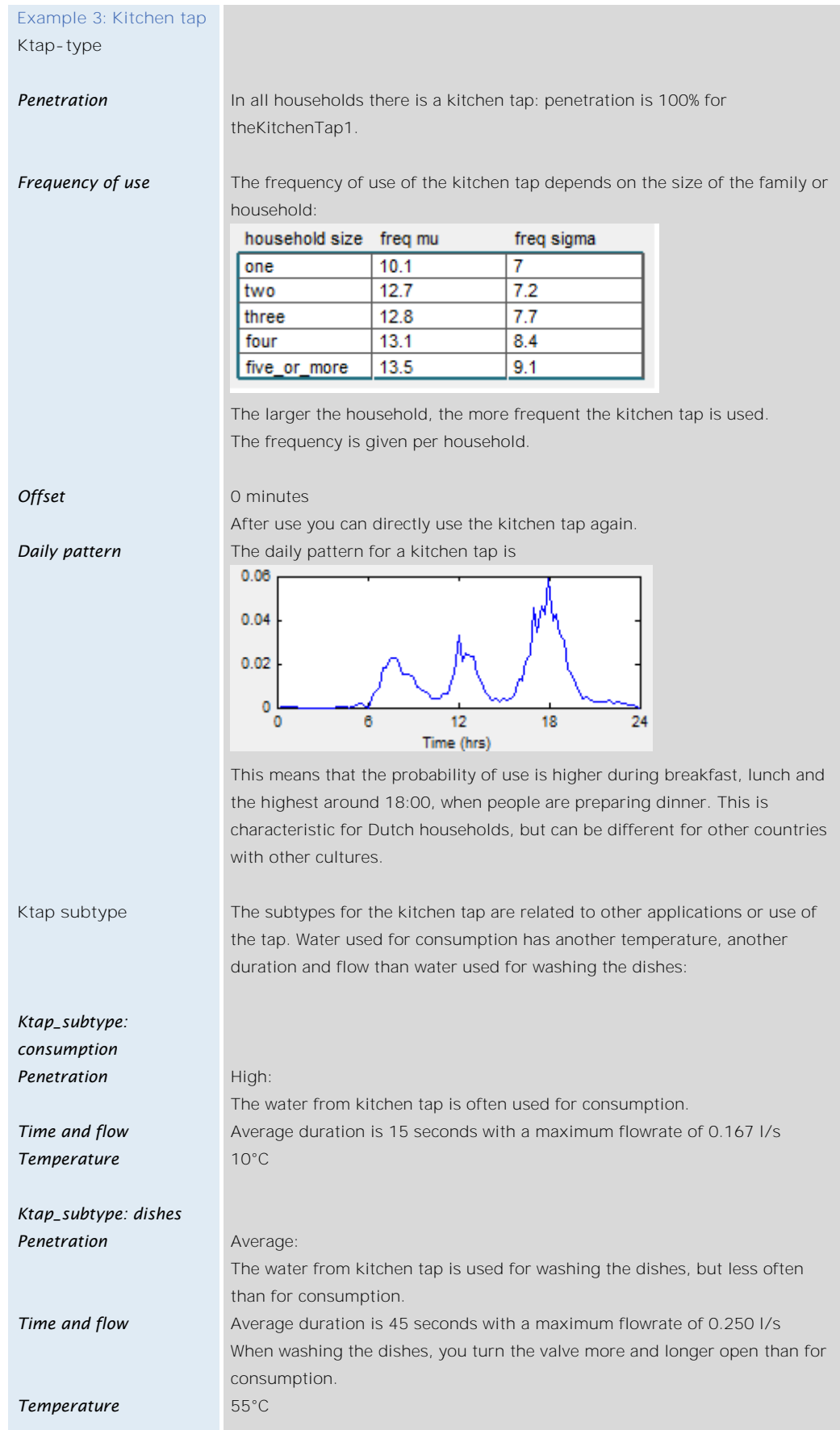

The characteristics of the dishwasher as defined in demo\_house\_manual\_week.stats are shown in [Figure 4-7.](#page-32-0)

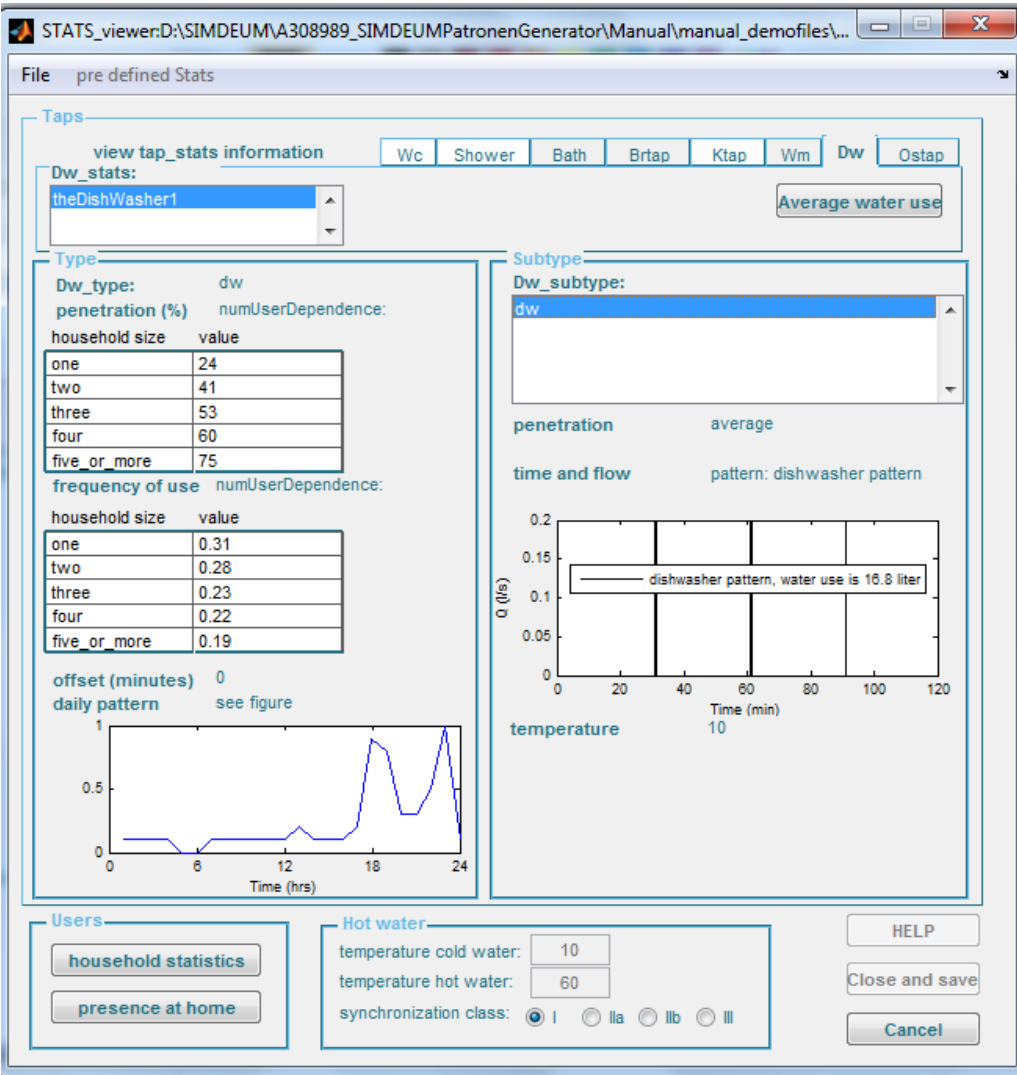

<span id="page-32-0"></span>*Figure 4-7 View .stats-file with data for dishwasher in demo\_house\_manual\_week.stats.*

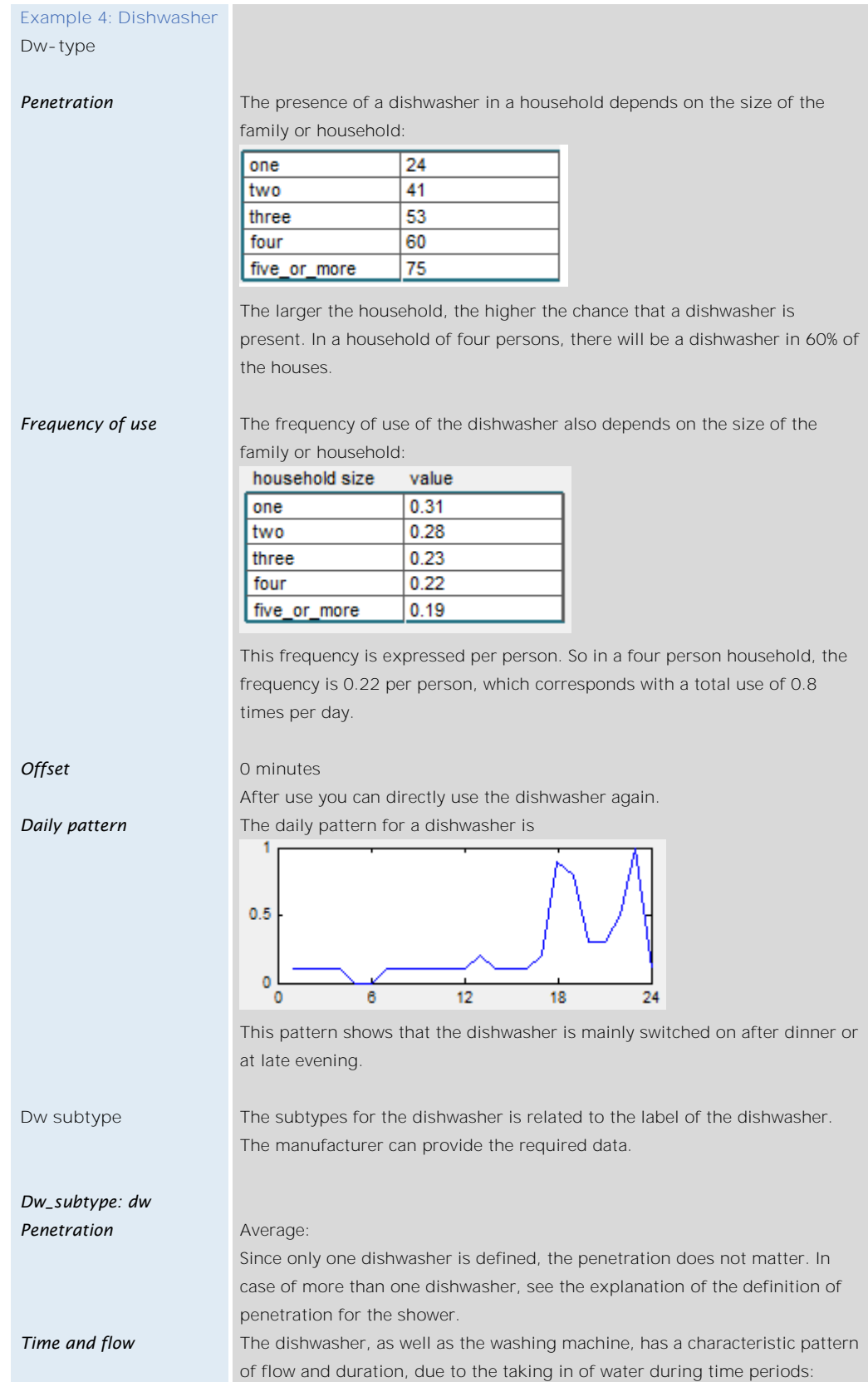

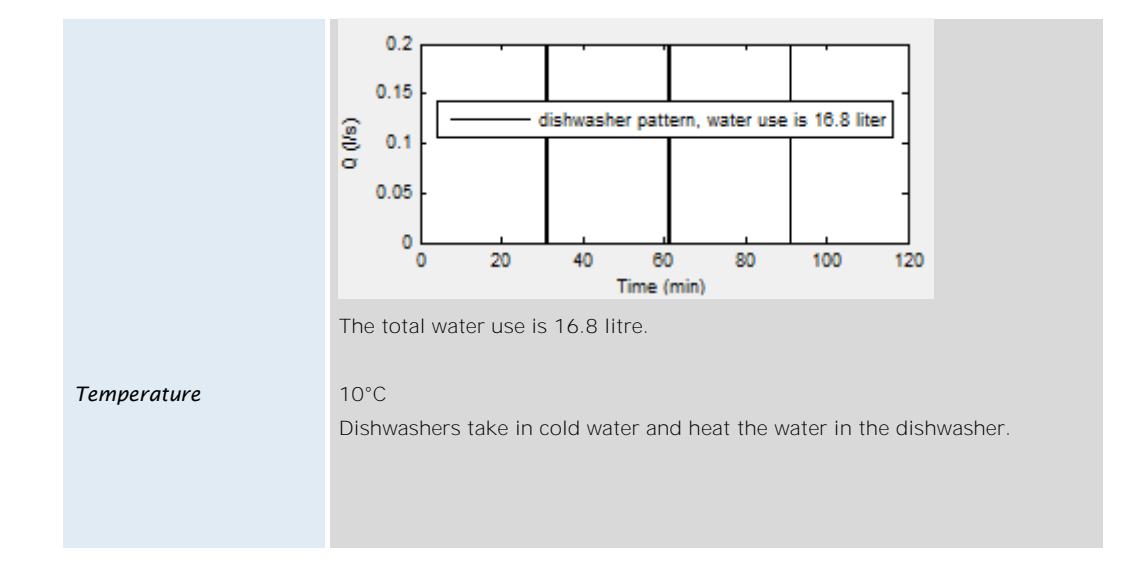

*How to obtain required information on taps or water using appliances*

The required information on the taps can be divided in:

#### *a) Technical specifications, like flowrate*

Suppliers can provide technical specifications of taps or appliances. For different brands and types of machines the required characteristics like flow rate, duration of flow or flow patterns can be requested from the supplier.

For example, a toilet can be an old-fashioned toilet with a large cistern (9 litre) or a new one of only 6 litres with a water-saving option of flushing only 3 litres. When the flow rate of the flushing is known from the supplier (0.042 l/s), the duration can be determined for each flush.

For washing machines and dishwashers, the water inlet patterns are specified by the supplier.

# *b) Specifications determined by type of household, application or user behaviour*

In the described examples of some appliances it is shown that the penetration of appliances can depend on the household size (like the washing machine), the frequency of use can depend on the age or gender of the user (toilet, shower) or size of household (washing machine), the time, flow and temperature can depend on the user (shower) or application (kitchen tap). Moreover, the probability of use can vary during the day (shower, washing machine, dish washer). These specifications can be different for different cultures and countries.

Information on these specifications can be derived from research on water using behaviour or time-budget data. In the Netherlands, two types of surveys assist in deriving this information:

1. Survey on residential water use carried out every three years for the Dutch water companies.

The respondents in the survey answer questions on their household (number of people, age and gender, and ownership of appliances) and fixtures (flow during normal operation, measured with stopwatch and bucket). During one week, they filled a diary on their water use at home, like how often they took a shower, flushed the toilet, opened the kitchen tap and for what purpose, washed at the sink, took a bath, etc.

This survey gives information on the penetration of appliances in each household, the frequency of use of appliances by different groups, the duration of using an appliance by different groups and for different purposes.

2. Time-budget survey by SCP (see p. [23\)](#page-23-1). This survey gives information on the time on the day that an appliance is used by different persons.

In case no information is available for your country you may reuse data from The Netherlands or other countries. KWR can help you with some default values. You can also use the demo-files given in [5.4.](#page-50-0)

# **4.2.4 Information on hot water in SPG ( in [Figure 4-2\)](#page-21-1)**

For each appliance the desired temperature, for different applications, and the desired flowrate and duration are known and defined in the former section [\(4.2.3\)](#page-25-0). The required hot water amount for each purpose, is calculated by mixing cold water with hot water from the heater so that the desired temperature at a certain flowrate is achieved. Therefore, for the simulation of the hot water demand during the day by SPG, the temperature of cold water and the temperature of hot water from the heater at the tap need to be specified.

In [Figure 4-2,](#page-21-1) the temperatures for incoming cold water and hot water at the tap are presented at position  $\bullet$ . The synchronization class is an indication of the possibility of simultaneous use of taps using warm water. Synchronization class I means that only one tap can use warm water. Suppose one wants to use two hot water taps at the same time, then this is not possible within synchronization class I. The following prioritization is applied, first the shower is used, then the kitchen faucet and finally the bathroom faucet. Within synchronization class II, two hot water taps can be used simultaneously, i.e. the kitchen and shower faucet or kitchen and bath tap. In synchronization class III there is no limitation in simultaneous use: the hot water taps can be used simultaneously.

For design purposes we take 10°C for cold water and 60°C for hot water.

## **4.2.5 Information on average water use (in [Figure 4-2\)](#page-21-1)**

In the former sections, the information is described on the components that determine the water use in a building: the type of household and the water using behaviour of the occupants and the characteristics of the installed appliances in the building. With the button "Average water use", a figure is created that show a table with the average water use in the defined building and the average water use per appliance per person per day. Moreover, it shows a pie chart, that illustrates the division of the used water quantity over the appliances. It directly shows the appliances responsible for the highest water use.

When you press the button Average water use, the figures for average water use of demo\_house\_manual\_week.stats appear [\(Figure 4-8\)](#page-36-1). The pie chart shows that 34% of the total water use is caused by the use of the shower, which corresponds with 45.9 litre per person per day (shown in the table).
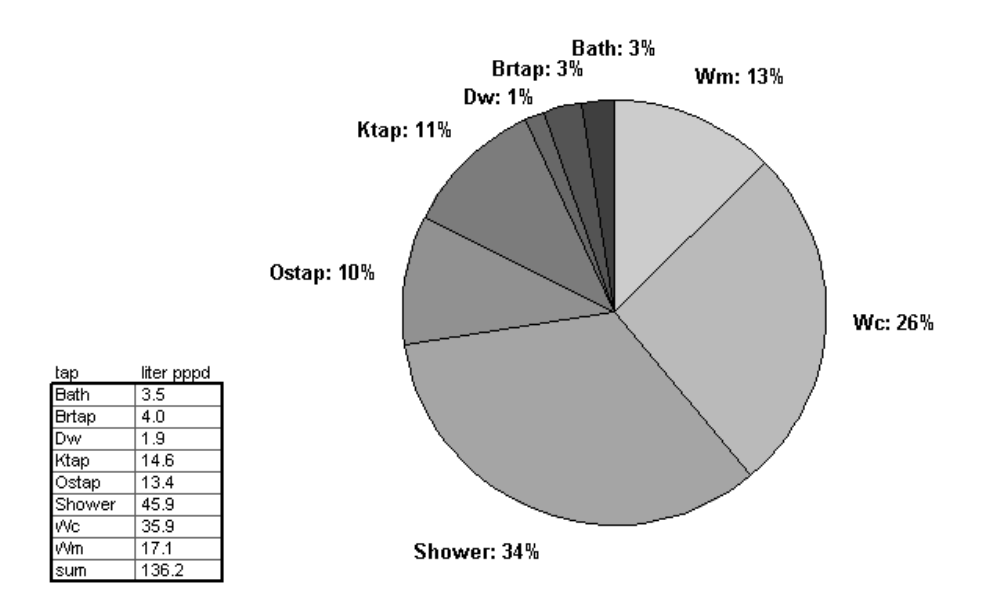

### *Figure 4-8 Average water use of the building/household defined in demo\_house\_manual\_week.stats.*

This function is useful to get an impression of the water use in a building and the dominance of certain appliances in water use. It can assist in proposing new appliances for saving water use and also to have a quick glance on the effect of using other sanitation concepts, as for example a water saving shower head or another type of washing machine.

#### **4.3 Creating stats.files for the simulation procedure in the SPG**

The input datafile for the SPG contains the described information on both the users and the appliances in a fixed format, the so-called .spg-datafile. How you can create a spg-file, forms the core of next chapter, chapter [5.](#page-38-0)

The created spg-files contain all relevant data for users and appliances in the households, that are required to simulate the cold and hot water demand with SIMDEUM in the SPG. However, the simulation procedure is using a stats-file. Therefore, the next step is to convert the final version of the spg-file into a stats-file.

In the top of the SPG "read .spg and save as .stats file" ([Figure 4-1\)](#page-20-0), you first read the spgfile by pressing Read .spg file. You can browse to the location of the required spg-file. And select the spg-file. After the message appears that the spg-file was read without errors, you can save it as a .stats-file by pressing Save .stats files. You select the desired location and the SPG creates automatically two stats-files from the data in the spg-file:

- a) a stats-file for a weekday: namefile\_week.stats.
- b) a stats-file for a weekend day: namefile\_weekend.stats.

At the moment the weekend day differs only for the time budget data or the presence at home data.

Of course, it is possible that the use of appliances also differs in weekends. For example, the daily pattern of the shower may be different on a weekend day. In a future version, also different daily patterns for shower and washing machine during week or weekend day may be included.

### <span id="page-38-0"></span>**5 Create area specific spg-datafile**

### **5.1 Introduction**

The spg-file with all the data on users and appliances is a plain text file, with extension .spg. The format of the file is shown in [Appendix I](#page-84-0) and covers all components described in the sequence of section [4.2.2](#page-21-0) and [4.2.3.](#page-25-0) The terminology corresponds with the names and terms described in these sections. To illustrate a filled spg-file, the spg-file belonging to the demo\_house\_manual\_week.stats is given in [Appendix II.](#page-90-0) By comparing the spg-file with the figure obtained after pushing the button "View .stats file" ([Figure 4-2\)](#page-21-1) helps you to interpret the spg-file.

You can create a spg-file for your specific situation or area in two ways [\(Figure 5-1\)](#page-38-1):

- a) by creating a spg-file or adjusting an existing spg-file as a text-file in the required format [\(Figure 5-1a](#page-38-1)). This is described in section [5.2.](#page-39-0)
- b) by creating a spg-file or adjusting an existing spg-file with the Watershare tool Water-Use Info [\(Figure 5-1b](#page-38-1)). This is described in section [5.3.](#page-40-0)

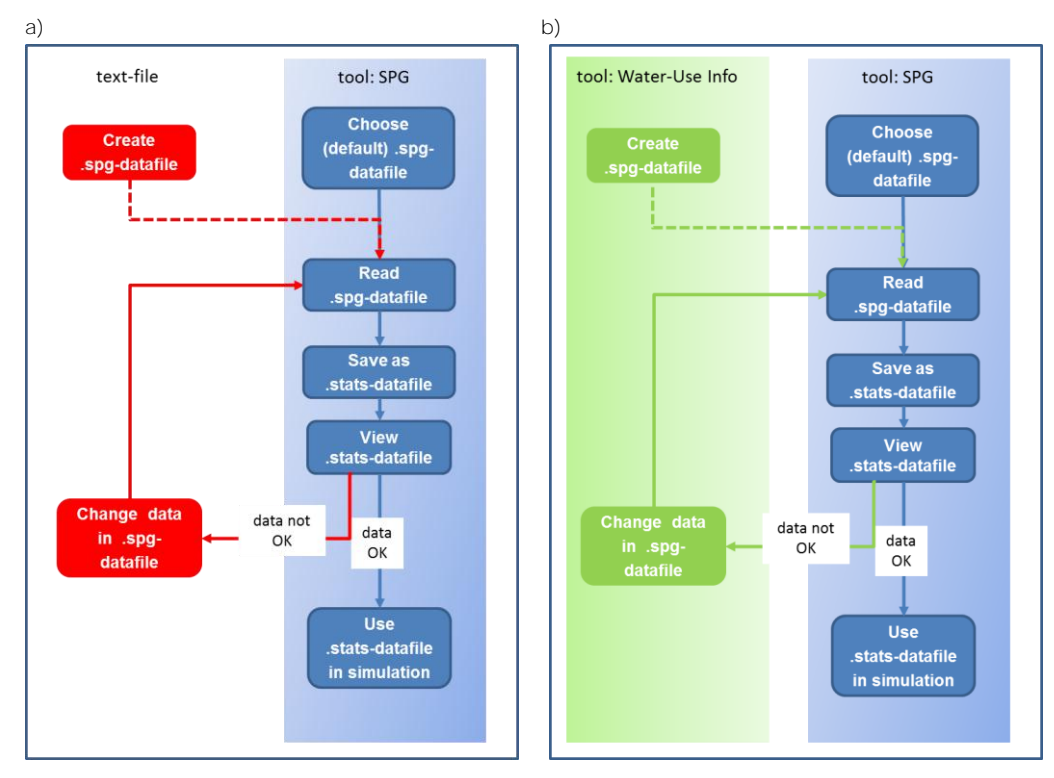

<span id="page-38-1"></span>*Figure 5-1 Procedure to create a spg-file starting from a default or demo spg-file or default stats-file: a) using a text-file and b) using Water-Use Info in Watershare®.*

<span id="page-39-2"></span><span id="page-39-0"></span>**5.2.1 Creating a spg-datafile for residential buildings in text-file** With the format shown i[n Appendix I,](#page-84-0) you can create a text-file in the required format, with the data you have collected for the users and the appliances. Subsequently, you save it as .spg. However, it is quite a lot of work and time consuming.

The easiest way to create a spg-file for your area, is to start with a demo spg-file. The SPG is equipped with a number of demo-files, that have been downloaded during installation of the SPG. The characteristics of each demo-file are described in section [5.4.](#page-50-0) From the list with demo-files, you first choose a suitable file.

Then you follow the procedure, as shown in [Figure 5-1a](#page-38-1). You start with an existing spg-file. In the SPG [\(Figure 4-1\)](#page-20-0), you read the spg-file, save it as a stats-file and view the contents of the data on users and appliances. When the data are okay, you use the stats-file in the simulations. When you need to adjust some data, you change the corresponding data in the text file and save it as .spg. In most cases, the change of the parameter values is straightforward. However, it is quite complicated to adjust or create new patterns, for example the daily patterns of the shower [\(Figure 4-5\)](#page-28-0) or the kitchen tap [\(Figure 4-6\)](#page-30-0) or the inlet patterns of the washing machine or dishwasher [\(Figure 4-7\)](#page-32-0). This is described in [5.2.2.](#page-39-1) After you have saved the adjustments in the spg-file, you read the new spg-file in the SPG and follow the circle until the data are correct.

<span id="page-39-1"></span>**5.2.2 Creating daily patterns and machine inlet patterns in the text-file** Two types of patterns are present in the calculation of water demand: daily patterns that describe the probability of use of the appliance during the day and inlet patterns of some machines. You can find examples in [Figure 4-5](#page-28-0) to [Figure 4-7.](#page-32-0)

The most difficult information in the spg-file are these patterns, for example for the shower and the inlet flow patterns for the cycles in a washing machine and dishwasher. In [Appendix](#page-84-0)  [I,](#page-84-0) you see the required syntax of the patterns. It consists of a time vector with all timesteps  $(t, t_2, ..., t_n)$ , followed by the values for the patterns (value at  $t_1$ , value at  $t_2, ...,$  value at  $t_n$ ). The timestep in the timevector is free. So you can make a vector with data every hour, but also every 15 minutes or every minute etc. In the demo-house-manual\_week.spg in [Appendix II,](#page-90-0) you see various examples of daily patterns: the daily patterns for shower, kitchen tap, washing machine and dishwasher. The daily patterns give the probability of use of the appliance over the day. [Appendix II](#page-90-0) also gives the inlet patterns belonging to the washing cycles of a type of washing machine and of a dishwasher.

You are free to create your own daily patterns or inlet patterns, that correspond with your culture or with the technical specifications from the supplier. However, although this format is very flexible, the examples in [Appendix II](#page-90-0) show that creating these patterns can be very complicated, especially for a small timescale. Together with the installation of the SPG, you received a large number of demo-files (section [5.4\)](#page-50-0). In several demo-files, different patterns are available. We advise you to select the suitable or desired patterns from the demo-files, and combine them in your spg-file. With the procedure of [Figure 5-1a](#page-38-1), you can view and change the patterns as you wish.

<span id="page-40-0"></span>**5.3 Creating a spg-datafile for residential buildings with Water-Use Info**

Water-Use Info is a helpful tool within Watershare® to create a spg-file. In [Figure 2-1](#page-14-0) you see the start screen of Water-Use Info. The first part  $\bullet$  forms a tool that facilitates the generation of a spg-file.

In this section we describe the structure of the Water-Use Info tool and the use of the tool in three situations: when you don't have a spq-file and have to start from scratch (subsection [5.3.2\)](#page-41-0), when you start with a default or existing .spg-file (subsection [5.3.3\)](#page-47-0) or when you use earlier defined areas (subsection [5.3.4\)](#page-49-0). As is described in the former section, it is quite complicated to adjust or create new patterns, for example the daily patterns of the shower [\(Figure 4-5\)](#page-28-0) or the kitchen tap [\(Figure 4-6\)](#page-30-0) or the inlet patterns of the washing machine or dishwasher [\(Figure 4-7\)](#page-32-0). Therefore, each subsection ends with special attention for the patterns.

Finally, this section describes how to export the filled Water-Use Info fields to a .spg-file in subsection [5.3.5.](#page-50-1)

**5.3.1 The structure of Water-Use Info: definition of area** The Water-Use Info tool to create a spg-file  $(①$  in [Figure 2-1\)](#page-14-0) shows three steps to fill information on the users and the appliances, as described in the former chapter [\(Figure](#page-40-1)  [5-2\)](#page-40-1):

*Regional Household Statistics* corresponds with *Household statistics* in section [4.2.2.](#page-21-0)

 *Time Budget data* corresponds with *Presence at home or time budget data* in section [4.2.2.](#page-21-0)

 *Installation & consumption* corresponds with *taps or water-using appliances* in section [4.2.3.](#page-25-0)

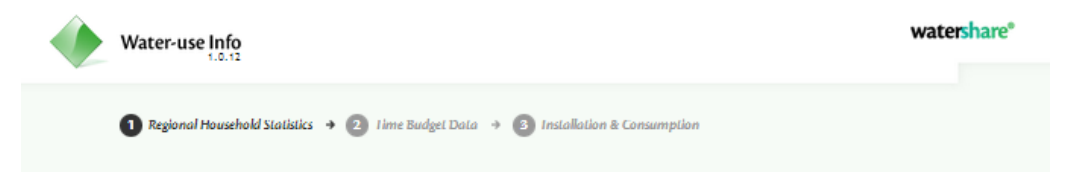

*Figure 5-2 Three steps in Water-Use Info to generate a spg-file.*

### <span id="page-40-1"></span>*The meaning of area in Water-Use Info*

Below the three steps in Water-Use Info to generate a spg-file, you find the field of import data [\(Figure 5-3\)](#page-41-1). In this field, you can define or choose areas as will be explained in the next sections. The definition of areas has a number of advantages:

a. The area remains in the Water-Use Info tool. In this way you create a database with information for specific areas or scenarios.

- b. In future, the database assists in the exchange of data between different users. It facilitates data exchange between different users of Water-Use Info
- c. This database assists you in making new spg-files for other purposes. You don't have to import the spg-file of the area anymore.
- d. You can combine different areas with each other (for example the household characteristics of Belgium, with the time budget data of Germany and the appliances of The Netherlands).

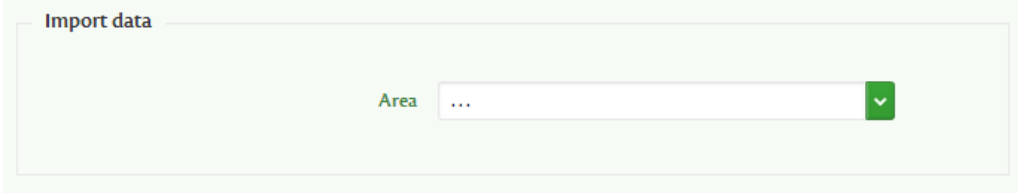

<span id="page-41-1"></span>*Figure 5-3 The field 'import data' in Water-Use Info to create or use a specific area.*

<span id="page-41-0"></span>5.3.2 How to use Water-Use Info **from scratch/when you don't have a spg-**file Water-Use Info helps you to import the required information and it creates a corresponding spg-file, in the required format. In each component  $\bullet$ ,  $\bullet$  and  $\bullet$  of the tool, you can define a name for the area. For this reason, you select 'new area' after Area in [Figure 5-3](#page-41-1) and enter the desired name after AreaName in the rule that appears after selecting 'new area' (see also [Figure 5-14\)](#page-48-0).

To fill the required information, you click on  $\blacksquare$ . Then an input screen/pop-up form appears, that you need to fill. As an example, you see the form for the first rule in  $\bullet$  'Regional household statistics' in [Figure 5-4:](#page-41-2) Household division. In this way, you can walk through the Water-Use Info tool and fill all the requested information.

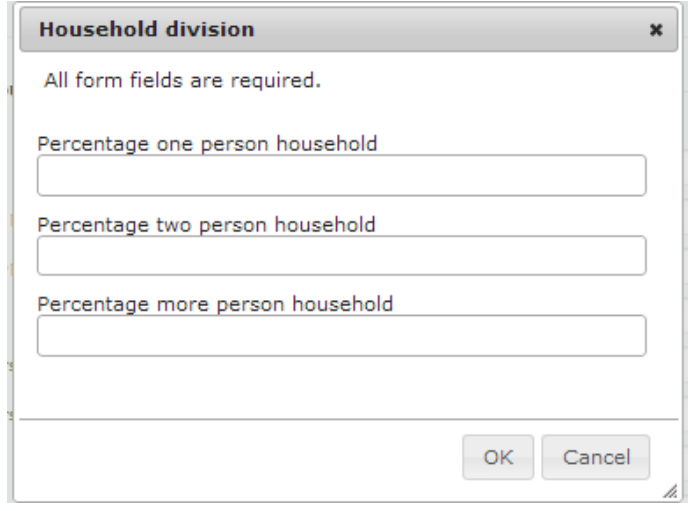

<span id="page-41-2"></span>*Figure 5-4 The form for Household division in Water-Use Info*

Step  $\bullet$  and  $\bullet$  in Water-Use Info are straightforward to fill. For the third step  $\bullet$  Installation & *consumption*, you have to give the information as presented in [Table 4-2.](#page-26-0) We will illustrate step  $\bullet$  for the toilet of [Figure 4-2.](#page-21-1)

First select the installation type 'toilet' ([Figure 5-5\)](#page-42-0). Then you enter the desired installation name. According to [Figure 4-2,](#page-21-1) the name of the wc-type is 'theWc1' ([Figure 5-6\)](#page-43-0). Then press **Add** A tab appears, called Toilet-theWc1, where you can fill the desired information of this wc-type (second column in [Table 4-2\)](#page-26-0). We filled the form with the same information as in [Figure 4-2.](#page-21-1) You see the result in [Figure 5-7.](#page-43-1) [Figure 4-2](#page-21-1) refers to the Wc\_subtype 'wcHigh'. So we have to add this subtype at the position after Name. After pressing and the tab appears for filling the information belonging to the subtype wcHigh, as presented in the third column of [Table 4-2.](#page-26-0) You can see the filled form for wcHigh, with the same data as in [Figure 4-2,](#page-21-1) in [Figure 5-8.](#page-44-0) [Figure 4-2](#page-21-1) shows that more Wc subtypes are present, like wcNormal, wcNormalPlus, wcSave, wcSavePlus. You can add these subtypes in the same way: fill the subtype after Name, press and fill the characteristics of the subtype.

In the same way, you can add all the appliances or taps, that are present in the households.

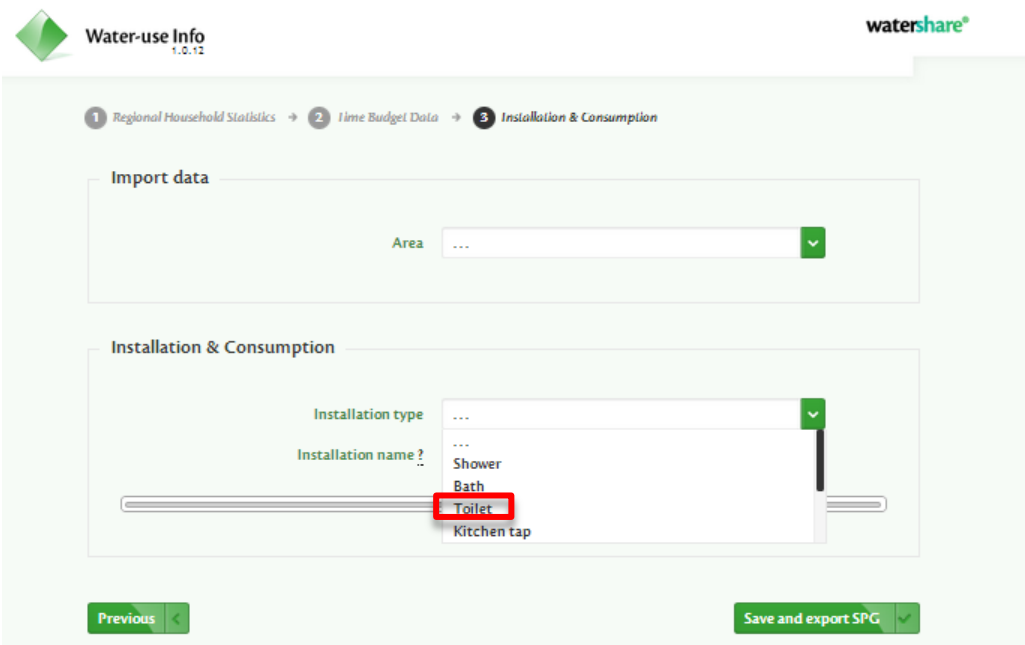

<span id="page-42-0"></span>*Figure 5-5 Input of toilet characteristics in Water-Use Info (following the data i[n Figure 4-2\)](#page-21-1): select installation type.*

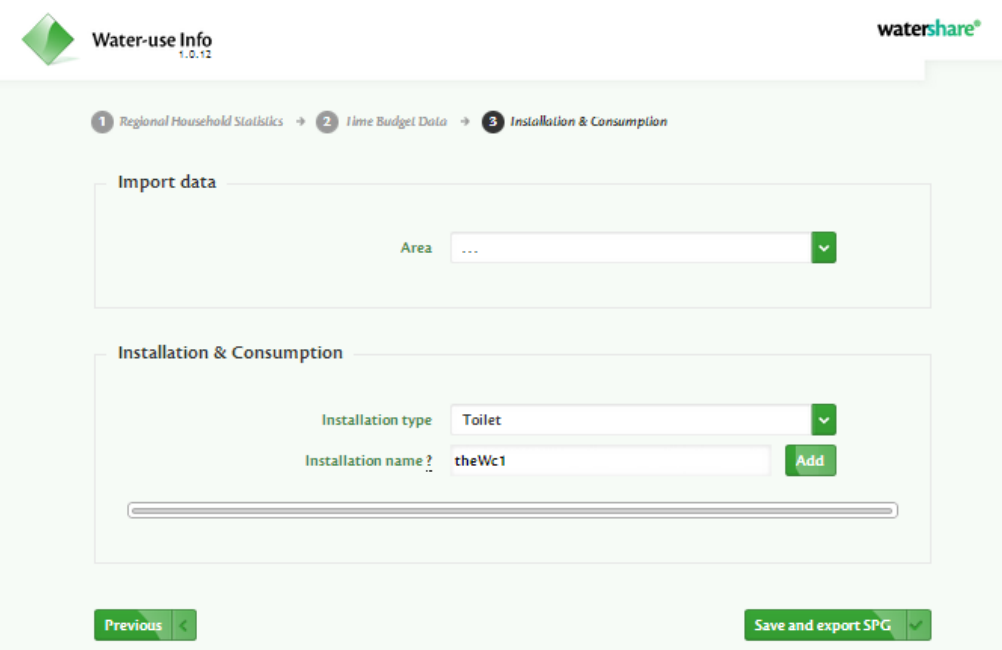

<span id="page-43-0"></span>*Figure 5-6 Input of toilet characteristics in Water-Use Info (following the data i[n Figure 4-2\)](#page-21-1): choose installation name.*

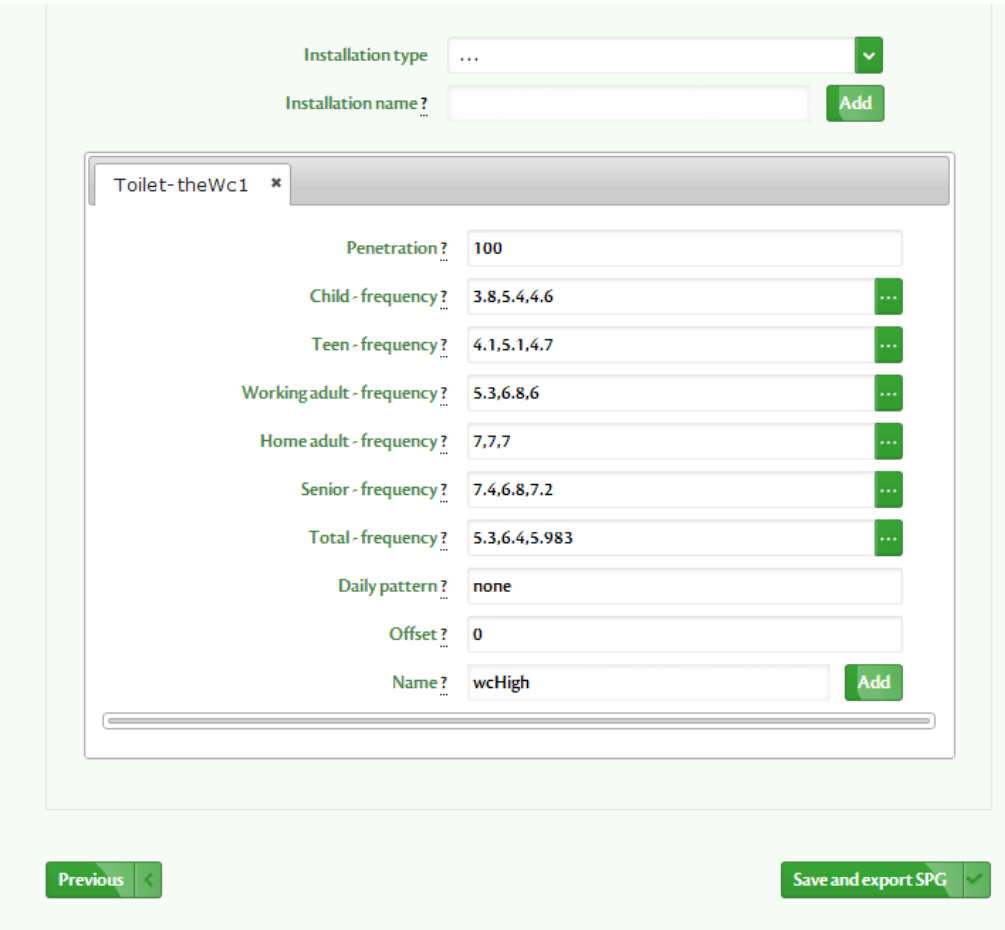

<span id="page-43-1"></span>*Figure 5-7 Input of toilet characteristics in Water-Use Info (following the data i[n Figure 4-2\)](#page-21-1): fill information on wc-type.*

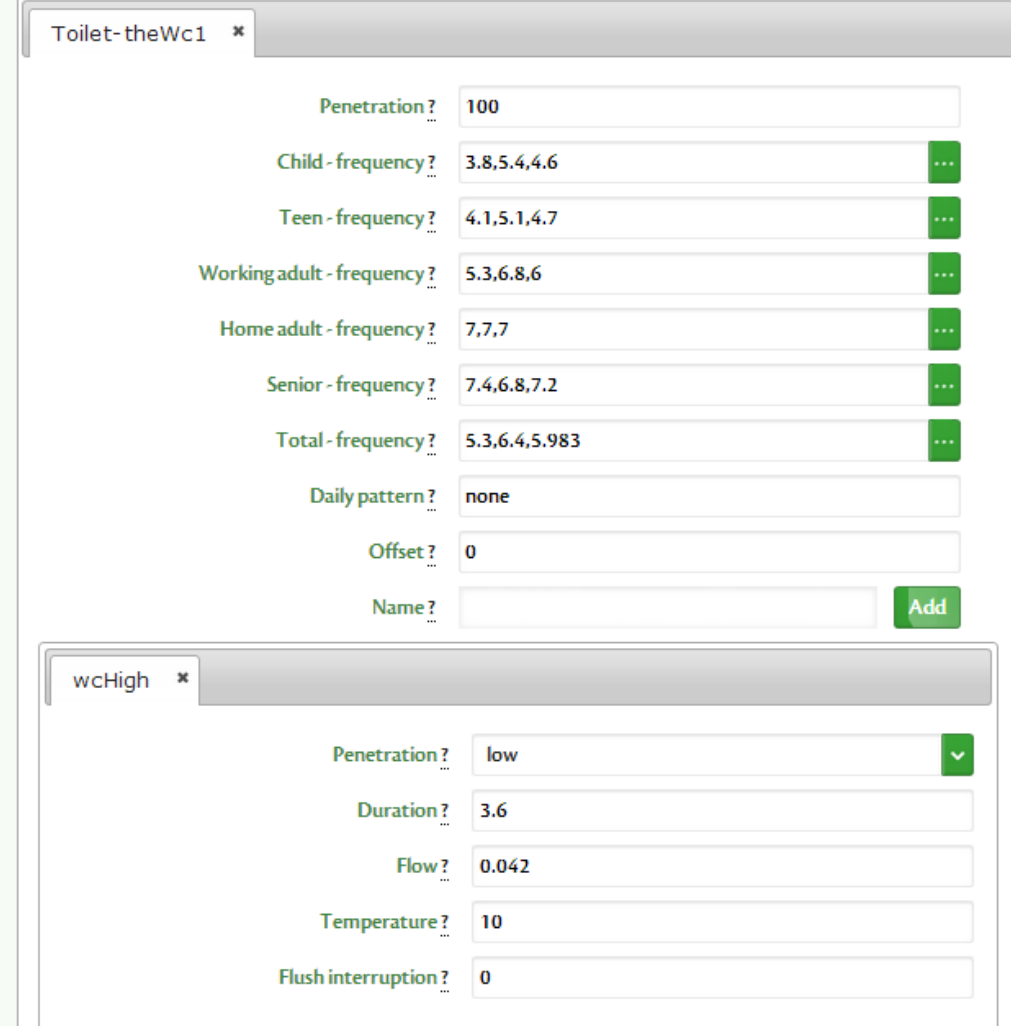

<span id="page-44-0"></span>*Figure 5-8 Input of toilet characteristics in Water-Use Info (following the data i[n Figure 4-2\)](#page-21-1): fill information on wc-subtype.*

### *How to create patterns in Water-Use Info?*

Water-Use Info has some pre-defined patterns: daily patterns for kitchen tap, washing machine, dishwasher and shower and inlet patterns for a dishwasher with total water use of 14 liter and a washing machine with total water use of 50 liter.

In Water-Use Info, it is **not** possible to create new daily patterns or inlet patterns for appliances. This is in contrast with the generation of spg-files as text-file, as is described in the former section [\(5.2.1\)](#page-39-2). So, when you need to be flexible in the definition of patterns, Water-Use Info is **not** complete and you need to follow the procedure of section [5.2.1.](#page-39-2)

As an example, we show you how to create the patterns for the dishwasher o[f Figure 4-7.](#page-32-0) First, we select 'dishwasher' at the installation type [\(Figure 5-9\)](#page-45-0). Then you enter the desired installation name, which is according to [Figure 4-7](#page-32-0) the DishWasher1 [\(Figure 5-10\)](#page-46-0). Then

press **Add**. A tab appears, called Dishwasher-theDishWasher1, where you can fill the desired information of this dishwasher-type [\(Table 4-2\)](#page-26-0). We filled the form with the same

information as in [Figure 4-7](#page-32-0). At 'daily pattern' you can choose at  $\blacksquare$  between different options: <NONE>, pat\_dw\_week and pat\_dw\_weekend [\(Figure 5-11\)](#page-46-1). These options represent no daily pattern, a pattern for use during a weekday and a pattern for use during a weekendday.

Then we have to fill the characteristics of the subtype. [Figure 4-7](#page-32-0) refers to the Dw\_subtype

'dw'. So we have to add this subtype at the position after Name. After pressing and , the tab appears for filling the information belonging to the subtype 'dw', as presented in the third column of [Table 4-2.](#page-26-0) You can see the filled form for  $'dw'$ , with the same data as in Figure

[4-7,](#page-32-0) in [Figure 5-12.](#page-47-1) For the inlet pattern of flow and time, you can choose at  $\blacksquare$  between different options:  $\langle NOR \rangle$  and pat dw, where the latter is a standard inlet pattern for a dishwasher with total water use of 14 liter.

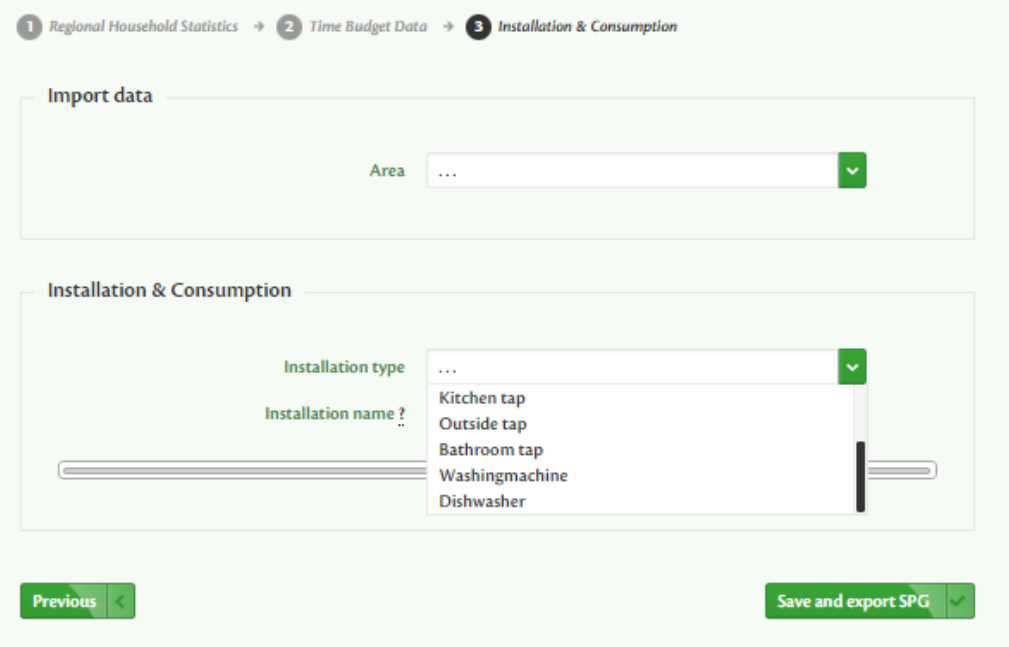

<span id="page-45-0"></span>*Figure 5-9 Create patterns in Water-Use Info: dishwasher as example (following the data in [Figure 4-7\)](#page-32-0). Step 1: choose installation type.*

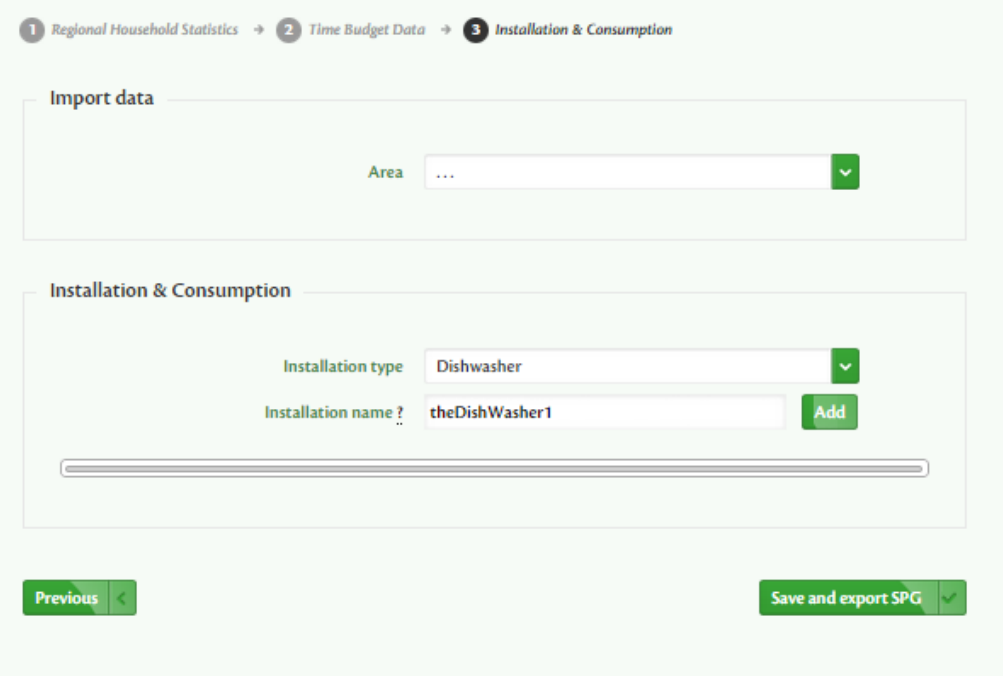

<span id="page-46-0"></span>*Figure 5-10 Create patterns in Water-Use Info: dishwasher as example (following the data in [Figure 4-7\)](#page-32-0). Step 2: choose installation name.*

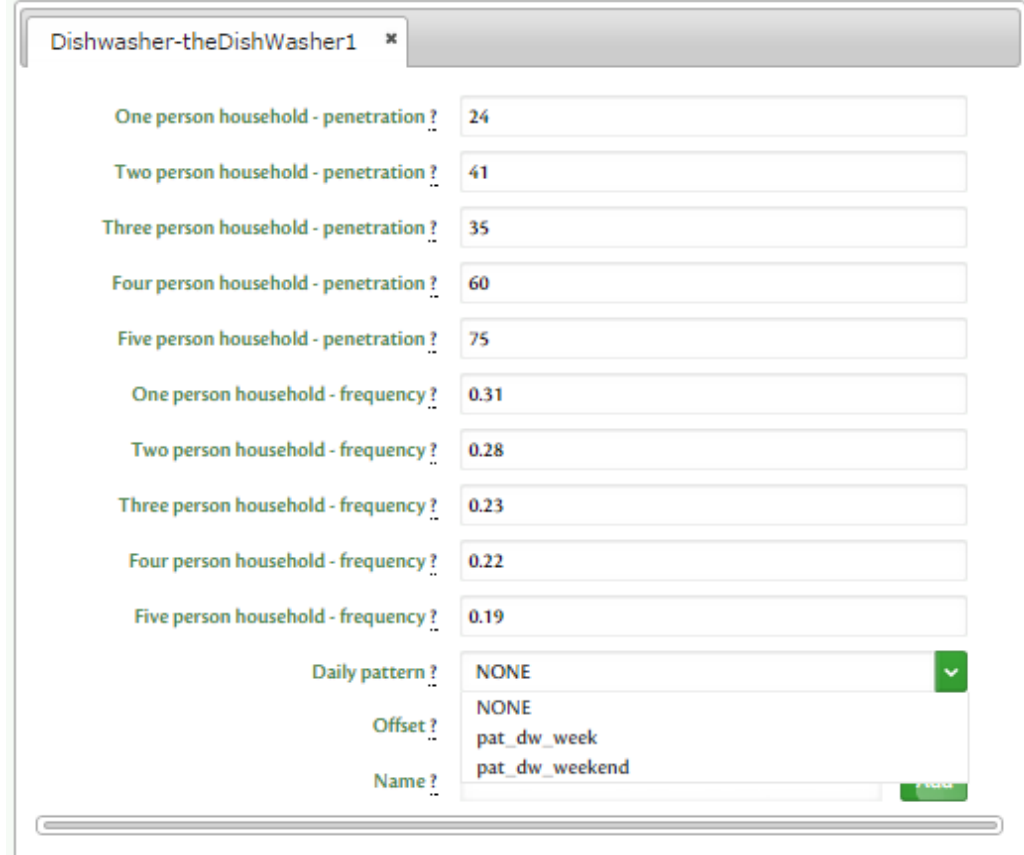

<span id="page-46-1"></span>*Figure 5-11 Create patterns in Water-Use Info: dishwasher as example (following the data in [Figure 4-7\).](#page-32-0) Step 3: fill data on penetration and frequency of use and select daily pattern.*

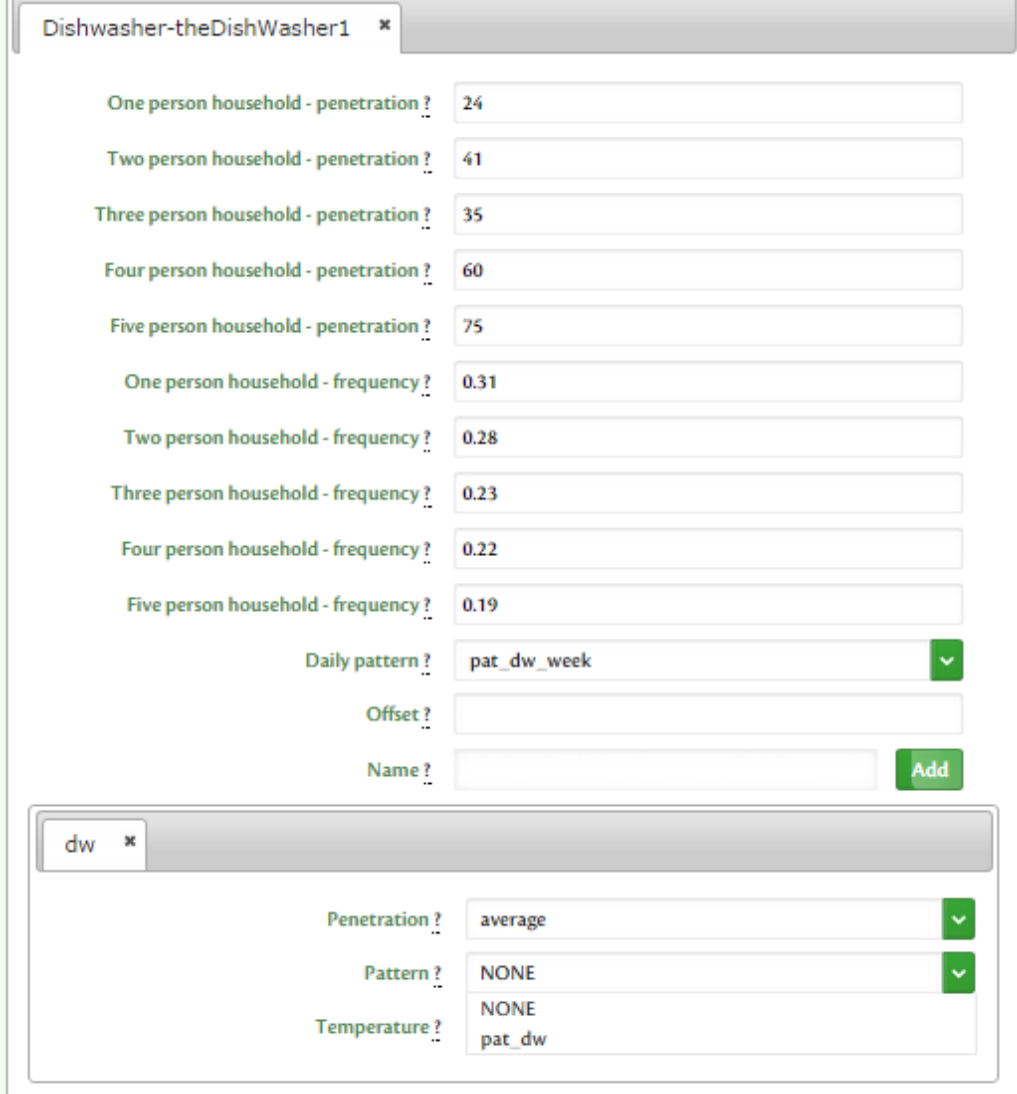

<span id="page-47-1"></span>*Figure 5-12 Create patterns in Water-Use Info: dishwasher as example (following the data in [Figure 4-7\)](#page-32-0). Step 4: add subtype and its characteristics as penetration, inlet pattern and temperature.*

<span id="page-47-0"></span>**5.3.3 How to use Water-Use Info with a default or an existing spg-file?** The easiest way to use Water-Use Info to create a spg-file for your area, is to start with a demo spg-file. It need to be emphasised that this procedure **only** daily patterns or inlet patterns, or when you use patterns that correspond with the defined patterns in Water-Use Info. When in the demo-file another pattern is described, it disappears/is lost when uploading it in Water-Use Info.

The SPG is equipped with a number of demo-files, that have been downloaded during installation of the SPG. The characteristics of each demo-file are described in section [5.4.](#page-50-0) From the list with demo-files, you first choose a suitable file. Then you follow the steps:

Step 1: In Water-Use Info, you select 'new area' in the section Import data [\(Figure 5-13\)](#page-48-1).

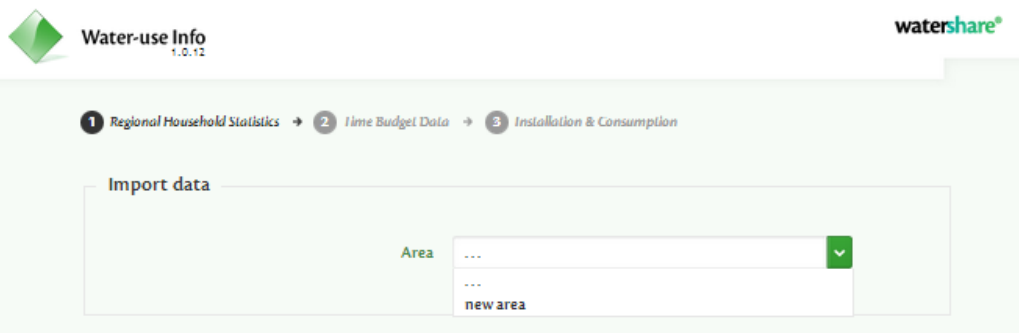

<span id="page-48-1"></span>*Figure 5-13 Import a default spg-file in Water-Use Info: step 1.*

Step 2: Fill a name for the new area after AreaName [\(Figure 5-14\)](#page-48-0). This area remains in the Water-Use Info tool. Next time you use Water-Use Info and select the area name, the data belonging to this area directly appear.

Step 3: Press Select File after File name [\(Figure 5-14\)](#page-48-0), then a menu appears to select the desired default spg-file. After that, press

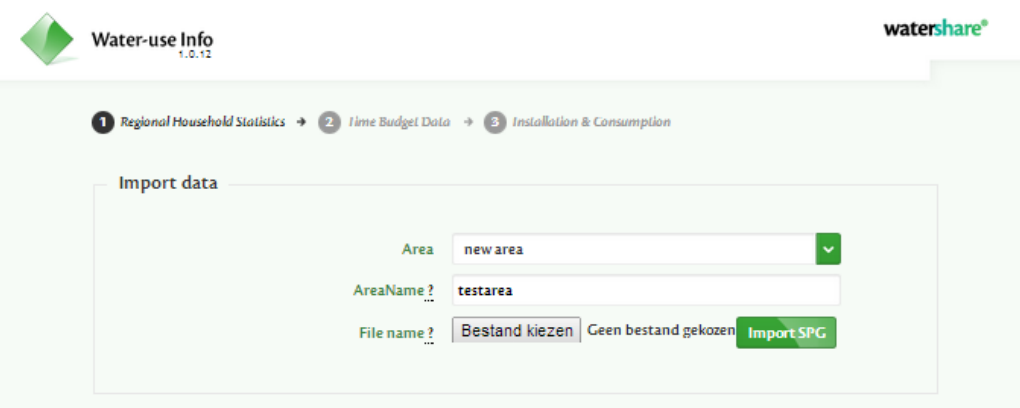

<span id="page-48-0"></span>*Figure 5-14 Import a default spg-file in Water-Use Info: step 2 en step 3.*

You follow these three steps for all components of Water-Use Info: **O Regional Household** *Statistics*, *Time Budget data* and *Installation & consumption*. When you have finished this and adjusted the data if necessary, you can export the data into a .spg-file (section [5.3.5\)](#page-50-1).

Some points of attention:

- a) You can use different existing spg-files in the three components *Regional Household Statistics*, <sup> $\odot$ </sup> *Time Budget data* and  $\odot$  *Installation & consumption* and create a new area.
- b) The defined areas remain in the Water-Use Info tool. Next time, you use the tool, you can select an area in each component  $\bullet$ ,  $\bullet$  and  $\bullet$ . The data belonging to the area directly appear in the fields. This combination results in a new spg-file.

When you want to have an area with the data of this last spg-file, be aware, that you have to create a new area by following step 1 to 3 for each component  $\bullet$ ,  $\bullet$  and  $\bullet$  with the new spg-file as importfile.

c) In each component  $\bullet$ ,  $\bullet$  and  $\bullet$ , you can choose to use the data from an already defined area or create a new area for this component with an existing spg-file. For example, when you create an area 'dinky' for component  $\bullet$  with the demo-file dinky\_app.spg (section [5.4\)](#page-50-0), then only the household statistics from the dinky\_app.spg is included in the Water-Use Info tool.

#### *How to create patterns in Water-Use Info when using an existing spg-file?*

Water-Use Info has some pre-defined patterns: daily patterns for kitchen tap, washing machine, dishwasher and shower and inlet patterns for a dishwasher with total water use of 14 liter and a washing machine with total water use of 50 liter.

When you start Water-Use Info with an existing spg-file, only patterns, both daily patterns and inlet patterns, that correspond with the fixed patterns of Water-Use Info survive this procedure. Freely defined patterns in the spg-file, that do not correspond with the predefined patterns, will be overwritten by <NONE> and disappear from the spg-file.

<span id="page-49-0"></span>**5.3.4 How to use Water-Use Info with earlier defined areas?** You can also create a spg-file, based on specific information of already defined areas. In each component of Water-Use Info, <sup>O</sup> Regional Household Statistics, <sup>O</sup> Time Budget data and **@** Installation & consumption, you select the area from which you want to use the data on users and appliances.

In Water-Use Info, you select the desired area in the section **Import data** [\(Figure 5-15\)](#page-49-1). When you are in the field of **O** Regional Household Statistics, only the information on household statistics in this area will be used in the new spg-file. Then you select an area for component  $\bullet$  and finally for component  $\bullet$ . In this way you can built your spg-file with data from different selected areas. In the example of [Figure 5-15,](#page-49-1) you can use the data from demo-housetest for household statistics, the time budget data from the testarea and the appliances from dinky.

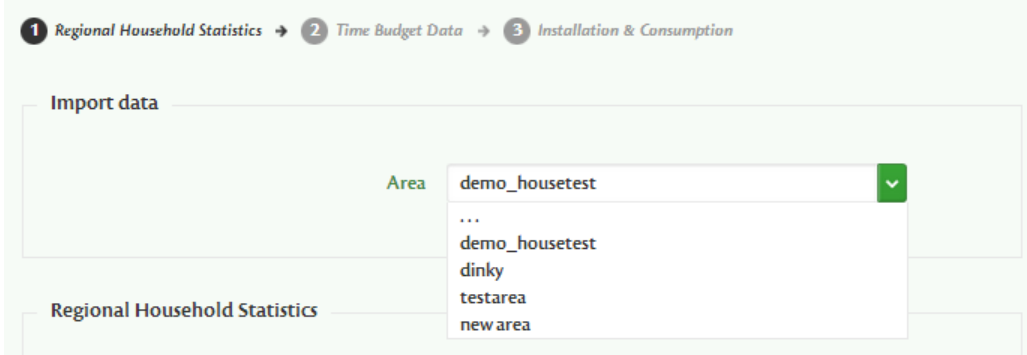

<span id="page-49-1"></span>*Figure 5-15 Select an area with information on household statistics to create a new spg-file.*

### <span id="page-50-1"></span>**5.3.5 Export of filled Water-Use Info fields to a .spg-file**

Save and export SPG

When you have filled all elements in the Water-Use Info fields, you push in the screen  $\bullet$  *Installation & consumption* and the desired spg-file is created. The spg-file appears at the left bottom of the screen and in your personal downloads. Save the spg-file with the desired name on the desired location. You can check and adapt the contents of the spg-file by following the cycle of [Figure 5-1,](#page-38-1) when you want to make changes in a text-file follow [Figure 5-1a](#page-38-1) or when you want to make changes using Water-Use Info follow [Figure](#page-38-1)  [5-1b](#page-38-1).

### <span id="page-50-0"></span>**5.4 Demo-files: Spg-files for different households and scenarios**

The SPG is equipped with a number of spg-files that assists you in understanding the SPG and in creating new spg-files, that meet your needs. [Table 5-1](#page-50-2) gives the names of the files and a description of their characteristics. A short description is given in the table. For more details you can open the spg-files, save them as stats-file and view the characteristic data in the stats-viewer.

<span id="page-50-2"></span>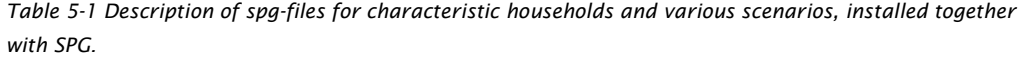

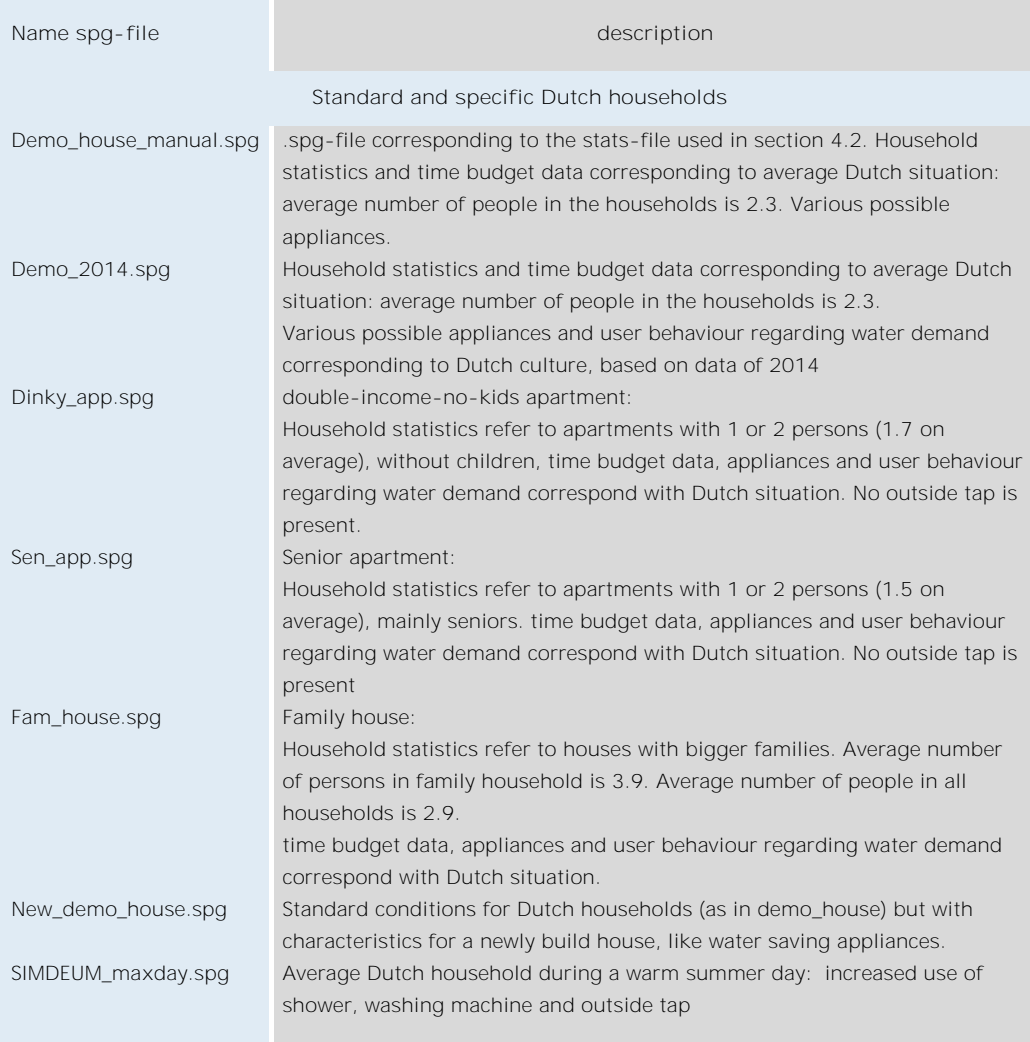

**KWR 2014.075 | September 2014** Manual SIMDEUM Pattern Generator 50

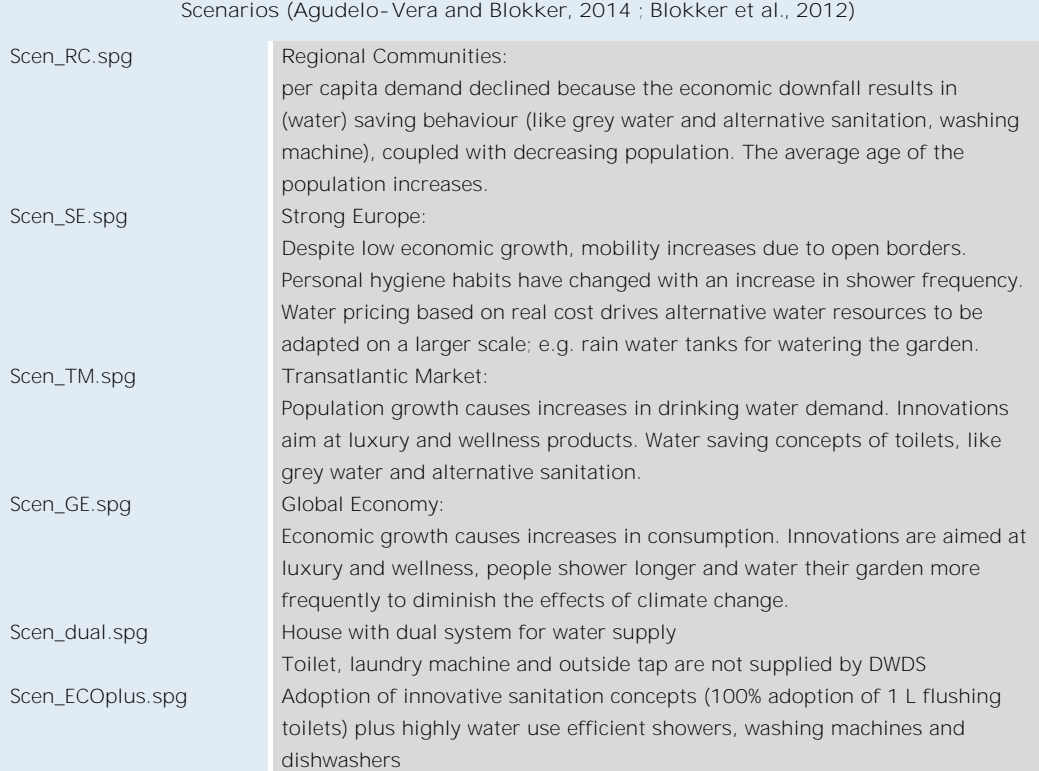

### <span id="page-52-1"></span>**6 Simulation**

The SIMDEUM Pattern Generator (SPG) simulates the cold and hot water demand patterns based on characteristics of users and appliances. These data are defined in a stats-file, that contains the data in a suitable format for simulation with SPG. In the previous chapter, the way to generate a stats-file is described.

In this chapter, we describe how you can start a simulation with the SPG. In [Figure 6-1](#page-52-0) you see the Do simulation field, where you can enter the input for the desired simulation:

- **0**: here you enter the number of houses, for which you want to simulate the water demand patterns. For each house, a house-file is created with 7 demand patterns, i.e. 5 demand patterns for workdays and 2 demand patterns for weekenddays. In [Figure 6-1,](#page-52-0) for 100 houses demand patterns will be simulated with a time step of 1 second, based on the information on users and appliances in the selected stats-files  $(②$  and  $③$ ).
- **2**: here you select the desired stats-file with data for weekdays. By pressing  $\begin{bmatrix} 1 & 1 \\ 1 & 2 \end{bmatrix}$ , you can browse to the desired location and select the stats-file for a weekday: namefile\_week.stats.
- $\bullet$ : here you select the desired stats-file with data for weekend days. By pressing  $\Box$ you can browse to the desired location and select the stats-file for a weekendday: namefile\_weekend.stats.
- $\bullet$ : here you select the desired output directory. In this directory, the house files with the simulation results will be stored. By pressing  $\Box$ , you can browse to the desired location. When you want to store them in a new directory, you first need to externally create the new directory.

| $-$ Do simulation-                     |                                                    |          |                                                                                                    |
|----------------------------------------|----------------------------------------------------|----------|----------------------------------------------------------------------------------------------------|
| Number of homes                        | 100                                                |          | Define the simulation settings: .stats files for week<br>and weekend days (only difference is the time |
| File containing working data Stats     | Select stats file                                  | $\cdots$ | $use)$ .<br>Define the number of homes and the output                                                  |
| <b>3</b> File continaing weekend Stats | Select stats file                                  | $\cdots$ | directory for the simulation results (.house files).                                                   |
| Output directory                       | D:\Matlab\SIMDEUMPatronenGenerator\Peter\SPG WUNSF | 1.11     | Start the simulation.                                                                                  |
|                                        | <b>Start Simulation</b>                            |          |                                                                                                    |

<span id="page-52-0"></span>*Figure 6-1 Field with information to execute a simulation with the SIMDEUM Pattern Generator.*

When all fields in Do simulation are filled, you can start the simulation by pressing

**Start Simulation** A progress bar [\(Figure 6-2\)](#page-53-0) appears on the screen, that illustrates the progress of the simulation. For each house, from which the total number XX is given at  $\bullet$  in [Figure 6-1,](#page-52-0) a house-file appears in the given output directory. The name of the house-files correspond with the name of the stats-file, extended with week1.house until weekXX.house.

The name refers to patterns for all days in a *week* for house 1 to house XX. The house-files are structured arrays in Matlab format on a one second base. When you are used to work with Matlab, you can process the data for your specific application.

<span id="page-53-0"></span>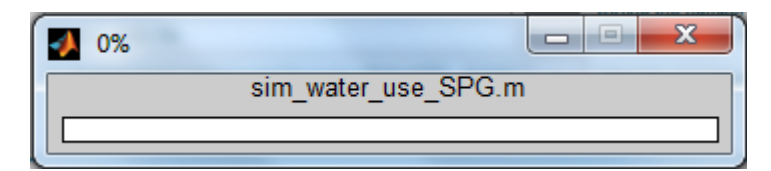

*Figure 6-2 Progress bar for simulation of water use after choosing 'Start Simulation' in SPG.*

## **7 View simulation results**

### **7.1 Introduction**

The SIMDEUM Pattern Generator (SPG) simulates the cold and hot water demand patterns for 5 weekdays and 2 weekend days and saves them as house.files for each house that is simulated. The time step in the simulations is 1 second. Without exporting the results, you can view the simulation results in two ways. First, you can view the separate demand patterns in each house through 'view demand patterns' (section [7.2\)](#page-54-0). Secondly, you can view the average patterns of all the simulated houses through 'plot demand statistics' (section [7.3\)](#page-56-0). In [Figure 7-1,](#page-54-1) the field View simulation results in the SPG is shown, in which you can choose to view the results of any saved simulation.

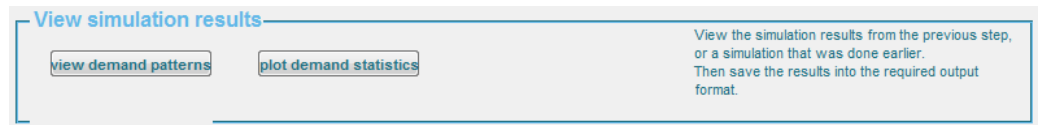

<span id="page-54-1"></span>*Figure 7-1 Field in the SIMDEUM Pattern Generator to view the simulation results as demand patterns of each simulated house or as average demand pattern for all simulated houses.*

### <span id="page-54-0"></span>**7.2 View demand patterns**

When you want to view the individual week and weekend demand patterns of each simulated house, you choose view demand patterns in [Figure 7-1.](#page-54-1) Then, a screen appears where you can browse to the desired directory with the house-files. This means that you can select any directory: the simulation results of the previous step in chapter [6](#page-52-1) or simulations done earlier. After selecting the directory, the demand viewer from SPG appears, as is shown in [Figure 7-2.](#page-55-0)

The graph in the figure shows you the total water demand (in black) and the hot water demand (in red) during the day. You have the following options to choose:

: file

In this field you can choose the specific house, from which you want to view the cold and hot water demand patterns. You can see that the number of .house-files correspond with the number of houses chosen as input for the simulation.

: pattern

In this field you see seven demand patterns. The first five correspond to the demand patterns during a week or working day (see also the title of the graph), the last two correspond with weekend days.

### **8**: tap

In this field you can also select a tap. This means that you can view the demand pattern of cold and hot water at a specific tap, for example the shower or the sum of the toilets.

When you select total, you see the demand pattern of the whole house, that is obtained after summation of the demand patterns of all taps.

**O** user

In this field you can only see (not select) the occupants in the house when you select 'Total' at <sup>3</sup>. Each house corresponds to the criteria or household statistics given in [Figure 4-2](#page-21-1) and [Figure 4-3.](#page-22-0) This means that in a house one or more users can be present. When you select a house at  $\bullet$ , this field shows you how many users are present in that house.

When you select a certain tap at  $\bullet$ , that is used per person (like toilet, shower and bath), you can study the users here. Selecting a user shows the use of the tap by that specific user during that specific day (selected at  $\bigcirc$ ).

**6** time base

In this field you can select the time base for your results. In [Figure 7-2](#page-55-0) you see the demand patterns on a second base. By chosing a larger time base, the demand pattern will be more smooth. A larger time scale, averages the demands during that time.

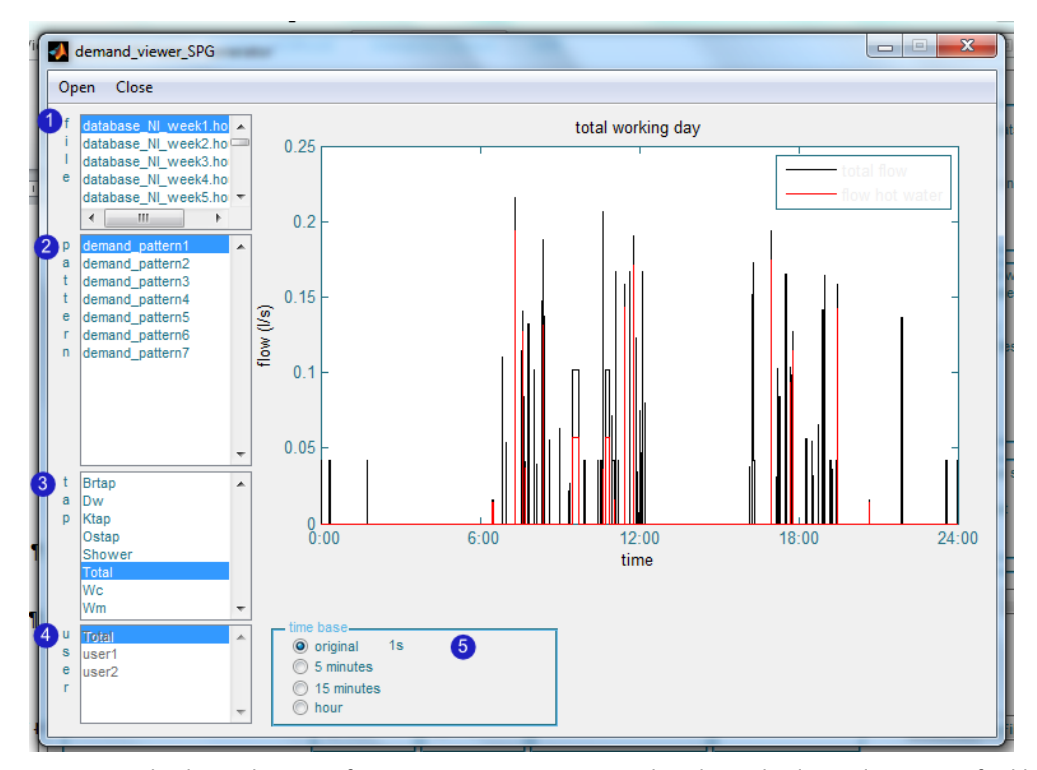

<span id="page-55-0"></span>*Figure 7-2 The demand viewer of SIMDEUM Pattern Generator, that shows the demand patterns of cold and hot water in different houses during different days.*

### <span id="page-56-0"></span>**7.3 Plot demand statistics**

When you want to have an impression of the average water demand in a street or district with the chosen number of houses, you press **plot demand statistics** i[n Figure 7-1.](#page-54-1) This button opens a screen, where you can browse to the directory with the desired house-files. After selecting the folder, a progress bar appears on the screen to show that the SPG is calculating the average demand patterns for all house-files, that are present in the folder.

In [Figure 7-3,](#page-56-1) you see an example of the results. One figure shows the normalised average flow of the total of cold and hot ('total') water during the day and one shows the normalised average hot water flow. DMP means the demand multiplier pattern, that has an average of 1. Each graph also distinguishes between the demand on a week day and on a weekend day. The example of [Figure 7-3,](#page-56-1) shows that during a weekend day the peak in the water demand takes place later during the day and the peak is wider.

The table next to the figures, gives the average water use per house (l/h). Multiplying the graphs with these factors and the number of houses, results in the actual average water demand of the area.

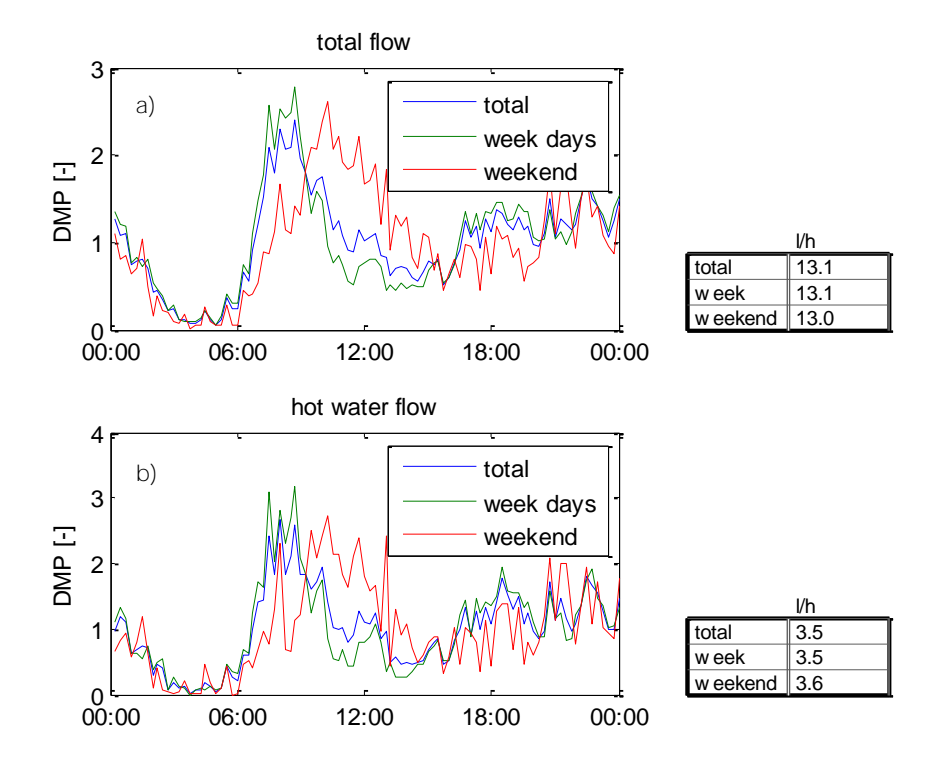

<span id="page-56-1"></span>*Figure 7-3 Average normalised demand patterns for total number of houses, for all days (blue), during week days (green) and during weekend days (red): a) for total (cold and hot water) flow and b) for hot water flow. The tables give the average water use per house in [l/h].*

### **8 Export simulation results**

### **8.1 Introduction**

The simulated water demand patterns can be used in many applications. Each application sets its own requirements for time scale and format. Before exporting the simulation results, you first need to consider the desired application and the corresponding requirements. This chapter describes how you can export the simulation results and which choices you can make in the exported format.

#### **8.2 Settings for saving the simulation results**

In [Figure 8-1,](#page-59-0) the field Save output to file in the SPG is shown. Here you can select the simulation results you want to save and in which format:

- **0**: here you select the directory with the simulation results, that you want to save. By pressing  $\Box$ , you can browse to the desired location.
- : here you can choose the settings for the desired format of the exported simulation results.
	- *a. Flow unit*

You can chose four units for the flow: m<sup>3</sup>/h, I/s, m<sup>3</sup>/day and I/min. The choice you make depends on your application.

*b. Time step*

The simulated results in the house-files, have a time step of 1 second. In the SPG, you can choose four time steps: 1 minute, 5 minutes, 15 minutes and one hour. When you want a smaller time step than 1 minute, you can contact KWR. The choice you make, depends on the application of the demand patterns and may differ per company:

- For the allocation of demand patterns in the transport trunk, peak demands per minute will be less relevant, but per hour might be too coarse.
- For the reticulation network, minute scale is relevant.
- For the prediction of water age with a hydraulic model a time scale of 15 minutes is too long to see enough variation, a time step of 5 minutes is okay.
- When you want to base the designs on the water demand patterns, you may need demands on a second base, since you want to know the actual maximum flow rate. For this application you can use the house-files (contact KWR) or design rules based on SIMDEUM (Blokker, 2007; ISSO 2013).

When you use larger time steps than one second, the peak demand value will decrease. Using a timestep of 1 minute, the peak demand value in the demand patterns is only approximately 80% of the maximum flow rate with 1 second time step. Using a timestep of 5 minutes, the peak demand is only 65% of the maximum flow rate. You can use these values as rules of thumb, when you wan to use the simulated results for design purposes (Pieterse-Quirijns, 2012).

### *c. Patterns per file*

Each house file contains 7 demand patterns, 5 demand patterns for a week day and 2 demand patterns for a weekendday. In this field you can choose whether you want the 7 patterns in one file or whether you want the 7 patterns separately.

### *d. Output File Format*

The demand patterns can be used in various hydraulic models or applications/calculations. In this field you can choose the desired format:

- Excel file
- Infoworks format: ddg (Demand Diagram Group).
- Epanet format as txt file.

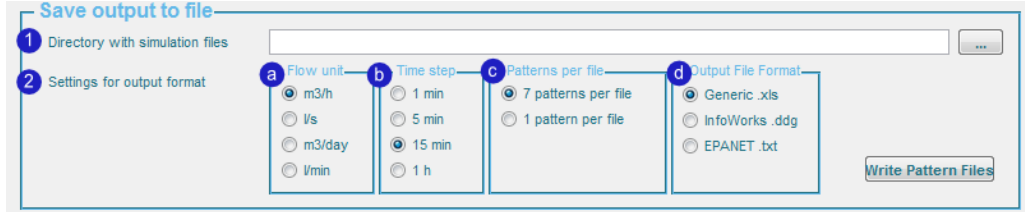

<span id="page-59-0"></span>*Figure 8-1 Field in SIMDEUM Pattern Generator to save the simulation results in a desired format.*

### **8.3 Exported pattern files**

By pressing **Write Pattern Files**, the simulated house-files in the given directory at  $\bullet$ , are exported with the desired settings  $(2)$ . The procedure and results differ for each Output File Format.

<span id="page-59-1"></span>**8.3.1 Exported pattern files as Generic.xls**

When exporting the data as an Excel file, **Write Pattern Files** requests a name for the resulting xls-file and yields one Excel-file in the same directory as the simulation results. There are two possibilities:

- 7 patterns per file (see [Figure 8-2a](#page-60-0)): in one worksheet all the demand patterns are listed. Each column is a house, and the demand patterns of all seven days (5 weekdays and 2 weekend days) are listed underneath each other in the same column in the worksheet called 'patterns'.
- 1 pattern per file (see [Figure 8-2b](#page-60-0)): each worksheet represents the demand patterns on one day. Each column is a house and the demand pattern of only one day is given. This results in a worksheet for each day called 'patterns\_day1' to 'patterns\_day7'. Pattern\_day1 to day 5 represent the demand patterns on weekdays, pattern\_day 6 and day 7 represent the weekend days.

In the first cells of each worksheet, you see the settings used for the export: the time step (900 seconds in this case) and the flow unit  $(m^3/h)$  in this example). When you make a figure of the demand pattern of one house, you obtain a graph with flow rate in  $m^3/h$  with every 15 minutes a datapoint. In [Figure 8-3,](#page-61-0) you see an example of the demand pattern of the first three houses (SIMDEUM\_1 to SIMDEUM\_3).

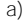

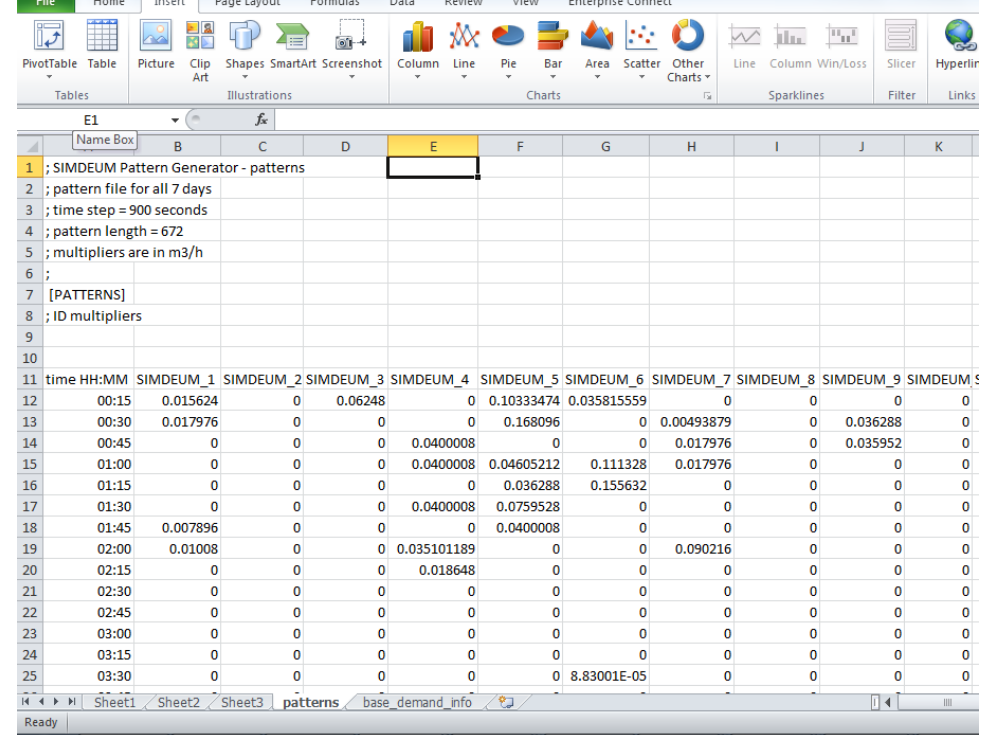

b)

|                | File.                     | Home             | Insert                       | Page Layout                                        | Formulas                   | Data<br>Review | View          | <b>Enterprise Connect</b> |                              |                             |                    |                                                                    |                    |
|----------------|---------------------------|------------------|------------------------------|----------------------------------------------------|----------------------------|----------------|---------------|---------------------------|------------------------------|-----------------------------|--------------------|--------------------------------------------------------------------|--------------------|
|                | $\bar{v}$                 | Ĩ                | P &<br>$\sim$<br><b>KILL</b> |                                                    | $0 +$                      |                |               |                           |                              | $\rightsquigarrow$<br>ilia. | $\mathbb{R}^{n+1}$ |                                                                    | $A \equiv$         |
|                | PivotTable Table          |                  | Picture<br>Clip<br>Art       |                                                    | Shapes SmartArt Screenshot | Column<br>Line | Pie<br>Bar    | Area                      | Scatter<br>Other<br>Charts * | Line Column Win/Loss        |                    | Slicer<br><b>Hyperlink</b>                                         | Text<br><b>Box</b> |
|                | <b>Tables</b>             |                  |                              | Illustrations                                      |                            |                | Charts        |                           | $\overline{\mathbb{F}_M}$    | Sparklines                  |                    | Filter<br><b>Links</b>                                             |                    |
|                |                           | G1               | $\sim$                       | $f_x$                                              |                            |                |               |                           |                              |                             |                    |                                                                    |                    |
| ◢              |                           | $\overline{A}$   | B                            | Ċ                                                  | D                          | E              | F             | G                         | н                            |                             | т                  | K                                                                  |                    |
|                |                           |                  |                              | ; SIMDEUM Pattern Generator - patterns             |                            |                |               |                           |                              |                             |                    |                                                                    |                    |
| $\overline{2}$ |                           |                  | ; pattern file for day 1     |                                                    |                            |                |               |                           |                              |                             |                    |                                                                    |                    |
| 3              |                           |                  | ; time step = 900 seconds    |                                                    |                            |                |               |                           |                              |                             |                    |                                                                    |                    |
| 4              | ; pattern length = 96     |                  |                              |                                                    |                            |                |               |                           |                              |                             |                    |                                                                    |                    |
| 5              | ; multipliers are in m3/h |                  |                              |                                                    |                            |                |               |                           |                              |                             |                    |                                                                    |                    |
| $6\phantom{1}$ |                           |                  |                              |                                                    |                            |                |               |                           |                              |                             |                    |                                                                    |                    |
| 7              |                           | [PATTERNS]       |                              |                                                    |                            |                |               |                           |                              |                             |                    |                                                                    |                    |
| 8              |                           | ; ID multipliers |                              |                                                    |                            |                |               |                           |                              |                             |                    |                                                                    |                    |
| $\overline{9}$ |                           |                  |                              |                                                    |                            |                |               |                           |                              |                             |                    |                                                                    |                    |
| 10             |                           |                  |                              |                                                    |                            |                |               |                           |                              |                             |                    |                                                                    |                    |
| 11             |                           |                  |                              | time HH:MM SIMDEUM 1 SIMDEUM 2 SIMDEUM 3 SIMDEUM 4 |                            |                |               |                           |                              |                             |                    | SIMDEUM 5 SIMDEUM 6 SIMDEUM 7 SIMDEUM 8 SIMDEUM 9 SIMDEUM 10 SIMDE |                    |
| 12             |                           | 00:15            | 0.015624                     | 0                                                  | 0.06248                    | $\mathbf{0}$   |               | 0.10333474 0.03581556     | O                            | 0                           | $\Omega$           | o                                                                  |                    |
| 13             |                           | 00:30            | 0.017976                     | 0                                                  | 0                          | $\mathbf{0}$   | 0.168096      | $\mathbf{0}$              | 0.00493879                   | 0                           | 0.036288           | o                                                                  |                    |
| 14             |                           | 00:45            | 0                            | 0                                                  | 0                          | 0.0400008      | 0             | 0                         | 0.017976                     | 0                           | 0.035952           | $\Omega$                                                           |                    |
| 15             |                           | 01:00            | 0                            | 0                                                  | $\mathbf 0$                | 0.0400008      | 0.04605212    | 0.111328                  | 0.017976                     | 0                           | 0                  | 0                                                                  |                    |
| 16             |                           | 01:15            | $\mathbf 0$                  | $\mathbf 0$                                        | $\mathbf{0}$               | $\mathbf 0$    | 0.036288      | 0.155632                  | 0                            | 0                           | $\Omega$           | $\Omega$                                                           |                    |
| 17             |                           | 01:30            | $\mathbf{0}$                 | 0                                                  | $\mathbf{0}$               | 0.0400008      | 0.0759528     | 0                         | $\mathbf{0}$                 | 0                           | $\Omega$           | $\Omega$                                                           |                    |
| 18             |                           | 01:45            | 0.007896                     | $\mathbf 0$                                        | $\mathbf{0}$               | $\mathbf{0}$   | 0.0400008     | O                         | $\Omega$                     | $\Omega$                    | $\Omega$           | $\Omega$                                                           |                    |
| 19             |                           | 02:00            | 0.01008                      | 0                                                  | 0                          | 0.035101189    | 0             | Ō                         | 0.090216                     | $\Omega$                    | $\Omega$           | $\Omega$                                                           |                    |
| 20             |                           | 02:15            | 0                            | 0                                                  | $\mathbf{0}$               | 0.018648       | Ō             | Ō                         | $\mathbf{0}$                 | $\mathbf 0$                 | 0                  | 0                                                                  |                    |
| 21             |                           | 02:30            | $\mathbf 0$                  | $\mathbf{0}$                                       | $\mathbf{0}$               | $\mathbf{0}$   | $\mathbf{0}$  | $\mathbf{0}$              | $\mathbf{0}$                 | $\Omega$                    | $\Omega$           | $\Omega$                                                           |                    |
| 22             |                           | 02:45            | 0                            | $\mathbf{0}$                                       | $\mathbf{0}$               | $\mathbf{0}$   | Ō             | Ō                         | $\mathbf{0}$                 | 0                           | $\Omega$           | $\mathbf 0$                                                        |                    |
| 23             |                           | 03:00            | $\mathbf 0$                  | $\mathbf{0}$                                       | $\mathbf{0}$               | $\mathbf{0}$   | $\mathbf{0}$  | Ō                         | $\Omega$                     | $\Omega$                    | $\Omega$           | $\Omega$                                                           |                    |
| 24             |                           | 03:15            | $\Omega$                     | $\Omega$                                           | $\mathbf{0}$               | $\mathbf{0}$   | 0             | Ō                         | $\Omega$                     | $\Omega$                    | $\Omega$           | $\Omega$                                                           |                    |
| 25             |                           | 03:30            | $\mathbf 0$                  | $\mathbf 0$                                        | $\mathbf{0}$               | $\mathbf{0}$   | Ō             | 8.83E-05                  | $\mathbf 0$                  | $\mathbf 0$                 | $\Omega$           | $\Omega$                                                           |                    |
|                | $M \leftarrow P$ <b>M</b> |                  | patterns_day1                | patterns day2                                      | patterns day3              |                | patterns day4 | patterns day5             | patterns day6                |                             | patterns day7      | base demand info                                                   | л                  |
|                | Dasdy                     |                  |                              |                                                    |                            |                |               |                           |                              |                             |                    |                                                                    |                    |

<span id="page-60-0"></span>*Figure 8-2 Exported simulation results as Excel file: a) after choosing 7 patterns per file and b) after choosing 1 pattern per file.*

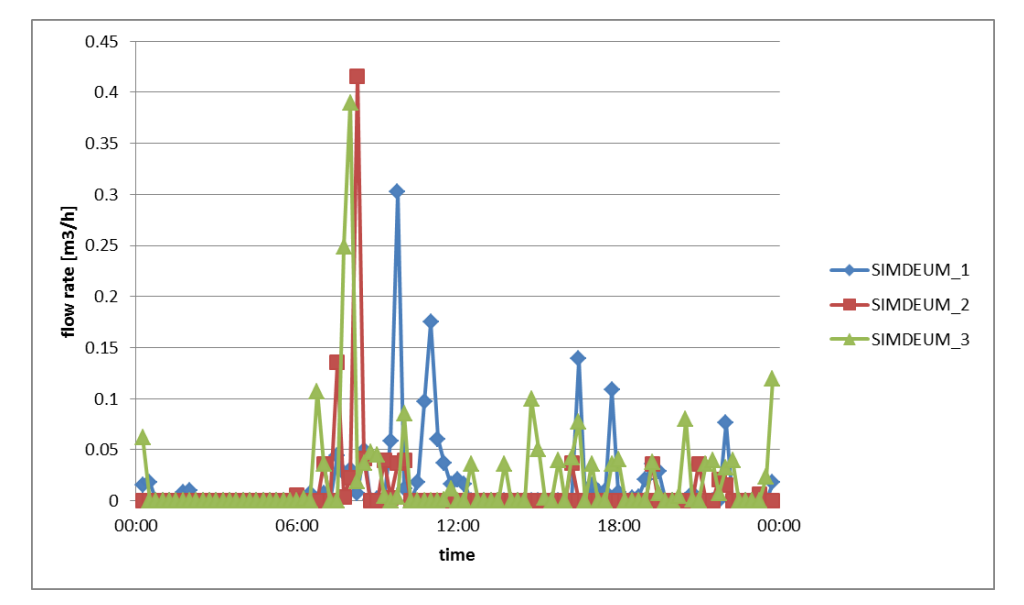

<span id="page-61-0"></span>*Figure 8-3 Example of demand patterns for three houses in Excel file, time step is 900 seconds and flow rate unit is m<sup>3</sup> /h.*

The last worksheet gives the 'base\_demand\_info' [\(Figure 8-4\)](#page-61-1). The base demand represents the average demand of the house on annual basis expressed in the chosen unit for the flow rate, in this example  $m^3/h$ . You don't have to use this information, since the demand patterns in the former worksheets represent the real demand. This base demand is just for your information and helps you to select the small and big households.

In the household statistics the percentages are defined of one person household, two person household and of family. Each house fulfills these statistics, so can consist of one person, two persons or a family. The demand patterns itself do not automatically show the size of the household, due to the stochatic character. However, the average consumption helps you to determine what household size corresponds to the simulated house.

|                 | File<br>Home<br>& Cut                                  | Insert          | Page Layout                    | Formulas                                          | Data                        | Review           | View    |
|-----------------|--------------------------------------------------------|-----------------|--------------------------------|---------------------------------------------------|-----------------------------|------------------|---------|
|                 | <b>Copy</b> *                                          | Calibri         |                                | ۰<br>11                                           | $\overline{A} \overline{A}$ | ≡<br>$=$         |         |
|                 | Paste<br>Format Painter                                | B<br>Ι          | n<br>$\boldsymbol{\mathrm{v}}$ | $\mathbb{H}$ = $\mathbb{Q}_1$ + $\underline{A}$ + |                             | 로 로 로            | 信徒      |
|                 | Clipboard                                              | $\sqrt{2}$      | Font                           |                                                   | Γsι                         |                  | Alignme |
|                 | C <sub>8</sub>                                         | (m              | fx                             |                                                   |                             |                  |         |
| ◢               | A                                                      | B               | C                              | D                                                 | E                           | F                | G       |
| $\mathbf{1}$    | ; SIMDEUM Pattern Generator - average household demand |                 |                                |                                                   |                             |                  |         |
| $\overline{2}$  | ; household demands are in m3/h                        |                 |                                |                                                   |                             |                  |         |
| $\overline{3}$  |                                                        |                 |                                |                                                   |                             |                  |         |
| 4               | [BASE DEMANDS]                                         |                 |                                |                                                   |                             |                  |         |
| 5               | : ID demands                                           |                 |                                |                                                   |                             |                  |         |
| 6               |                                                        |                 |                                |                                                   |                             |                  |         |
| $\overline{7}$  |                                                        |                 |                                |                                                   |                             |                  |         |
| $\mathbf{R}$    |                                                        |                 |                                |                                                   |                             |                  |         |
| $\overline{9}$  |                                                        |                 |                                |                                                   |                             |                  |         |
| 10              |                                                        |                 |                                |                                                   |                             |                  |         |
| 11              | SIMDEUM 1                                              | 0.0101          |                                |                                                   |                             |                  |         |
|                 | 12 SIMDEUM 2                                           | 0.00973         |                                |                                                   |                             |                  |         |
| 13 <sup>1</sup> | SIMDEUM 3                                              | 0.02062         |                                |                                                   |                             |                  |         |
|                 | 14 SIMDEUM 4                                           | 0.02023         |                                |                                                   |                             |                  |         |
| 15              | <b>SIMDEUM 5</b>                                       | 0.01026         |                                |                                                   |                             |                  |         |
|                 | 16 SIMDEUM 6                                           | 0.01798         |                                |                                                   |                             |                  |         |
| 17              | SIMDEUM 7                                              | 0.01056         |                                |                                                   |                             |                  |         |
| 18              | SIMDEUM 8                                              | 0.00793         |                                |                                                   |                             |                  |         |
| 19 <sup>1</sup> | SIMDEUM 9                                              | 0.01078         |                                |                                                   |                             |                  |         |
| 20 <sup>1</sup> | SIMDEUM 10                                             | 0.00613         |                                |                                                   |                             |                  |         |
|                 | 21 SIMDEUM 11                                          | 0.00988         |                                |                                                   |                             |                  |         |
|                 | 22 SIMDEUM 12                                          | 0.01785         |                                |                                                   |                             |                  |         |
|                 | 23 SIMDEUM 13                                          | 0.00525         |                                |                                                   |                             |                  |         |
|                 | 24 SIMDEUM 14                                          | 0.01667         |                                |                                                   |                             |                  |         |
|                 | 25 SIMDEUM 15                                          | 0.00463         |                                |                                                   |                             |                  |         |
|                 | II I > > Sheet1                                        | $Sheet2$ Sheet3 |                                | patterns                                          |                             | base demand info | ு       |

<span id="page-61-1"></span>*Figure 8-4 Example of the base\_demand\_info of simulation results belonging to export as Generic.xls. It represents the daily average demand of each house on annual basis in m<sup>3</sup> /h.*

**8.3.2 Exported pattern files as InfoWorks.ddg**

When exporting the data as an Infoworks file, **Write Pattern Files** opens a screen where you can select a folder as destination for the exported ddg. There are two possibilities:

- 7 patterns per file (see [Figure 8-5a](#page-63-0)): 'write pattern files' yields one ddg file named SIMDEUM pattern\_file.ddg and a txt-file with base\_demand\_info. SIMDEUM pattern\_file.ddg contains the seven demand patterns of all houses, from Monday to Sunday (5 weekdays and 2 weekenddays). First all seven patterns of house 1 are listed: SPG 1 with the time and flow on day 1, then the time and flow on day 2, etc. The day is displayed as a number after the flow [\(Figure 8-5a](#page-63-0)). Then all seven patterns of house 2 are listed: SPG\_2, etc.
- 1 pattern per file [\(Figure 8-5b](#page-63-0)): 'write pattern files' yields seven ddg files, for each day one ddg-file with the demand patterns for all houses, named SIMDEUM pattern\_file1.ddg to SIMDEUM pattern\_file7.ddg and a txt-file with base\_demand\_info. SIMDEUM pattern\_file1 to file5 represent the demand patterns on weekdays, SIMDEUM pattern file6 and file7 are weekend days. The ddg file lists first the time and flow for house 1, called SPG\_1, then the time and flow for house 2, called SPG\_2, etc [\(Figure](#page-63-0)  [8-5b](#page-63-0)).

The chosen time step follows from the time vector in the ddg.file. The chosen flow unit is given in the corresponding base\_demand\_info.txt [\(Figure 8-6\)](#page-64-0). The base\_demand\_info.txt contains the same information as in [Figure 8-4.](#page-61-1) The base demand represents the average demand of the house on annual basis expressed in the chosen unit for the flow rate, in this example m<sup>3</sup>/h and is explained in the former section [8.3.1.](#page-59-1)

The SIMDEUM pattern\_file.ddg can be imported in InfoWorks through:

- Step 1: Import-Item from Wesnetfile.
- $\bullet$ Step 2: Assign the pattern to a demand node (use "1  $[m^3/h]$ " as base demand).

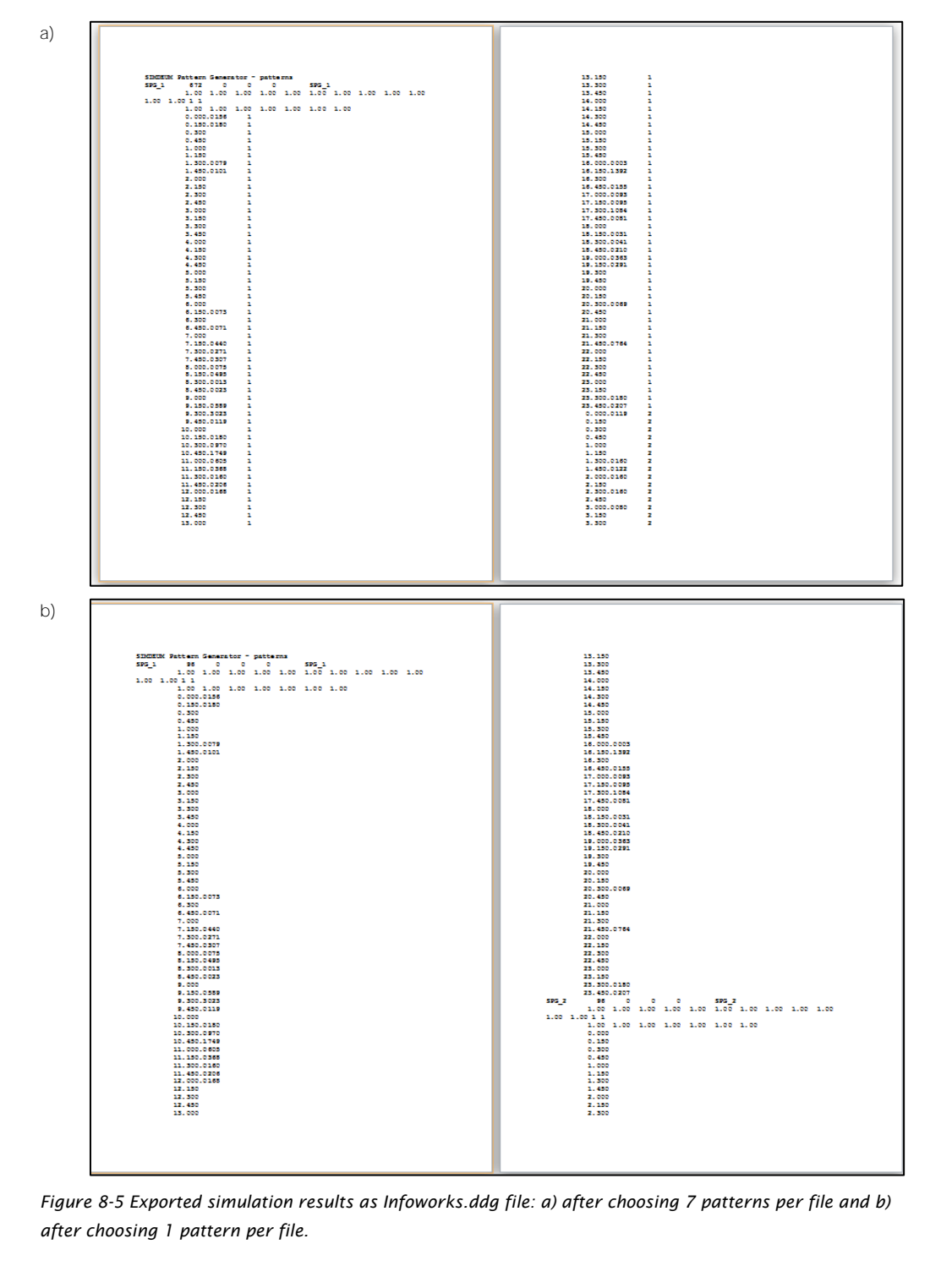

<span id="page-63-0"></span>*after choosing 1 pattern per file.*

| SIMDEUM Pattern Generator - average household demand |
|------------------------------------------------------|
| j<br>household demands are in m3/h                   |
|                                                      |
|                                                      |
| <b>BASE DEMANDS1</b>                                 |
| ; ID demands                                         |
| SPG 1 0.0101                                         |
| SPG_2 0.0097                                         |
| SPG_3 0.0206                                         |
| SPG 4 0.0202                                         |
| SPG_5 0.0103                                         |
|                                                      |
| SPG_6 0.0180                                         |
| SPG_7 0.0106                                         |
| SPG_8 0.0079                                         |
| SPG 9 0.0108                                         |
| SPG 10 0.0061                                        |
| SPG_11 0.0099                                        |
| SPG 12 0.0178                                        |
| SPG_13 0.0052                                        |
| SPG_14 0.0167                                        |
| SPG_15 0.0046                                        |
| SPG_16 0.0067                                        |
| SPG_17 0.0052                                        |
| SPG_18 0.0101                                        |
| SPG_19 0.0155                                        |
| SPG_20 0.0160                                        |
| SPG_21 0.0071                                        |
| SPG_22 0.0163                                        |
| SPG_23 0.0046                                        |
| SPG_24 0.0063                                        |
| SPG_25 0.0166                                        |
| SPG_26 0.0046                                        |
| SPG_27 0.0169                                        |
| SPG_28 0.0180                                        |
| SPG 29 0.0118                                        |
| SPG_30 0.0065                                        |
| SPG_31 0.0044                                        |
| SPG_32 0.0112                                        |
| SPG 33 0.0100                                        |
| SPG 34 0.0101                                        |
| SPG_35 0.0156                                        |
| SPG_36 0.0101                                        |
| CDC 37 A 0133                                        |
|                                                      |

<span id="page-64-0"></span>*Figure 8-6 Example of the base\_demand\_info of simulation results belonging to export as Infoworks.ddg and as EPANET.txt. It represents the daily average demand of each house on annual basis in m<sup>3</sup> /h.*

### **8.3.3 Exported pattern files as EPANET.txt**

When exporting the data as an EPANET file, **Write Pattern Files** opens a screen where you can select a folder, as destination for the exported txt-files. There are two possibilities:

- 7 patterns per file(see [Figure 8-7a](#page-65-0)): 'write pattern files' yields one txt- file named SIMDEUM pattern\_file.txt and a txt-file with base\_demand\_info. SIMDEUM pattern\_file.txt contains the seven demand patterns of all houses, from Monday to Sunday (5 weekdays and 2 weekenddays). First, all seven patterns of house 1 are listed after SIMDEUM\_1, then all seven patterns of house 2 are listed after SIMDEUM\_2, etc.
- 1 pattern per file (see [Figure 8-7b](#page-65-0)): 'write pattern files' yields seven txt files, for each day one txt-file with the demand patterns for all houses, named SIMDEUM pattern\_file1.txt to SIMDEUM pattern\_file7.txt and a txt-file with base\_demand\_info. SIMDEUM pattern\_file1 to file5 represent the demand patterns on weekdays, file 6 and file 7 represent weekenddays. The EPANET.txt file first lists the pattern on that day for house 1, SIMDEUM\_1, then for house 2, SIMDEUM\_2, etc.

In the first cells of each EPANET.txt file, you see the settings used for the export: the time step (900 seconds in this case) and the flow unit  $(m^3/h)$  in this example).

The base\_demand\_info.txt is the same as for the Infoworks export [\(Figure 8-6\)](#page-64-0). The base demand represents the average demand of the house on annual basis expressed in the chosen unit for the flow rate, in this example m<sup>3</sup> /h and is explained in section [8.3.1.](#page-59-1)

The SIMDEUM pattern\_file.txt can be imported in EPANET hydraulic model through:

- Step 1: Copy and paste the txt-file into [PATTERNS] section of .inp file.
- Step 2: Assign the pattern to a demand node (use "1  $[m^3/h]$ " as base demand).

| a) | patterns<br>multipliers are in m3/h                                                                                                    |
|----|----------------------------------------------------------------------------------------------------|
|    | [PATTERNS]<br>UPAILENTAS<br>EIDEEM 1 D.01562 0.01798 0.00000 0.00000 0.00000 0.00000 0.00790 0.01008 0.00000 0.00000 0.00000 0.00000 0.0000<br>EIDEEM 1 D.01562 0.01798 0.00000 0.00000 0.00000 0.00000 0.00300 0.00000 0.00000 0.00000 0.00000 0<br>0.000000 0.00000 0.00000 0.00000 0.00000 0.00030 0.13910 0.00000 0.00000 0.00000 0.000000 0.00000 0.00000 0.00<br>0.00413 0.02101 0.03629 0.02911 0.00000 0.00000 0.00000 0.00000 0.00693 0.00000 0.00000 0.00000 0.00000 0.0000<br>0.07644<br>0.00000<br>0.00000 0.00000 0.00000 0.00000 0.00000 0.01798 0.02066 0.01193 0.00000 0.00000 0.00000 0.00000 0.00000 0.01600<br>0.01600 0.00000 0.01600 0.00000 0.00800 0.00000 0.00000 0.00000 0.00000 0.00000 0.00000 0.00000 0.00000 0.0000<br>0.01217<br>0.00000<br>0.00000 0.00000 0.00000 0.00000 0.00000 0.00000 0.03371 0.00000 0.13301 0.00000 0.06347 0.18541 0.03909<br>0.01600 0.00000 0.03219 0.01798 0.01583 0.01798 0.01600 0.00000 0.01600 0.00000 0.06347 0.18541 0.03909<br>0.02793 0.00000<br>0.00000<br>0.00000<br>$0.00137$<br>$0.00118$<br>0.00000<br>0.00000<br>0.00000 0.00000<br>0.00000<br>0.00000<br>$0.00000$ $0.00000$<br>0.00000 0.01600<br>0.00000 0.00000<br>0.00133<br>0.00039<br>$0.00118 \;\; 0.00000 \;\; 0.00021 \;\; 0.00000 \;\; 0.00000 \;\; 0.00000 \;\; 0.00000 \;\; 0.00000$<br>0.00000 0.03629<br>0.00000 0.02419<br>$0.00000$ $0.00000$<br>0.01309<br>0.000000 0.00000 0.02974 0.10436 0.00000 0.01193 0.00000 0.00000 0.00000 0.00000 0.00196 0.03595 0.00000<br>0.00000 0.00000 0.00000 0.00000 0.00000 0.00000 0.00000 0.00000 0.00000 0.00000 0.00000 0.00000 0.00000<br>$0.00000$ $0.00000$<br>0.00000 0.00000<br>0.00000 0.00000 0.00000 0.00000 0.00000 0.00000 0.00000<br>0.00000 0.02814 0.00000 0.07535 0.00000 0.02167 0.00000<br>0.00000 0.06074<br>0.00000 0.03330<br>0.01798<br>0.30263<br>$\begin{array}{cccc} 0.00969 & 0.01877 & 0.00000 & 0.01600 \\ 0.00000 & 0.00000 & 0.00000 & 0.00000 \end{array}$<br>$0.00000$ $0.01600$<br>0.00035<br>0.01268<br>0.00000 0.00000<br>0.000000 0.00000 0.00000 0.00000 0.00000 0.00000 0.00000 0.00000 0.00000 0.00000 0.00000 0.00000 0.00000 0.000<br>0.00000 0.00000 0.00625 0.00000 0.00000 0.00000 0.00000 0.00000 0.00000 0.00000 0.00000 0.03629 0.00000<br>0.00000000000000<br>0.00000<br>0.00000<br>$\begin{array}{cccc} 0.00000 & 0.00000 & 0.00000 & 0.00000 & 0.00000 & 0.00000 \\ 0.00000 & 0.00037 & 0.00753 & 0.02906 & 0.00000 & 0.00000 \end{array}$<br>$\begin{array}{c} 0.00000 & 0.00000 & 0.00000 & 0.00000 \\ 0.00000 & 0.00000 & 0.00000 & 0.00000 \end{array}$<br>0.00000 0.01798<br>0.00000<br>0.00000<br>0.00000 0.00000 0.00000 0.00000 0.00000 0.00000 0.00000 0.00000 0.00532 0.00000 0.00000 0.00411 0.00000<br>0.03629 0.00000 0.00323 0.00000 0.00000 0.00000 0.01798 0.00023 0.01112 0.04551 0.02312 0.00000 0.02990<br>$\Omega$<br>21878 0.02517<br>0.00000<br>0.00000<br>0.00000 0.00000 0.00000 0.00000 0.00000 0.00000 0.00000 0.00000 0.00000 0.00000 0.00000 0.00000 0.00000<br>0.00000 0.00000 0.00837 0.01196 0.00000 0.00000 0.00000 0.00000 0.00000 0.00000 0.00000 0.00043 0.00093<br>0.00000000000000<br>$0.00000$ $0.00000$<br>0.00000 0.00000 0.00000 0.00000 0.00000 0.00000 0.00000 0.00000 0.00000 0.00000 0.00000 0.00000 0.00000 0.00000<br>0.00000 0.00000 0.00000 0.00000 0.00000 0.00000 0.00000 0.00000 0.00000 0.00000 0.00000 0.00000 0.00000 0.0000<br>0.00000 0.00000 0.00000 0.00000 0.00000 0.00000 0.00000 0.00000 0.00000 0.00000 0.00000 0.00000 0.00000 0.00000<br>0.00246 0.01051 0.00000 0.00329 0.00000 0.00086 0.02990 0.02272 0.02755<br>0.00000 0.11465 0.09100 0.05705<br>0.01902 0.00372<br>0.02049 0.00000 0.00000 0.00000 0.00000 0.00000 0.00000 0.00000 0.00000 0.00000 0.00000 0.00000 0.00000 0.00000<br>0.00000 0.00000 0.00000 0.00000 0.00000 0.00000 0.00000 0.00000 0.00000 0.00000 0.00000 0.00000 0.00000 0.0000<br>0.00000 0.00000 0.00000 0.00000 0.00000 0.00000 0.00000 0.00000 0.00000 0.00000 0.00000 0.00000 0.00000 0.0000<br>0.00000 0.00000 0.00000 0.00000 0.00000 0.00000 0.00000 0.00000 0.00000 0.00000 0.00000 0.00000 0.00000 0.0000<br><br>0.000000 0.000000 0.000000 0.00000 0.00000 0.00000 0.00000 0.00000 0.00000 0.00000 0.00000 0.00000 0.00000 0.00000 0.00000<br>0.00000 0.00000 0.00000 0.00000 0.00000 0.00000 0.00000 0.00000 0.00000 0.00000 0.00000 0.00000 0.0 |
| b) | SIMDEUM Pattern Generator - patterns<br>pattern file for day 1<br>time step = 900 seconds<br>pattern length = 96<br>multipliers are in m3/h                                                                                                    |
|    | [PATTERNS]<br>ID multipliers<br>SIMDEUM_1 0.01562 0.01798 0.00000 0.00000 0.00000 0.00000 0.00790 0.01008 0.00000 0.00000<br>0.00000 0.00000 0.00000 0.00000 0.00000 0.00000 0.00000 0.00000 0.00000 0.00000 0.00000<br>0.00000 0.00000 0.00000 0.00000 0.00734 0.00000 0.00705 0.00000 0.04398 0.02706 0.03066<br>0.00751 0.04947 0.00132 0.00226 0.00000 0.05885 0.30233 0.01193 0.00000 0.01798 0.09696<br>0.17488 0.06049 0.03680 0.01600 0.02059 0.01679 0.00000 0.00000 0.00000 0.00000 0.00000<br>0.00000 0.00000 0.00000 0.00000 0.00000 0.00000 0.00000 0.00000 0.00000 0.00000 0.00030<br>0.13919 0.00000 0.01548 0.00935 0.00945 0.10836 0.00814 0.00000 0.00314 0.00413 0.02101<br>0.03629 0.02911 0.00000 0.00000 0.00000 0.00000 0.00693 0.00000 0.00000 0.00000 0.00000<br>0.07644 0.00000 0.00000 0.00000 0.00000 0.00000 0.00000 0.01798 0.02066<br>SIMDEUM_2 0.00000 0.00000 0.00000 0.00000 0.00000 0.00000 0.00000 0.00000 0.00000 0.00000<br>$\frac{0.00000}{0.000000}\,\frac{0.00000}{0.00000}\,\frac{0.00000}{0.00000}\,\frac{0.00000}{0.00000}\,\frac{0.00000}{0.00000}\,\frac{0.00000}{0.00000}\,\frac{0.00000}{0.00000}\,\frac{0.00000}{0.00000}\,\frac{0.00000}{0.00000}\,\frac{0.00000}{0.00000}\,\frac{0.00000}{0.00000}\,\frac{0.00000$<br>0.41579 0.04129 0.00000 0.00000 0.04000 0.00333 0.03667 0.04000 0.00000 0.00000 0.00000<br>0.00000 0.00000 0.00000 0.00000 0.00000 0.00000 0.00000 0.00000 0.00000 0.00000 0.00000<br>0.00000 0.00000 0.00000 0.00000 0.00000 0.00000 0.00000 0.00000 0.00000 0.00000 0.03686<br>0.00000 0.00000 0.00000 0.00000 0.00000 0.00000 0.00000 0.00000 0.00000 0.00000 0.00000<br>0.03629 0.00000 0.00000 0.00000 0.00000 0.00000 0.00007<br>0.03629 0.00000 0.00000 0.02050<br>0.01588 0.00000 0.00000 0.00000 0.00000 0.00623 0.00000 0.00000 0.00000<br>SIMDEUM_3 0.06248 0.00000 0.00000 0.00000 0.00000 0.00000 0.00000 0.00000 0.00000 0.00000<br>0.00000 0.00000 0.00000 0.00000 0.00000 0.00000 0.00000 0.00000 0.00000 0.00000 0.00000<br>0.00000 0.00000 0.00000 0.00193 0.00002 0.10718 0.03629 0.00000 0.00041 0.24878 0.38976<br>0.01866 0.03736 0.04783 0.04519 0.00499 0.00000 0.00341 0.08520 0.00000 0.00000 0.00000<br>0.00033 0.00000 0.00148 0.01200 0.00000 0.00000 0.03629 0.00000 0.00000 0.00000 0.00000<br>0.03629 0.00000 0.00000 0.00032 0.09949 0.05085 0.00252 0.00000 0.04000 0.00000 0.04267<br>0.07766 0.00000 0.03629 0.00000 0.00000 0.03629 0.04069 0.00000 0.00000 0.00000 0.00000<br>0.00742 0.00000 0.00000 0.00511 0.08000 0.00146 0.00000 0.03629 0.04000 0.00733<br>0.03792<br>0.03267 0.04000 0.00000 0.00000 0.00000 0.00000 0.02332 0.11955 0.54749<br>SIMDEUM_4 0.00000 0.00000 0.04000 0.04000 0.00000 0.00000 0.00000 0.03510 0.01865 0.00000<br>0.00000 0.00000 0.00000 0.00000 0.00000 0.00000 0.00000 0.00000 0.00000 0.00000 0.00000<br>0.00000 0.00000 0.00000 0.00000 0.00000 0.00000 0.00510 0.00000 0.00000 0.00000 0.01814<br>0.02288 0.24321 0.01193 0.02461 0.00299 0.00000 0.03629 0.00000 0.00000 0.03629 0.00000<br>0.00000 0.03659 0.00000 0.00714 0.00000 0.00000 0.00000 0.04133 0.00000 0.00000 0.00000                                                                                                    |

<span id="page-65-0"></span>*Figure 8-7 Exported simulation results as EPANET.txt file: a) after choosing 7 patterns per file and b) after choosing 1 pattern per file.*

### **PART III: SIMDEUM Pattern Generator for non-residential buildings**

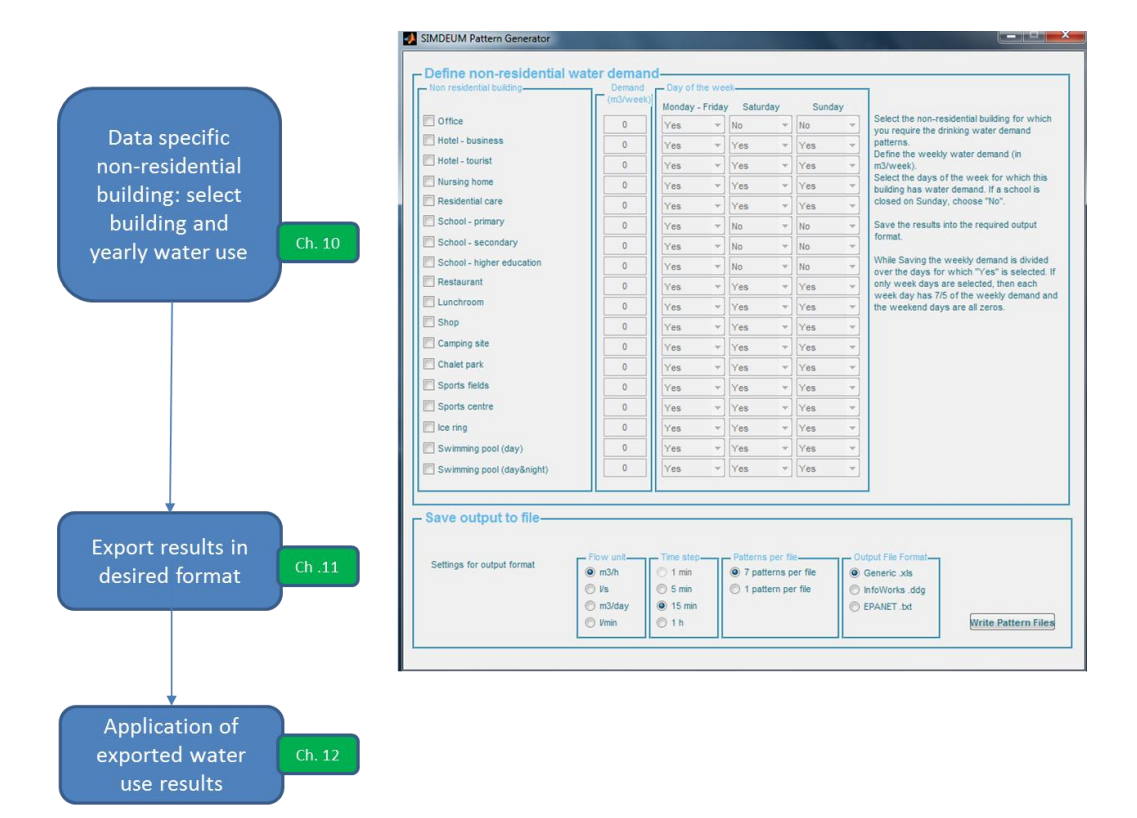

# **9 Structure of SIMDEUM Pattern Generator for non-residential buildings**

[Figure 9-1](#page-68-0) shows the structure of the SIMDEUM pattern generator (SPG) for non-residential buildings, when you choose "SPG non-residential" in the home screen of the SPG ([Figure 2-2\)](#page-15-0). It follows the logical steps you have to make to obtain the demand patterns that you need for a certain purpose:

- 1. First you select the non-residential buildings that are present in the specific area under consideration. How you can do this and which data you need are described in chapter [10.](#page-70-0)
- 2. When you have entered the required choices and data, the SPG generates the demand patterns and exports them in a format, that suits the desired application of the demand patterns. This is described in chapter [11.](#page-72-0)
- 3. Finally, you can apply the exported results in your application. Some application examples are described in chapter [12.](#page-80-0)

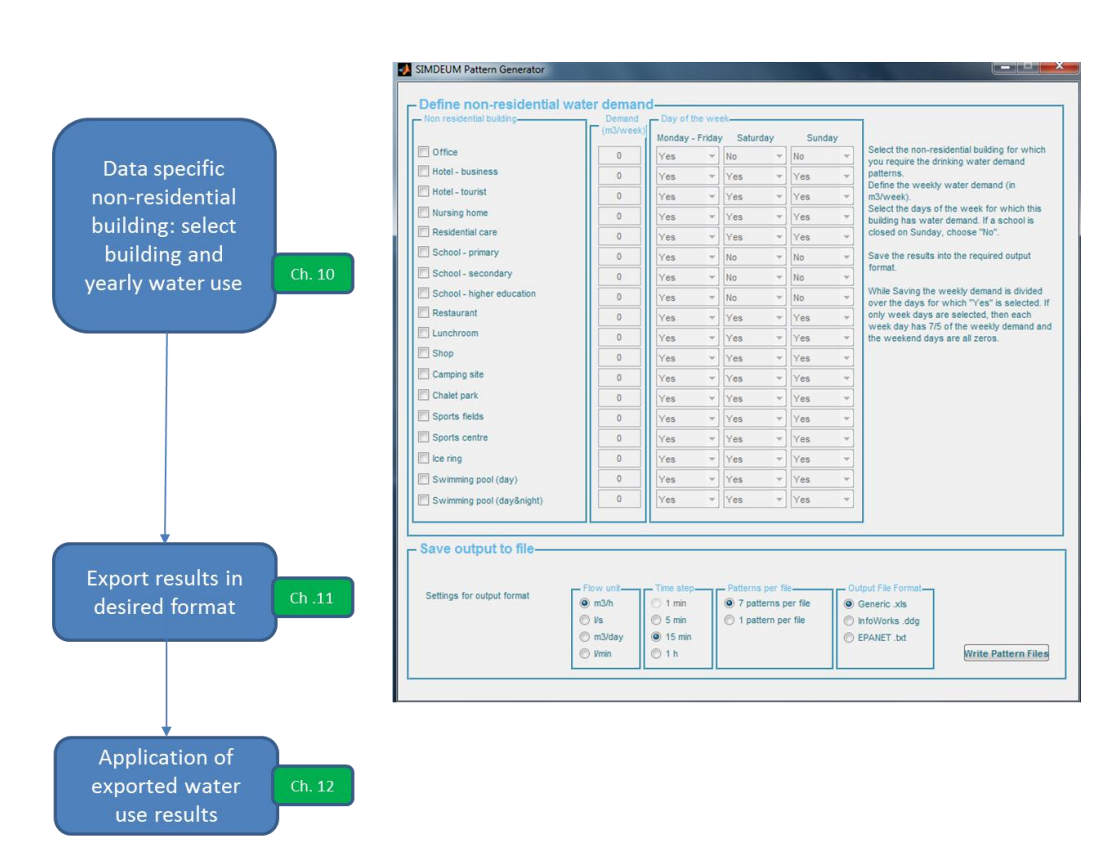

<span id="page-68-0"></span>*Figure 9-1 Structure of the SIMDEUM Pattern Generator for non-residential buildings and the corresponding chapters of this manual.*

### <span id="page-70-0"></span>**10Data for specific non-residential building**

### **10.1 Introduction**

The SIMDEUM Pattern Generator (SPG) for non-residential buildings generates demand patterns based on a demand pattern library for a number of non-residential users. The library consists of normalised patterns for several categories of non-residential users on a time basis of 5 minutes, 15 minutes and 1 hour. This means that the SPG for non-residential buildings does **not** simulate the demand patterns. It combines normalised patterns available in the library, with measured water use for the user, and creates in such a way a specific demand pattern for that non-residential building. In this chapter, we describe how you can define the non-residential water demand, required for a certain purpose.

SIMDEUM itself, can simulate demand patterns of any non-residential building. When you want stochastic demand patterns for cold and hot water demand for a non-residential building, you can contact KWR.

### **10.2 Define non-residential water demand**

In the field Define non-residential water demand in the SPG for non-residential buildings [\(Figure 10-1\)](#page-71-0), the user can select the typical category, insert the weekly measured water use and chose the days on which water is used during the week. The SPG then generates a demand pattern for that specific user during a weekday and during a weekend day.

The required information for the SPG is given in three fields:

**0**: non-residential building

Here you select the categories of non-residential buildings, from which you want demand patterns. You can choose any number of non-residential building by selecting the check-box in front of the category. When you select the building type, the data in field  $\bullet$  and  $\bullet$  can be entered.

There are 18 categories of non-residential buildings, varying from office, school, to hotel, nursing home and recreation. When your specific building is not present in the list, you can select a category from which you expect to have a similar demand pattern during the day. In practice it appears, that it is mainly important to know whether there is only day consumption ('office' pattern), only evening consumption ('restaurant' pattern), or both day and night usage ('sports centre'- or 'ice ring' pattern).

### **8** demand (m<sup>3</sup>/week)

The SPG is based on the demand pattern library, that consists of normalised demand patterns. To adjust the normalised pattern to the actual demand pattern of a specific non-residential building, the measured water use is required. For this purpose, you need to fill the weekly water demand in  $m^3$  in field  $\bullet$ .

**8**: day of the week

Some buildings are not open every day. Therefore, the entered weekly water use needs to be divided over the days that water is consumed in the building. In this field you select the days of the week for which this building has water demand. Defaults are set, but you can alter them.

The same pattern is used for the week and weekend days, unless "no" is selected. Then an all zeros pattern is used for that day of the week.

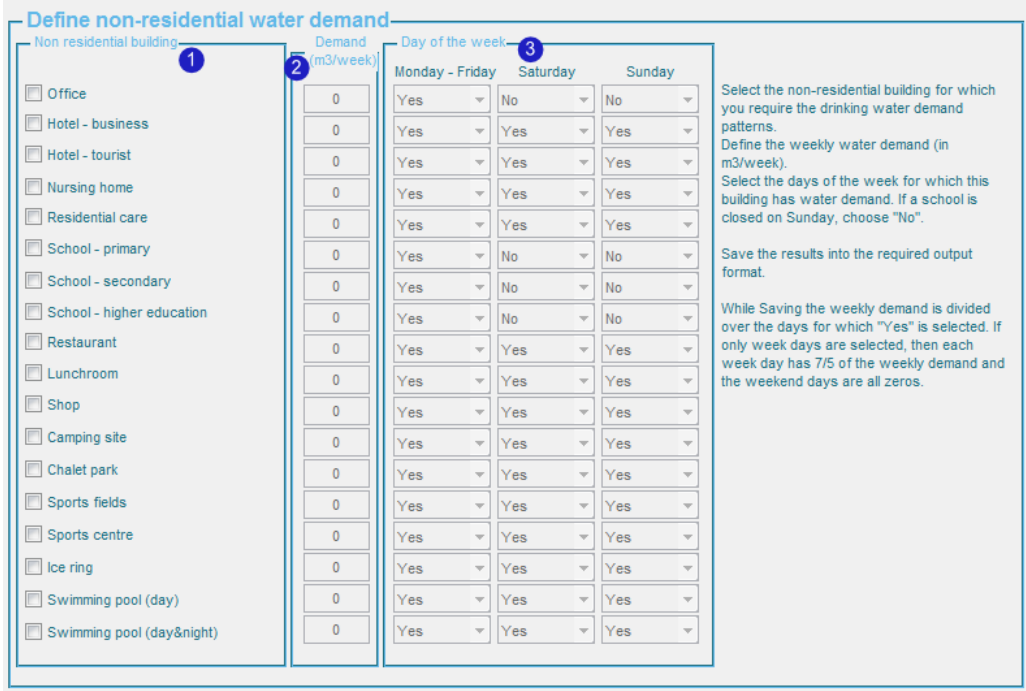

<span id="page-71-0"></span>*Figure 10-1 Field in SIMDEUM Pattern Generator to define the characteristics for the non-residential water demand.*

In the example of this manual, we want to generate a demand pattern for a business hotel with a weekly demand of 100 m<sup>3</sup>/week, a secondary school with a weekly demand of 50  $\rm m<sup>3</sup>/week$  and sports fields with a weekly demand of 75  $\rm m<sup>3</sup>/week$ . The business hotel and sports field are open all days, the secondary school only on week days.
# <span id="page-72-0"></span>**11Export generated demand patterns**

## **11.1 Introduction**

The generated demand patterns for non-residential buildings can be used in many applications. Each application sets its own requirements for time scale and format. Before exporting the simulation results, you first need to consider the desired application and the corresponding requirements. This chapter describes how you can export the generated patterns and which choices you can make in the exported format.

## **11.2 Settings for saving the generated demand patterns**

In [Figure 11-1,](#page-73-0) the field Save output to file in the SPG is shown. Here you select the settings for the export of the generated demand patterns of the non-residential buildings and their characteristics, that you have defined in the top screen of the SPG [\(Figure 10-1\)](#page-71-0):

*a. Flow unit*

You can chose four units for the flow:  $m^3/h$ , I/s,  $m^3$ /day and I/min. The choice you make depends on your application.

*b. Time step*

The generated demand patterns for non-residential buildings are based on the normalised patterns of the library, which are on a time basis of 5 minutes, 15 minutes or 1 hour. Therefore, you can export the patterns with three time steps: 5 minutes, 15 minutes and one hour. When you want a smaller timestep, you can contact KWR.

The choice you make, depends on the application of the demand patterns and may differ per company:

- For the allocation of demand patterns in the transport trunk, peak demands per minute will be less relevant, but per hour might be too coarse.
- For the reticulation network, minute scale is relevant.
- For the prediction of water age with a hydraulic model a time scale of 15 minutes is too long to see enough variation, a time step of 5 minutes is okay.
- When you want to base the designs on the water demand patterns, you may need demands on a second base, since you want to know the actual maximum flow rate. For this application you ask KWR for stochastic simulation results of the desired building or you use design rules based on SIMDEUM (ISSO, 2013).

When you use larger time steps than one second, the peak demand value will decrease. Using a timestep of 1 minute, the peak demand value in the demand patterns is only approximately 80% of the maximum flow rate with 1 second time step. Using a timestep of 5 minutes, the peak demand is only 65% of the maximum flow rate. You can use these values as rules of thumb, when you wan to use the simulated results for design purposes (Pieterse-Quirijns, 2012).

*c. Patterns per file*

Each generated demand pattern contains 7 demand patterns, 5 demand patterns for a week day and 2 demand patterns for a weekendday. In this field you can choose whether you want the 7 patterns in one file or whether you want the 7 patterns separately.

## *d. Output File Format*

The demand patterns can be used in various hydraulic models or applications/calculations. In this field you can choose the desired format:

- Excel file
- Infoworks format: ddg (Demand Diagram Group).
- Epanet format as txt file.

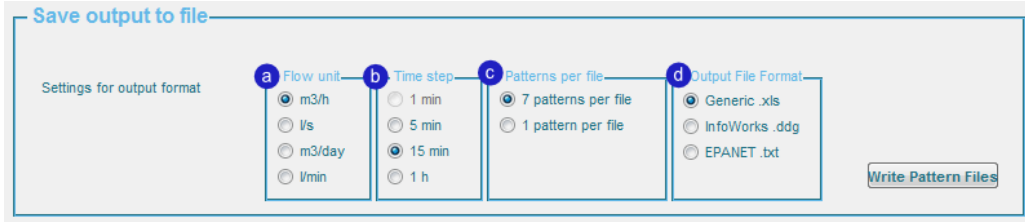

<span id="page-73-0"></span>*Figure 11-1 Field in SIMDEUM Pattern Generator to save the generated demand patterns for nonresidential buildings in a desired format.*

## **11.3 Exported pattern files**

By pressing **Write Pattern Files**, the generated demand patterns will be exported with the desired settings o[f Figure 11-1.](#page-73-0) The procedure and results differ for each Output File Format.

<span id="page-73-1"></span>**11.3.1 Exported pattern files as Generic.xls**

When exporting the data as an Excel file, **Write Pattern Files** requests a name for the resulting xls-file and the desired location. It yields one Excel-file.

There are two possibilities:

- 7 patterns per file (see [Figure 11-2a](#page-74-0)): in one worksheet all the demand patterns are listed. Each column is a non-residential building, and the demand patterns of all seven days (5 weekdays and 2 weekend days) are listed under each other in the same row in the worksheet called 'patterns'. The title in of the columns refer to the selected category of non-residential buildings. In this example, you see the demand patterns of a business hotel, a secondary school and sports field.
- 1 pattern per file (see [Figure 11-2b](#page-74-0)): each worksheet represents the demand patterns on one day. Each column is a non-residential building and the demand pattern of only one day is given. This results in a worksheet for each day called 'patterns\_day1' to 'patterns\_day7'. Pattern\_day1 to day 5 represent the demand patterns on weekdays, pattern\_day 6 and day 7 represent the weekend days.

In the first cells of each worksheet, you see the settings used for the export: the time step (900 seconds in this case) and the flow unit  $(m^3/h)$  in this example). When you make a figure of the demand pattern of one non-residential, you obtain a graph with flow rate in  $m^3/h$  with every 15 minutes a datapoint. In [Figure 11-3,](#page-75-0) you see an example of the demand pattern of the three non-residential buildings with a arbitrarily chosen weekly demand.

a)

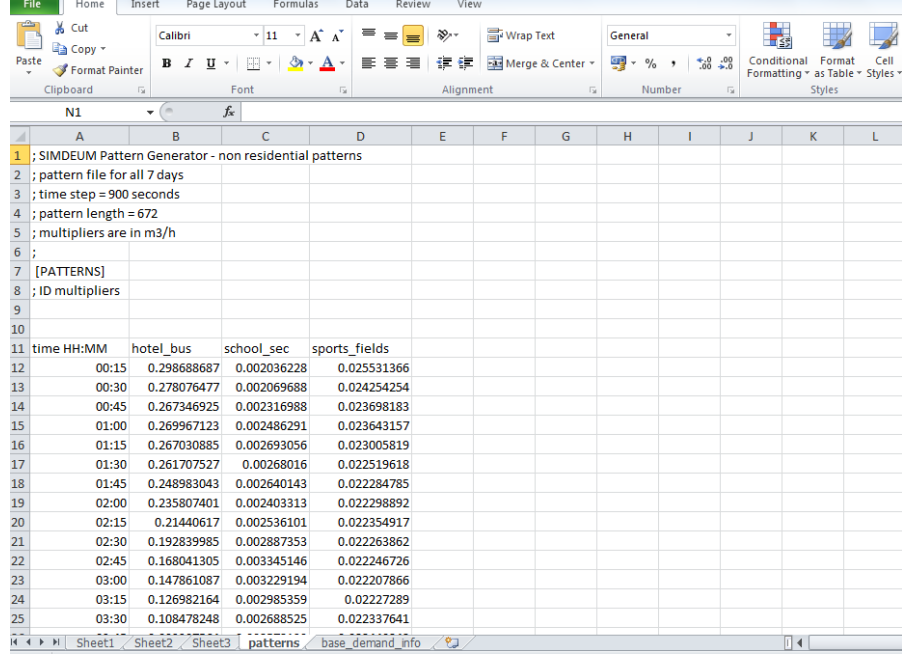

b)

|                | <b>File</b><br>Home                                    | Page Layout<br>Insert     | Formulas                                  | Data<br>Review                                     | View          |                  |                         |               |          |               |                                            |      |                |
|----------------|--------------------------------------------------------|---------------------------|-------------------------------------------|----------------------------------------------------|---------------|------------------|-------------------------|---------------|----------|---------------|--------------------------------------------|------|----------------|
| ≏              | & Cut<br>a Copy *                                      | Calibri                   | $\tau$ 11 $ \tau$                         | $A^{\star} A^{\star}$<br>≡<br>$\equiv$<br>$\equiv$ | $\frac{1}{2}$ | Wrap Text        |                         | General       | ۰        | 不适            |                                            |      | 罸              |
| Paste          | Format Painter                                         | B I<br>$\mathbf{u}$ +     | $A - A$<br>開・                             | 을 줄<br>清                                           | 信徒            | Merge & Center * |                         | $-96$<br>,    | $-30.98$ | Conditional   | Format<br>Formatting * as Table * Styles * | Cell | Insert D       |
|                | Clipboard                                              | $\overline{\mathbb{F}_M}$ | Font                                      | $\overline{\mathbb{F}_M}$                          | Alignment     |                  | $\overline{\mathbb{R}}$ | Number        | <b>G</b> |               | Styles                                     |      |                |
|                | R1                                                     | $\blacksquare$<br>٠       | $f_x$                                     |                                                    |               |                  |                         |               |          |               |                                            |      |                |
|                | $\overline{A}$                                         | B                         | $\mathsf{C}$                              | D                                                  | F             | F                | G                       | H             |          | п             | K                                          | L    | M              |
| 1              | ; SIMDEUM Pattern Generator - non residential patterns |                           |                                           |                                                    |               |                  |                         |               |          |               |                                            |      |                |
| $\overline{2}$ |                                                        |                           |                                           |                                                    |               |                  |                         |               |          |               |                                            |      |                |
| 3              | ; time step = 900 seconds                              |                           |                                           |                                                    |               |                  |                         |               |          |               |                                            |      |                |
| 4              | ; pattern length = 96                                  |                           |                                           |                                                    |               |                  |                         |               |          |               |                                            |      |                |
| 5              | ; multipliers are in m3/h                              |                           |                                           |                                                    |               |                  |                         |               |          |               |                                            |      |                |
| 6              |                                                        |                           |                                           |                                                    |               |                  |                         |               |          |               |                                            |      |                |
| 7              | [PATTERNS]                                             |                           |                                           |                                                    |               |                  |                         |               |          |               |                                            |      |                |
| 8<br>9         | ; ID multipliers                                       |                           |                                           |                                                    |               |                  |                         |               |          |               |                                            |      |                |
| 10             |                                                        |                           |                                           |                                                    |               |                  |                         |               |          |               |                                            |      |                |
| 11             | time HH:MM                                             | hotel bus                 | school sec                                | sports fields                                      |               |                  |                         |               |          |               |                                            |      |                |
| 12             | 00:15                                                  | 0.298688687               | 0.002036228                               | 0.025531366                                        |               |                  |                         |               |          |               |                                            |      |                |
| 13             | 00:30                                                  | 0.278076477               | 0.002069688                               | 0.024254254                                        |               |                  |                         |               |          |               |                                            |      |                |
| 14             | 00:45                                                  | 0.267346925               | 0.002316988                               | 0.023698183                                        |               |                  |                         |               |          |               |                                            |      |                |
| 15             | 01:00                                                  | 0.269967123               | 0.002486291                               | 0.023643157                                        |               |                  |                         |               |          |               |                                            |      |                |
| 16             | 01:15                                                  | 0.267030885               | 0.002693056                               | 0.023005819                                        |               |                  |                         |               |          |               |                                            |      |                |
| 17             | 01:30                                                  | 0.261707527               | 0.00268016                                | 0.022519618                                        |               |                  |                         |               |          |               |                                            |      |                |
| 18             | 01:45                                                  | 0.248983043               | 0.002640143                               | 0.022284785                                        |               |                  |                         |               |          |               |                                            |      |                |
| 19             | 02:00                                                  | 0.235807401               | 0.002403313                               | 0.022298892                                        |               |                  |                         |               |          |               |                                            |      |                |
| 20<br>21       | 02:15<br>02:30                                         | 0.21440617<br>0.192839985 | 0.002536101<br>0.002887353                | 0.022354917<br>0.022263862                         |               |                  |                         |               |          |               |                                            |      |                |
| 22             | 02:45                                                  | 0.168041305               | 0.003345146                               | 0.022246726                                        |               |                  |                         |               |          |               |                                            |      |                |
| 23             | 03:00                                                  | 0.147861087               | 0.003229194                               | 0.022207866                                        |               |                  |                         |               |          |               |                                            |      |                |
| 24             | 03:15                                                  | 0.126982164               | 0.002985359                               | 0.02227289                                         |               |                  |                         |               |          |               |                                            |      |                |
| 25             | 03:30                                                  | 0.108478248               | 0.002688525                               | 0.022337641                                        |               |                  |                         |               |          |               |                                            |      |                |
|                | $H$ 4 $H$ $H$                                          |                           | patterns_day1 patterns_day2 patterns_day3 |                                                    | patterns_day4 | patterns day5    |                         | patterns day6 |          | patterns day7 | base demand info                           |      | $\blacksquare$ |

<span id="page-74-0"></span>*Figure 11-2 Exported non-residential demand patterns as Excel file: a) after choosing 7 patterns per file and b) after choosing 1 pattern per file.*

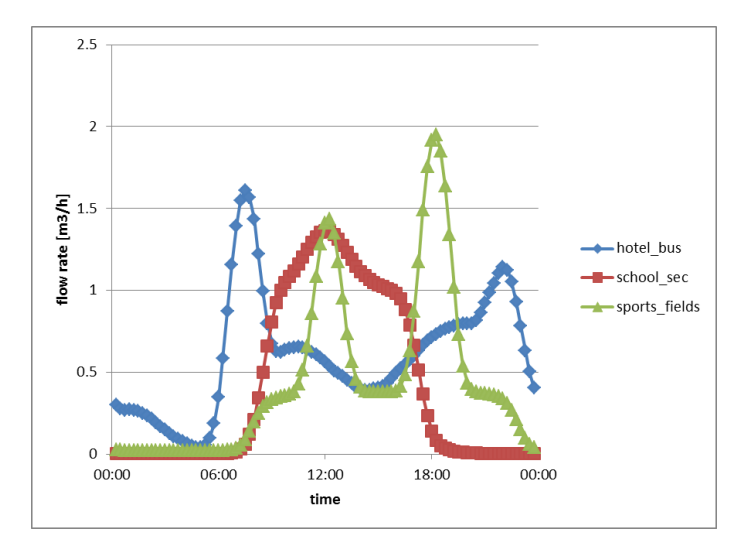

<span id="page-75-0"></span>*Figure 11-3 Example of demand patterns of three non-residential buildings, a business hotel, a secondary school and sports fields in Excel file, time step is 900 seconds and flow rate unit is m<sup>3</sup> /h.*

The last worksheet gives the 'base\_demand\_info' of each non-residential building for which a demand pattern is generated [\(Figure 11-4\)](#page-75-1). The base demand represents the average demand of the building on annual basis expressed in the chosen unit for the flow rate, in this example  $m^3/h$ . You don't have to use this information, since the demand patterns in the former worksheets represent the real demand. This base demand is just for your information and directly shows the building with the highest water demand.

| File                        | Home                                                   | Insert                                        | Page Layout             |       | Formulas                         | Data                                          | Review<br>Vi <sub>1</sub>         |
|-----------------------------|--------------------------------------------------------|-----------------------------------------------|-------------------------|-------|----------------------------------|-----------------------------------------------|-----------------------------------|
| Paste                       | Ж<br>Calibri<br>ea -<br>в<br>Ι<br>BB.<br>$\tau$        | 11<br>÷<br>U<br>$\mathbf{A} \cdot \mathbf{A}$ | $A^{\sim} A^{\sim}$     |       | 륿<br>$\equiv$<br>まき 君 軍・<br>建建 》 | General<br>99 -<br>$\frac{1}{2}$<br>$\ddotsc$ | ÷<br>ŧ<br>A<br>,<br><b>Styles</b> |
| Clipboard<br>$\overline{u}$ |                                                        | Font                                          | $\overline{\mathbb{R}}$ |       | Alignment<br><b>同</b>            | Number                                        | 反                                 |
|                             | 11                                                     | $\sim$<br>٠                                   |                         | $f_x$ |                                  |                                               |                                   |
| ⊿                           | A                                                      | B                                             | C                       |       | D                                | E                                             | F                                 |
| $\mathbf{1}$                | ; SIMDEUM Pattern Generator - average household demand |                                               |                         |       |                                  |                                               |                                   |
| $\overline{2}$              | ; household demands are in m3/h                        |                                               |                         |       |                                  |                                               |                                   |
| 3<br>ţ.                     |                                                        |                                               |                         |       |                                  |                                               |                                   |
| 4                           | [BASE DEMANDS]                                         |                                               |                         |       |                                  |                                               |                                   |
| 5                           | ; ID demands                                           |                                               |                         |       |                                  |                                               |                                   |
| 6                           |                                                        |                                               |                         |       |                                  |                                               |                                   |
| $\overline{7}$              |                                                        |                                               |                         |       |                                  |                                               |                                   |
| 8                           |                                                        |                                               |                         |       |                                  |                                               |                                   |
| 9                           |                                                        |                                               |                         |       |                                  |                                               |                                   |
| 10                          |                                                        |                                               |                         |       |                                  |                                               |                                   |
| 11                          | hotel bus                                              | 0.59524                                       |                         |       |                                  |                                               |                                   |
| 12                          | school_sec                                             | 0.29762                                       |                         |       |                                  |                                               |                                   |
| 13                          | sports fields                                          | 0.44643                                       |                         |       |                                  |                                               |                                   |
| 14                          |                                                        |                                               |                         |       |                                  |                                               |                                   |
| 15<br>Þ<br>м                | $\blacktriangleright$<br>Sheet1                        | Sheet <sub>2</sub>                            | Sheet3                  |       | patterns                         | base demand info                              |                                   |

<span id="page-75-1"></span>*Figure 11-4 Example of the base\_demand\_info of the generated demand patterns for three nonresidential buildings, a business hotel, a secondary school and sports fields, exported in Excel. It represents the average demand of each non-residential building on annual basis in m<sup>3</sup> /h.*

When exporting the data as an Infoworks file, **Write Pattern Files** opens a screen where you can select a folder as destination for the exported ddg. There are two possibilities:

- 7 patterns per file (see [Figure 11-5a](#page-77-0)): 'write pattern files' yields one ddg file named SPG\_NonRes\_pattern\_file.ddg and a txt-file with base\_demand\_info (SPG\_NonRes\_base\_demand\_file.txt). SPG\_NonRes\_pattern\_file.ddg contains the seven demand patterns for the selected non-residential buildings. In this example, first all seven patterns of the business hotel are listed: S\_hotel\_bus with the time and flow on day 1, then the time and flow on day 2, etc. The day is displayed as a number after the flow [\(Figure 11-5a](#page-77-0)). Then all seven patterns of the secondary school are listed: S\_school\_sec, followed by the seven patterns of thhe sports fields, S\_sports\_fields.
- 1 pattern per file (see [Figure 11-5b](#page-77-0)): 'write pattern files' yields seven ddg files, for each day one ddg-file with the demand patterns for the selected non-residential buildings, named SPG\_NonRes\_pattern\_file1.ddg to SPG\_NonRes\_pattern\_file7.ddg and a txt-file with base\_demand\_info. SPG\_NonRes\_pattern\_file1 to file5 represent the demand patterns on weekdays, SPG\_NonRes\_pattern\_file6 and file7 are weekend days. The ddg file lists first the time and flow for the business hotel, called S hotel bus, then the time and flow for the secondary school called S\_school\_sec, and finally for the sports fields, called S\_sports\_fields.

The chosen time step follows from the time vector in the ddg.file. The chosen flow unit is given in the corresponding base\_demand\_info.txt [\(Figure 11-6\)](#page-78-0).

The SPG\_NonRes\_base\_demand\_file.txt contains the same information as i[n Figure 11-4.](#page-75-1) The base demand represents the average demand of the non-residential building on annual basis expressed in the chosen unit for the flow rate, in this example m<sup>3</sup>/h and is explained in the former sectio[n 11.3.1.](#page-73-1)

The SPG\_NonRes\_pattern\_file.ddg can be imported in InfoWorks through:

- Step 1: Import-Item from Wesnetfile.
- $\bullet$ Step 2: Assign the pattern to a demand node (use "1  $[m^3/h]$ " as base demand).

a)

b)

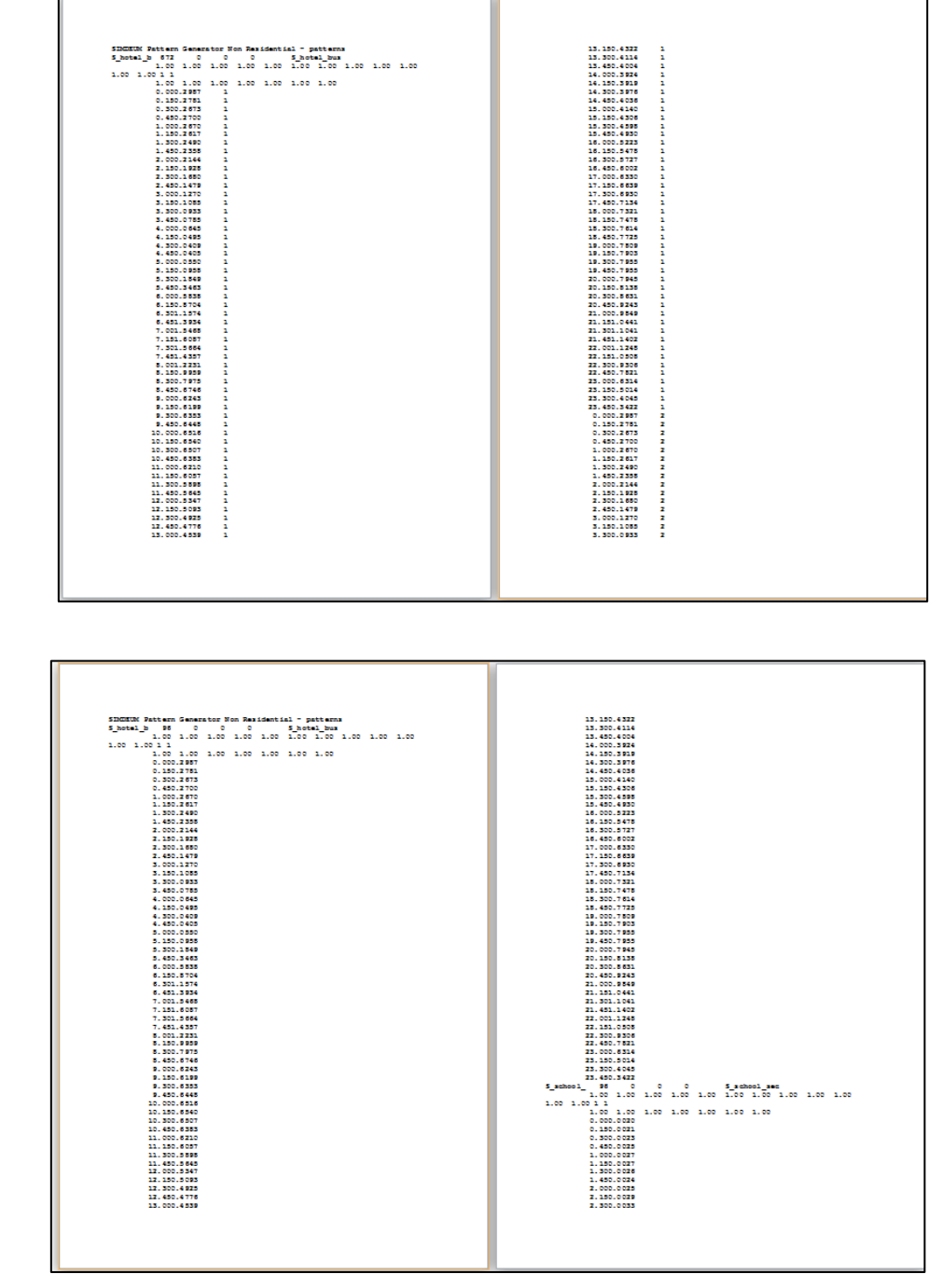

<span id="page-77-0"></span>*Figure 11-5 Exported non-residential demand patterns as Infoworks.ddg file: a) after choosing 7 patterns per file and b) after choosing 1 pattern per file*

```
SIMDEUM Pattern Generator Non Residential - average household demand
 non residential demands are in m3/h
 [BASE DEMANDS]
 ID demands
SPG_hotel_bus 0.5952
SPG_school_sec 0.2976
SPG_sports_fields 0.4464
```
<span id="page-78-0"></span>*Figure 11-6 Example of the base\_demand\_info of of the generated demand patterns for three nonresidential buildings, a business hotel, a secondary school and sports fields exported as Infoworks.ddg and as EPANET.txt. It represents the average demand of each non-residential building on annual basis in m<sup>3</sup> /h.*

**11.3.3 Exported pattern files as EPANET.txt**

When exporting the data as an EPANET file. Write Pattern Files opens a screen where you can select a folder, as destination for the exported txt-files. There are two possibilities:

- 7 patterns per file (see [Figure 11-7a](#page-79-0)): 'write pattern files' yields one txt- file named SPG\_NonRes\_pattern\_file.txt and a txt-file with base\_demand\_info. SPG\_NonRes\_pattern\_file.txt contains the seven demand patterns for the selected nonresidential buildings. In this example, first all seven patterns of the business hotel are listed after SIMDEUM\_hotel\_bus, then all seven patterns of the secondary school are listed after SIMDEUM\_school\_sec and finally the seven patterns of the sports fields after SIMDEUM\_sports\_fields.
- 1 pattern per file (see [Figure 11-7b](#page-79-0)): 'write pattern files' yields seven txt files, for each day one txt-file with the demand patterns for the selected non-residential buildings, named SPG\_NonRes\_pattern\_file1.txt to SPG\_NonRes\_pattern\_file7.txt and a txt-file with base\_demand\_info. SPG\_NonRes\_pattern\_file1 to file5 represent the demand patterns on weekdays, file 6 and file 7 represent weekenddays. The EPANET.txt file first lists the pattern on that day for the business hotel, SIMDEUM\_hotel\_bus, then for the secondary school, SIMDEUM\_school\_sec and finally for the sports fields, SIMDEUM\_sports\_fields.

In the first cells of each EPANET.txt file, you see the settings used for the export: the time step (900 seconds in this case) and the flow unit  $(m^3/h)$  in this example).

The SPG\_NonRes\_base\_demand\_file.txt is the same as for the Infoworks export [\(Figure 11-6\)](#page-78-0). The base demand represents the average demand of non-residential on annual basis expressed in the chosen unit for the flow rate, in this example  $m^3/h$  and is explained in section [11.3.1.](#page-73-1)

The SIMDEUM pattern\_file.txt can be imported in EPANET hydraulic model through:

- Step 1: Copy and paste the txt-file into [PATTERNS] section of .inp file.
- $\bullet$ Step 2: Assign the pattern to a demand node (use "1  $[m^3/h]$ " as base demand).

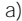

b)

| SIMDEUM Pattern Generator Non Residential - patterns<br>pattern file for all 7 days<br>time step = 900 seconds<br>pattern length = 672<br>multipliers are in m3/h                                                                                                    |
|----------------------------------------------------------------------------------------------------|
| [PATTERNS]<br>; ID multipliers<br>SIMDEUM_hotel_bus 0.29869 0.27808 0.26735 0.26997 0.26703 0.26171 0.24898 0.23581 0.21441<br>0.19284 0.16804 0.14786 0.12698 0.10848 0.09331 0.07854 0.06453 0.04946 0.04086 0.04047 0.05495 0.09584 0.18494 0.34627 0.58378 0.87045 1.15742 1.39336 1.54682 1.60866 1.56636<br>1.43573 1.22310 0.99586 0.79750 0.67464 0.62432 0.61994 0.63529 0.64479 0.65158 0.65398<br>0.65071 0.63832 0.62097 0.60567 0.58981 0.56452 0.53468 0.50931 0.49252 0.47762 0.45388<br>0.43219 0.41142 0.40041 0.39236 0.39189 0.39758 0.40363 0.41396 0.43060 0.45980 0.49295<br>0.52226 0.54781 0.57270 0.60016 0.63301 0.66389 0.69303 0.71339 0.73210 0.74782 0.76144<br>0.77252 0.78093 0.79030 0.79550 0.79546 0.79451 0.81378 0.86314 0.92431 0.98490 1.04405<br>1.10412 1.14017 1.12485 1.05077 0.93062 0.78213 0.63138 0.50138 0.40449 0.34217 0.29869<br>0.27808 0.26735 0.26997 0.26703 0.26171 0.24898 0.23581 0.21441 0.19284 0.16804 0.14786<br>0.12698 0.10848 0.09331 0.07854 0.06453 0.04946 0.04086 0.04047 0.05495 0.09584 0.18494<br>0.34627 0.58378 0.87045 1.15742 1.39336 1.54682 1.60866 1.56636 1.43573 1.22310 0.99586<br>0.79750 0.67464 0.62432 0.61994 0.63529 0.64479 0.65158 0.65398 0.65071 0.63832 0.62097<br>0.60567 0.58981 0.56452 0.53468 0.50931 0.49252 0.47762 0.45388 0.43219 0.41142 0.40041<br>0.39236 0.39189 0.39758 0.40363 0.41396 0.43060 0.45980 0.49295 0.52226 0.54781 0.57270<br>0.60016 0.63301 0.66389 0.69303 0.71339 0.73210 0.74782 0.76144 0.77252 0.78093 0.79030<br>0.79550 0.79546 0.79451 0.81378 0.86314 0.92431 0.98490 1.04405 1.10412 1.14017 1.12485<br>1.05077 0.93062 0.78213 0.63138 0.50138 0.40449 0.34217 0.29869 0.27808 0.26735 0.26997<br>0.26703 0.26171 0.24898 0.23581 0.21441 0.19284 0.16804 0.14786 0.12698 0.10848 0.09331<br>0.07854 0.06453 0.04946 0.04086 0.04047 0.05495 0.09584 0.18494 0.34627 0.58378 0.87045<br>1.15742 1.39336 1.54682 1.60866 1.56636 1.43573 1.22310 0.99586 0.79750 0.67464 0.62432<br>0.61994 0.63529 0.64479 0.65158 0.65398 0.65071 0.63832 0.62097 0.60567 0.58981 0.56452<br>0.53468 0.50931 0.49252 0.47762 0.45388 0.43219 0.41142 0.40041 0.39236 0.39189 0.39758<br>0.40363 0.41396 0.43060 0.45980 0.49295 0.52226 0.54781 0.57270 0.60016 0.63301 0.66389<br>0.69303 0.71339 0.73210 0.74782 0.76144 0.77252 0.78093 0.79030 0.79550 0.79546 0.79451<br>0.81378 0.86314 0.92431 0.98490 1.04405 1.10412 1.14017 1.12485 1.05077 0.93062 0.78213<br>0.63138 0.50138 0.40449 0.34217 0.29869 0.27808 0.26735 0.26997 0.26703 0.26171 0.24898<br>0.23581 0.21441 0.19284 0.16804 0.14786 0.12698 0.10848 0.09331 0.07854 0.06453 0.04946<br>0.04086 0.04047 0.05495 0.09584 0.18494 0.34627 0.58378 0.87045 1.15742 1.39336 1.54682<br>1.60866 1.56636 1.43573 1.22310 0.99586 0.79750 0.67464 0.62432 0.61994 0.63529 0.64479<br>0.65158 0.65398 0.65071 0.63832 0.62097 0.60567 0.58981 0.56452 0.53468 0.50931 0.49252<br>0.47762 0.45388 0.43219 0.41142 0.40041 0.39236 0.39189 0.39758 0.40363 0.41396 0.43060<br>0.45980 0.49295 0.52226 0.54781 0.57270 0.60016 0.63301 0.66389 0.69303 0.71339 0.73210<br>0.74782 0.76144 0.77252 0.78093 0.79030 0.79550 0.79546 0.79451 0.81378 0.86314 0.92431 |
| SIMDEUM Pattern Generator Non Residential - patterns<br>pattern file for day 1<br>$time step = 900 seconds$<br>$pattern$ length = 96<br>multipliers are in m3/h                                                                                                    |
| [PATTERNS]<br>ID multipliers<br>.<br>SIMDEUM_hotel_bus 0.29869 0.27808 0.26735 0.26997 0.26703 0.26171 0.24898 0.23581 0.21441<br>0.19284 0.16804 0.14786 0.12698 0.10848 0.09331 0.07854 0.06453 0.04946 0.04086 0.04047<br>0.05495 0.09584 0.18494 0.34627 0.58378 0.87045 1.15742 1.39336 1.54682 1.60866 1.56636<br>1.43573 1.22310 0.99586 0.79750 0.67464 0.62432 0.61994 0.63529 0.64479 0.65158 0.65398<br>0.65071 0.63832 0.62097 0.60567 0.58981 0.56452 0.53468 0.50931 0.49252 0.47762 0.45388<br>0.43219 0.41142 0.40041 0.39236 0.39189 0.39758 0.40363 0.41396 0.43060 0.45980 0.49295<br>0.52226 0.54781 0.57270 0.60016 0.63301 0.66389 0.69303 0.71339 0.73210 0.74782 0.76144<br>0.77252 0.78093 0.79030 0.79550 0.79546 0.79451 0.81378 0.86314 0.92431 0.98490 1.04405<br>1.10412 1.14017 1.12485 1.05077 0.93062 0.78213 0.63138 0.50138 0.40449 0.34217<br>SIMDEUM_SChool_sec 0.00204 0.00207 0.00232 0.00249 0.00269 0.00268 0.00264 0.00240 0.00254<br>0.00289 0.00335 0.00323 0.00299 0.00269 0.00257 0.00243 0.00250 0.00275 0.00313 0.00323<br>0.00324 0.00300 0.00296 0.00309 0.00360 0.00463 0.00729 0.01377 0.02916 0.06060 0.11868<br>0.94628 0.88324 0.78910 0.66211 0.51478 0.36482 0.23474 0.14092 0.08217 0.05142 0.03439<br>0.02518 0.01869 0.01412 0.01085 0.00851 0.00669 0.00513 0.00398 0.00321 0.00271 0.00263<br>0.00283 0.00331 0.00334 0.00321 0.00287 0.00258 0.00237 0.00226 0.00225 0.00214<br>0.02226 0.02225 0.02221 0.02227 0.02234 0.02270 0.02364 0.02301 0.02252 0.02228 0.02230 0.02235<br>0.02226 0.02225 0.02221 0.02227 0.02234 0.02244 0.02251 0.02259 0.02272 0.02228 0.02230 0.02235<br>0.02319 0.02318 0.02336 0.0234<br>0.19527 0.24768 0.28950 0.31680 0.33428 0.34499 0.35237 0.35764 0.36501 0.38250 0.42619<br>0.51233 0.66090 0.86050 1.08679 1.28282 1.41044 1.43422 1.35173 1.17681 0.95485 0.73492<br>0.56599 0.45869 0.40737 0.38575 0.37972 0.3786<br>0.41193 0.48362 0.63321 0.87235 1.17678 1.49086 1.75517 1.91576 1.94917 1.85096 1.63918<br>1.34248 1.01831 0.73177 0.53782 0.43445 0.39416 0.37874 0.37235 0.36926 0.36668 0.36319<br>0.35374 0.33717 0.30809 0.26556 0.21000 0.15087 0.09857 0.06161 0.04005 0.03003                                                                                                    |

<span id="page-79-0"></span>*Figure 11-7 Exported non-residential demand patterns as EPANET.txt file: a) after choosing 7 patterns per file and b) after choosing 1 pattern per file.*

# **12Application**

#### **12.1 Introduction**

The SIMDEUM Pattern Generator (SPG), as described in chapter [3](#page-18-0) to [8](#page-58-0) for residential buildings and in chapter [9](#page-68-0) to [11](#page-72-0) for non-residential buildings, can be applied to generate demand patterns for a wide range of buildings. For the residential buildings, it simulates the demand patterns for freely defined houses in a stochastic way. The SPG is flexible for input data of a specific country, district, culture, etc. For non-residential buildings, it generates demand patterns for a large number of non-residential buildings, based on a demand pattern library. This means that the SPG for non-residential buildings is deterministic in nature and not flexible for other input data on users or appliances. When you want a flexible input, you can contact KWR, to apply SIMDEUM for your specific wishes for a non-residential building.

The demand patterns exported from the SPG can be used in many applications in the water cylce. In this chapter, we shortly illustrate some applications and refer to corresponding references.

## **12.2 Hydraulic models**

To study the flowing behaviour of drinking water in the distribution network, water demand needs to be allocated at each node in the hydraulic model. With the hydraulic model, it can be investigated whether water is supplied with enough pressure to the customers. Moreover, the hydraulic model is essential to study relevant quality aspects, as water age, water flows, flow direction reversals and sediment or contaminant propagation.

The application of stochastic residential demand patterns and deterministic non-residential demand patterns in a hydraulic model is described in Blokker et al. (2010 and 2011) and in Pieterse-Quirijns and Van de Roer (2013). The use of user specific demand patterns, instead of the conventional top-down approach, in which the demand multiplier pattern from the pumping station is allocated to all nodes, results in different prediction of water flows through the pipes. This leads to differences in predicted water age, time of maximum flow, flow direction reversals, routes of water flow, in backtracing, in the way of sediment/contaminant propagation. A better insight into water quality is obtained with user specific demand patterns (for example from the SPG).

## **12.3 Scenario Studies**

Due to the physical basis of SIMDEUM and therefore also of SPG, all parameters have a physical meaning. This makes the residential version of the SPG suitable for scenario studies. Consequences of future development, demographic changes, technical developments on water demand can be investigated, but also legislative measures, for example to save water, can be studied. With the SPG it is possible to make a statement about the best way to achieve water-saving; is it more effective to change the water-using behaviour of the people or is it more effective to install water-saving appliances or devices.

With the SPG, the influence of several changes in users and appliances on water demand can be studied. But also the consequences for water demand related subjects can be investigated. For example, are the present distribution networks robust for the expected changes in water demand, following different future scenarios.

Examples of scenario studies with demand patterns from SPG are described in Agudelo-Vera et al. (2014) and Blokker et al. (2012).

## **12.4 Design of installations**

For a reliable design of indoor installations and heater capacity, understanding of the expected water demand is crucial. Since SIMDEUM renders a realistic cold and hot water diurnal demand pattern of both residential and non-residential buildings, design rules for indoor installations are developed based on SIMDEUM. The new design-demand-equations lead to reliable and improved designs of building installations and water heater capacity, resulting in more hygienic and economical installations (Pieterse-Quirijns et al., 2010 and 2013; Blokker and Van der Schee, 2006).

They are published in the standard handbook for indoor plumbers in the Netherlands (ISSO, 2013).

### **12.5 Alternative concepts**

Energy costs and climate change challenge the water industry to promote sustainability. Sustainability issues for a building's water system are saving of water, materials and energy in the supply of water to a building, reuse of wastewater and rainwater harvesting, heat and resources recovery from wastewater. These applications require insight in the cold and hot water demand of a building or in the characteristics of the drainage loads. SIMDEUM can provide this information.

In Pieterse-Quirijns et al. (2012) some examples for sustainability in water supply and drainage are illustrated. An example is the proper choice of storage capacities in grey water recycling and rainwater harvesting systems based on SIMDEUM. This supports minimising urban CO<sub>2</sub> footprint. In another example, SIMDEUM is used to study possibilities to recover energy and resources from wastewater.

In Hofman et al. (2014) and Bloemendal et al. (2014), the possibilities and opportunities for heat recovery from sewage are investigated.

# **13References**

Agudelo-Vera, C., and E. J. M. Blokker (2014). *How Future Proof Is Our Drinking Water Infrastructure?* Nieuwegein: KWR, BTO 2014.011.

Agudelo-Vera, C., E. J. M. Blokker, J. Vreeburg, T. Bongard, S. Hillegers, and J. P. van der Hoek (2014). Robustness of the Drinking Water Distribution Network under Changing Future Demand. In *16th Conference on Water Distribution System Analysis, WDSA* Procedia Engineering, 2014.

Bloemendal, M., J. Hofman, A. Moerman, E.J.M. Blokker and C. Agudelo-Vera (2014). *Warmte en koude uit drinkwaterleidingen en riolering*. Nieuwegein, KWR. BTO 2014.xxx (in preparartion).

Blokker, E.J.M. (2007). *Rekenregels voor dimensionering van leidingwaterinstallaties. Bepalen van maximum volumestroom en warmwaterverbruik met SIMDEUM*. Nieuwegein: KWR, KWR 06.104.

Blokker, E.J.M. (2010). *Stochastic water demand modelling for a better understanding of hydraulics in water distribution networks*. Delft: Delft University of Technology. Thesis.

Blokker, E.J.M., H. Beverloo, A.J. Vogelaar, J.H.G. Vreeburg and J.C. Van Dijk (2011). A bottom-up approach of stochastic demand allocation in a hydraulic network model; a sensitivity study of model parameters. *Journal of Hydroinformatics*, vol. 13, no. 4, p. 714- 728.

Blokker E.J.M., E.J. Pieterse-Quirijns, J.H.G. Vreeburg and J.C. Van Dijk (2011). Simulating Nonresidential Water Demand with a Stochastic End-Use Model. *Journal of Water Resources Planning and Management*, vol. 137, no. 6, p. 511-520.

Blokker, E.J.M. and W. Van der Schee (2006). Simulation of water demands provides insight. *Water Supply and Drainage for Buildings, CIB W062*, Taipee, Taiwan, 18-20 September, 2006.

Blokker, E.J.M., J.H.G. Vreeburg, H. Beverloo, M. Klein Arfman and J.C. Van Dijk (2010). A bottom-up approach of stochastic demand allocation in water quality modelling. *Drink. Water Eng. Sci.*, 3, 43-51, doi: 10.5194/dwes-3-43-2010.

Blokker, E.J.M., I. Vloerbergh and S.G. Buchberger (2012). Estimating peak water demands in hydraulic systems II - Future trends. P. 1138-1147. In: Water Distribution System Analysis, *WDSA 2012*. Australia: Adelaide.

Blokker E.J.M., J.H.G. Vreeburg and J.C. Van Dijk (2010). Simulating residential water demand with a stochastic end-use model. *Journal of Water Resources Planning and Management*, vol. 136, no. 1, p. 19-26.

Hofman, J., B. Wols, J.Elias Maxill and P. Boderie (2014). *Warmte uit het riool; Metingen en modellering*. Nieuwegein: KWR. BTO 2014.004.

ISSO (2013). *ISSO-publicatie 55 leidingwater-installaties voor woon- en utiliteitsgebouwen*. *Herziene publicatie* 2013. Rotterdam: Stichting ISSO. ISBN: 978905044250-3.

ISSO (2003). *ISSO-publicatie 30 Leidingwaterinstallaties in woningen*. Rotterdam: Stichting ISSO. ISBN: 978-90-5044-107-0.

Pieterse-Quirijns, E.J. (2012). Gewenste tijdstap voor meting volumestroom. Nieuwegein: KWR, KWR 2012.072.

Pieterse-Quirijns, E.J., C.M. Agudelo-Vera and E.J.M. Blokker (2012). Modelling sustainability in water supply and drainage with SIMDEUM®. *CIB W062 38th International Symposium on Water Supply and Drainage for Buildings* Edinburgh.

Pieterse-Quirijns, E.J., E.J.M. Blokker, E. Van der Blom and J.H.G. Vreeburg (2010). Modelling characteristic values for non-residential water use. *Water Distribution System Analysis, WDSA 2010*. Tuscon, AZ, USA, 12-15 September, 2010.

Pieterse-Quirijns, E. J., E.J.M. Blokker, E. Van der Blom and J.H.G. Vreeburg (2013). Nonresidential water demand model validated with extensive measurements and surveys. *Drink. Water Eng. Sci.*, 6(2), 99-114, doi:10.5194/dwes-6-99-2013.

Pieterse-Quirijns, E.J. and M. Van de Roer (2013). *Verbruikspatronenbibliotheek*. Nieuwegein: KWR. BTO 2013.058.

Pieterse-Quirijns E.J. and W. Van der Schee (2010). Development of design rules for peak demand values and hot water use in non-residential buildings. *Water Supply and Drainage for Buildings CIBW62 symposium*, Sydney, 2010.

# **Appendix I Format spg-file**

The input datafile for the SPG contains information on both the users and the appliances in a fixed format, the so-called .spg-datafile. This appendix describes the required format of the .spg-file.

Format of spg-file for SIMDEUM Pattern Generator for residential water demand

**In the format for the spg-file the following typographical conventions are used:**

- **mandatory values are indicated between <>**
- **optional values are indicated between []**

## **Header**

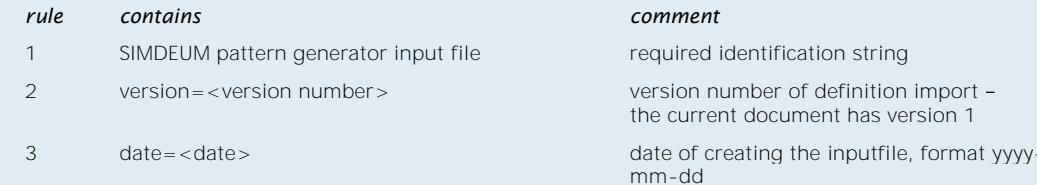

## **Parameters and patterns**

**The header is followed by a parameter block, in which model parameters are set, or one or more pattern definition blocks, in which for example the water demand pattern of a washing machine during a wash cycle is specified.** 

**A parameter block represents a sub-area of the entire area to simulate or (a part of) an area from a set of areas to simulate.** 

**The definition of a parameter block is started as follows: PARAMETERS[:block description]**

**A pattern definition block is started as follows: PATTERN:< unique pattern name >[: description]**

## Definition of input parameters

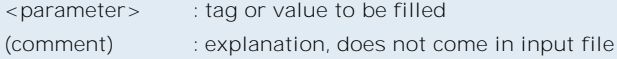

### **household**

**household=DEFAULT**

**household size=DEFAULT**

**household size=<percentage one person households>,<percentage two person households>,<percentage more person households>**

**household size=<percentage one person households>,<percentage two person households>,<percentage more person households>,<average household size>**

```
household age oneperson=DEFAULT
      household age oneperson=<percentage adults>,<percentage seniors>
      household age twoperson=DEFAULT
      household age twoperson=<percentage adults>,<percentage seniors>
      household age family=DEFAULT
      household age family=<percentage childrend>,<percentage teenagers>,<percentage 
                   adults>
      household sex oneperson=DEFAULT
      household sex oneperson=<percentage male>, <percentage female>
      household sex twoperson=DEFAULT
      household sex twoperson=<percentage m+f>, <percenage m+m>, <percentage f+f>
      household sex family=DEFAULT
      household sex family=<percentage male>, <percentage female>
      household work oneperson=DEFAULT
      household work oneperson=<percentage of males working>,<percentage of females
                   working>
      household work twoperson=DEFAULT
      household work twoperson=<percentage of households in which both male and female 
                   work fulltime>, < percentage of households in which male works fulltime 
                   and female not>, < percentage of households in which female works full 
                   time and male not>, < percentage of households in which neither works full 
                    time> (full time is more than 20 hours per week)
      household work family=DEFAULT
      household work family=<percentage of households in which both male and female work 
                    fulltime>, < percentage of households in which male works fulltime and 
                   female not>, < percentage of households in which female works full time 
                   and male not>, < percentage of households in which neither works full 
                   time>
homepresence
      homepresence=DEFAULT
      homepresence <period>=DEFAULT
      homepresence <period> <group>=<up mu>, <up sigma>, <go mu>, <go sigma>, <away 
                   mu>, <away sigma>, <sleep mu>, sleep<sigma>
      allowed period options: week, weekend
      allowed group options: child, teen, workad, homead, senior, total
shower
      shower=DEFAULT
      shower name=<name>
      shower penetration=<degree of penetration (percentage)>
      shower dailypattern=NONE / Pattern name
      shower offset=<minimum time between subsequent uses (minutes)>
      shower frequency <group>=<frequency for males (per day)>, <frequency for females (per 
                    day)>, <frequency for all (per day)>
      shower <subtype> name=<name>
```
**shower <subtype> penetration=<degree of penetration (low/average/high)>**

**ktap**

**shower <subtype> flow=<flow (l/s)> shower <subtype> temperature=<water temperature (oC)> shower <subtype> duration <group>=<duration for males (minutes)>, <duration for females (minutes)>, <duration for all (minutes)> allowed group options: child, teen, workad, homead, senior, total allowed subtypes: combiheater,combiheaterwithwatersavinghead ktap=DEFAULT ktap name=<name> ktap penetration=<degree of penetration (percentage)>** ktap frequency <household size>=<mean frequency of use for this household size (per **day)>, <standard deviation of frequency of use for this household size (per day)> ktap dailypattern=NONE / Pattern name ktap offset=<minimum time between subsequent uses (minutes)> ktap <usetype> name=<name> ktap <usetype> penetration=<degree of penetration (low/average/high)> ktap <usetype> duration=<duration of water use (s)> ktap <usetype> flow =<flow (l/s)> ktap <usetype> temperature=<water temperature (oC)>**

**allowed household size options: one, two, three, four, five\_or\_more allowed usetypes: consumption, dishes , washinghands , other**

#### **bath**

**bath=DEFAULT bath name=<name> bath penetration <household size>=<degree of penetration for this household size (percentage )> bath frequency <group>=<frequency of use (per day)> bath dailypattern=NONE / Pattern name bath offset=<minimum time between subsequent uses (minutes)> bath <subtype> name=<name> bath <subtype> penetration=<degree of penetration (low/average/high)> bath <subtype> duration=<duration of water use (minutes)> bath <subtype> flow =<flow (l/s)> bath <subtype> temperature=<water temperature (oC)>**

**allowed household size options: one, two, three, four, five\_or\_more allowed group options: child, teen, workad, homead, senior, total allowed subtypes: bath**

#### **brtap**

**brtap=DEFAULT brtap name=<name> brtap penetration=<degree of penetration (low/average/high)> brtap frequency=<frequency of use (per day)> brtap dailypattern=NONE / Pattern name**

**brtap offset=<minimum time between subsequent uses (minutes)> brtap <usetype> name=<name> brtap <usetype> penetration=<degree of penetration (low/average/high)> brtap <usetype> duration=<duration of water use (s)> brtap <usetype> flow =<flow (l/s)> brtap <usetype> temperature=<water temperature (oC)> allowed usetypes: washingshaving,brushingteeth washingmachine washingmachine=DEFAULT washingmachine name=<name>** washingmachine penetration <household size> = <degree of penetration for this **household size (percentage)> washingmachine frequency <household size>=<frequency of use for this household size (per day)> washingmachine dailypattern=NONE / Pattern name washingmachine offset=<minimum time between subsequent uses (minutes)> washingmachine <subtype> name=<name> washingmachine <subtype> penetration=<degree of penetration (low/average/high)> washingmachine <subtype> pattern=NONE / Pattern name washingmachine <subtype> temperature=<input water temperature (oC)> allowed household size options: one, two, three, four, five\_or\_more allowed subtypes: wm dishwasher dishwasher=DEFAULT dishwasher name=<name> dishwasher penetration <household size>=<degree of penetration for this household size (percentage)>** dishwasher frequency <household size> = <frequency of use for this household size (per **day)> dishwasher dailypattern=NONE / Pattern name dishwasher offset=<minimum time between subsequent uses (minutes)> dishwasher <subtype> name=<name> dishwasher <subtype> penetration=<degree of penetration (low/average/high)> dishwasher <subtype> pattern=NONE / Pattern name dishwasher <subtype> temperature=<input water temperature (oC)> allowed household size options: one, two, three, four, five\_or\_more allowed subtypes: dw**

#### **wc**

**wc=DEFAULT wc name=<name> wc penetration=<degree of penetration (percentage )>** wc frequency <group> = <male frequency of use (per day) >, <female frequency of use (per **day)>, <total frequency of use (per day)> wc dailypattern=NONE / Pattern name wc offset=<minimum time between subsequent uses (minutes)> wc <subtype> name=<name>**

```
wc <subtype> penetration=<degree of penetration (low/medium/high)>
wc <subtype> duration=<duration of water use (minutes)>
wc <subtype> flow=<flow (l/s)>
wc <subtype> temperature=<water temperature (oC)>
wc <subtype> flushinterruption=<fraction of cases in which only half of the flushing 
              volume is used>
```
**allowed group options: child, teen, workad, homead, senior, total**

## **ostap**

**ostap=DEFAULT ostap name=<name> ostap penetration=<degree of penetration (fraction)> ostap frequency=<frequency of use (per day)> ostap dailypattern=NONE / Pattern name ostap offset=<minimum time between subsequent uses (minutes)> ostap <usetype> name=<name> ostap <usetype> penetration=<degree of penetration (low/medium/high)> ostap <usetype> duration=<duration of water use (s)> ostap <usetype> flow=<flow (l/s)> ostap <usetype> temperature=<water temperature (oC)>**

**allowed usetype options: garden, other**

### Patroondefinitie

**PATTERN:<name>[:description]**<time 1>, <time 2>, ..., <time n> <value 1>, <value 2>, ..., <value n>

# **Appendix II spg-file for demo\_house\_manual\_week.stats**

This appendix shows the spg-file, that belongs to the demo\_house\_manual\_week.stats: demo\_house\_manual.spg. The patterns at the end of the spg-file are not included in the manual, because they take many pages to complete. They can be found in the demo spgfile: demo\_house\_manual.spg.

**SIMDEUM pattern generator input file version=1 date=2014-04-25**

**PARAMETERS:demo\_house.stats**

**household size=34.0,30.0,36.0,2.3 household age oneperson=70.0,30.0 household sex oneperson=46.0,54.0 household work oneperson=67.5,52.4 household age twoperson=70.0,30.0 household sex twoperson=95.0,2.5,2.5 household work twoperson=49.4,26.0,6.3,18.3 household age family=25.0,16.5,58.5 household sex family=50.0,50.0 household work family=39.4,52.3,3.1,5.2**

**homepresence week child=7:00,1:00,8:30,0:30,7:00,2:00,10:00,1:00 homepresence week teen=7:00,1:00,8:15,0:30,8:00,2:00,9:00,1:00 homepresence week workad=7:00,1:00,8:00,0:45,9:30,3:15,7:00,1:00 homepresence week homead=8:00,1:00,13:00,3:00,10:00,4:30,8:00,1:00 homepresence week senior=8:00,1:00,13:00,3:00,10:00,4:30,8:00,1:00 homepresence week total=7:00,1:00,8:00,1:00,8:30,1:00,8:00,1:00**

**homepresence weekend child=7:00,1:00,8:00,1:00,8:30,1:00,8:00,1:00 homepresence weekend teen=7:00,1:00,8:00,1:00,8:30,1:00,8:00,1:00 homepresence weekend workad=7:00,1:00,8:00,1:00,8:30,1:00,8:00,1:00 homepresence weekend homead=7:00,1:00,8:00,1:00,8:30,1:00,8:00,1:00 homepresence weekend senior=7:00,1:00,8:00,1:00,8:30,1:00,8:00,1:00 homepresence weekend total=7:00,1:00,8:00,1:00,8:30,1:00,8:00,1:00**

**% shower shower name=shower shower penetration=100.0** **shower frequency child=0.480,0.480,0.480 shower frequency teen=0.670,0.670,0.670 shower frequency homead=0.790,0.790,0.790 shower frequency workad=0.790,0.790,0.790 shower frequency senior=0.540,0.540,0.540 shower frequency total=0.700,0.700,0.700 shower offset=120.0 shower dailypattern=pat\_shower**

**shower Kitchen\_geyser name=Kitchen\_geyser shower Kitchen\_geyser penetration=low shower Kitchen\_geyser duration child=8.5,8.5,8.5 shower Kitchen\_geyser duration teen=11.1,11.1,11.1 shower Kitchen\_geyser duration homead=8.0,8.0,8.0 shower Kitchen\_geyser duration workad=8.0,8.0,8.0 shower Kitchen\_geyser duration senior=7.3,7.3,7.3 shower Kitchen\_geyser duration total=8.5,8.5,8.5 shower Kitchen\_geyser flow=0.102 shower Kitchen\_geyser temperature=38.0**

**shower Kitchen\_geyser\_with\_water\_saving\_shower\_head name=Kitchen\_geyser\_with\_water\_saving\_shower\_head shower Kitchen\_geyser\_with\_water\_saving\_shower\_head penetration=low shower Kitchen\_geyser\_with\_water\_saving\_shower\_head duration child=8.5,8.5,8.5 shower Kitchen\_geyser\_with\_water\_saving\_shower\_head duration teen=11.1,11.1,11.1 shower Kitchen\_geyser\_with\_water\_saving\_shower\_head duration homead=8.0,8.0,8.0 shower Kitchen\_geyser\_with\_water\_saving\_shower\_head duration workad=8.0,8.0,8.0 shower Kitchen\_geyser\_with\_water\_saving\_shower\_head duration senior=7.3,7.3,7.3 shower Kitchen\_geyser\_with\_water\_saving\_shower\_head duration total=8.5,8.5,8.5 shower Kitchen\_geyser\_with\_water\_saving\_shower\_head flow=0.097 shower Kitchen\_geyser\_with\_water\_saving\_shower\_head temperature=38.0**

**shower Bath\_geyser name=Bath\_geyser shower Bath\_geyser penetration=low shower Bath\_geyser duration child=8.5,8.5,8.5 shower Bath\_geyser duration teen=11.1,11.1,11.1 shower Bath\_geyser duration homead=8.0,8.0,8.0 shower Bath\_geyser duration workad=8.0,8.0,8.0 shower Bath\_geyser duration senior=7.3,7.3,7.3 shower Bath\_geyser duration total=8.5,8.5,8.5 shower Bath\_geyser flow=0.147 shower Bath\_geyser temperature=38.0**

**shower Bath\_geyser\_with\_water\_saving\_shower\_head name=Bath\_geyser\_with\_water\_saving\_shower\_head shower Bath\_geyser\_with\_water\_saving\_shower\_head penetration=low shower Bath\_geyser\_with\_water\_saving\_shower\_head duration child=8.5,8.5,8.5 shower Bath\_geyser\_with\_water\_saving\_shower\_head duration teen=11.1,11.1,11.1** **shower Bath\_geyser\_with\_water\_saving\_shower\_head duration homead=8.0,8.0,8.0 shower Bath\_geyser\_with\_water\_saving\_shower\_head duration workad=8.0,8.0,8.0 shower Bath\_geyser\_with\_water\_saving\_shower\_head duration senior=7.3,7.3,7.3 shower Bath\_geyser\_with\_water\_saving\_shower\_head duration total=8.5,8.5,8.5 shower Bath\_geyser\_with\_water\_saving\_shower\_head flow=0.135 shower Bath\_geyser\_with\_water\_saving\_shower\_head temperature=38.0**

**shower Mini\_boiler name=Mini\_boiler shower Mini\_boiler penetration=low shower Mini\_boiler duration child=8.5,8.5,8.5 shower Mini\_boiler duration teen=11.1,11.1,11.1 shower Mini\_boiler duration homead=8.0,8.0,8.0 shower Mini\_boiler duration workad=8.0,8.0,8.0 shower Mini\_boiler duration senior=7.3,7.3,7.3 shower Mini\_boiler duration total=8.5,8.5,8.5 shower Mini\_boiler flow=0.138 shower Mini\_boiler temperature=38.0**

**shower Mini\_boiler\_with\_water\_saving\_shower\_head name=Mini\_boiler\_with\_water\_saving\_shower\_head shower Mini\_boiler\_with\_water\_saving\_shower\_head penetration=low shower Mini\_boiler\_with\_water\_saving\_shower\_head duration child=8.5,8.5,8.5 shower Mini\_boiler\_with\_water\_saving\_shower\_head duration teen=11.1,11.1,11.1 shower Mini\_boiler\_with\_water\_saving\_shower\_head duration homead=8.0,8.0,8.0 shower Mini\_boiler\_with\_water\_saving\_shower\_head duration workad=8.0,8.0,8.0 shower Mini\_boiler\_with\_water\_saving\_shower\_head duration senior=7.3,7.3,7.3** shower Mini boiler with water saving shower head duration total=8.5,8.5,8.5 **shower Mini\_boiler\_with\_water\_saving\_shower\_head flow=0.130 shower Mini\_boiler\_with\_water\_saving\_shower\_head temperature=38.0**

**shower Combi\_heater name=Combi\_heater shower Combi\_heater penetration=high shower Combi\_heater duration child=8.5,8.5,8.5 shower Combi\_heater duration teen=11.1,11.1,11.1 shower Combi\_heater duration homead=8.0,8.0,8.0 shower Combi\_heater duration workad=8.0,8.0,8.0 shower Combi\_heater duration senior=7.3,7.3,7.3 shower Combi\_heater duration total=8.5,8.5,8.5 shower Combi\_heater flow=0.142 shower Combi\_heater temperature=38.0**

**shower Combi\_heater\_with\_water\_saving\_shower\_head name=Combi\_heater\_with\_water\_saving\_shower\_head shower Combi\_heater\_with\_water\_saving\_shower\_head penetration=high** shower Combi\_heater\_with\_water\_saving\_shower\_head duration child=8.5,8.5,8.5 **shower Combi\_heater\_with\_water\_saving\_shower\_head duration teen=11.1,11.1,11.1 shower Combi\_heater\_with\_water\_saving\_shower\_head duration homead=8.0,8.0,8.0 shower Combi\_heater\_with\_water\_saving\_shower\_head duration workad=8.0,8.0,8.0**

**shower Combi\_heater\_with\_water\_saving\_shower\_head duration senior=7.3,7.3,7.3 shower Combi\_heater\_with\_water\_saving\_shower\_head duration total=8.5,8.5,8.5 shower Combi\_heater\_with\_water\_saving\_shower\_head flow=0.123 shower Combi\_heater\_with\_water\_saving\_shower\_head temperature=38.0**

## **% ktap**

**ktap name=kitchen\_tap ktap penetration=100.0 ktap frequency one=10.100, 7.000 ktap frequency two=12.700, 7.200 ktap frequency three=12.800, 7.700 ktap frequency four=13.100, 8.400 ktap frequency five\_or\_more=13.500, 9.100 ktap offset=0.0 ktap dailypattern=pat\_ktap**

**ktap consumption name=consumption ktap consumption penetration=high ktap consumption duration=15.0 ktap consumption flow=0.167 ktap consumption temperature=10.0**

**ktap dishes name=dishes ktap dishes penetration=average ktap dishes duration=45.0 ktap dishes flow=0.250 ktap dishes temperature=55.0**

**ktap washing\_hands name=washing\_hands ktap washing\_hands penetration=average ktap washing\_hands duration=13.0 ktap washing\_hands flow=0.167 ktap washing\_hands temperature=10.0**

**ktap other name=other ktap other penetration=low ktap other duration=48.0 ktap other flow=0.167 ktap other temperature=10.0**

#### **% bath**

**bath name=bath bath penetration one=28.0 bath penetration two=45.0 bath penetration three=53.0 bath penetration four=54.0**

**bath penetration five\_or\_more=63.0 bath frequency child=0.086,0.086,0.086 bath frequency teen=0.051,0.051,0.051 bath frequency homead=0.044,0.044,0.044 bath frequency workad=0.044,0.044,0.044 bath frequency senior=0.040,0.040,0.040 bath frequency total=0.064,0.064,0.064 bath offset=0.0 bath dailypattern=NONE**

**bath bath name=bath bath bath penetration=average bath bath duration=10.0 bath bath flow=0.200 bath bath temperature=40.0**

## **% brtap brtap name=bathroom\_tap brtap penetration=100.0**

**brtap frequency=4.100 brtap offset=0.0 brtap dailypattern=NONE**

**brtap washing\_shaving name=washing\_shaving brtap washing\_shaving penetration=low brtap washing\_shaving duration=40.0 brtap washing\_shaving flow=0.083 brtap washing\_shaving temperature=38.0**

**brtap brushing\_teeth name=brushing\_teeth brtap brushing\_teeth penetration=average brtap brushing\_teeth duration=15.0 brtap brushing\_teeth flow=0.083 brtap brushing\_teeth temperature=10.0**

## **% washingmachine**

**washingmachine name=wm washingmachine penetration one=92.0 washingmachine penetration two=98.0 washingmachine penetration three=98.0 washingmachine penetration four=98.0** washingmachine penetration five or more=98.0 **washingmachine frequency one=0.320 washingmachine frequency two=0.290 washingmachine frequency three=0.290 washingmachine frequency four=0.270 washingmachine frequency five\_or\_more=0.290**

**washingmachine offset=0.0 washingmachine dailypattern=pat\_washingmachine**

**washingmachine wm name=wm washingmachine wm penetration=average washingmachine wm pattern=washing machine pattern washingmachine wm temperature=10.0**

## **% dishwasher**

**dishwasher name=dw dishwasher penetration one=24.0 dishwasher penetration two=41.0 dishwasher penetration three=53.0 dishwasher penetration four=60.0 dishwasher penetration five\_or\_more=75.0 dishwasher frequency one=0.310 dishwasher frequency two=0.280 dishwasher frequency three=0.230 dishwasher frequency four=0.220 dishwasher frequency five\_or\_more=0.190 dishwasher offset=0.0 dishwasher dailypattern=pat\_dishwasher**

## **dishwasher dw name=dw**

**dishwasher dw penetration=average dishwasher dw pattern=dishwasher pattern dishwasher dw temperature=10.0**

### **% wc**

**wc name=wc1 wc penetration=100.0 wc frequency child=3.800,5.400,4.600 wc frequency teen=4.100,5.100,4.700 wc frequency homead=7.000,7.000,7.000 wc frequency workad=5.300,6.800,6.000 wc frequency senior=7.400,6.800,7.200 wc frequency total=5.3,6.4,5.983 wc offset=0.0 wc dailypattern=NONE**

**wc wcHigh name=wcHigh wc wcHigh penetration=low wc wcHigh duration=3.6 wc wcHigh flow=0.042 wc wcHigh temperature=10.0 wc wcHigh flushinterruption=0** **wc wcNormalPlus name=wcNormalPlus wc wcNormalPlus penetration=average wc wcNormalPlus duration=3.6 wc wcNormalPlus flow=0.042 wc wcNormalPlus temperature=10.0 wc wcNormalPlus flushinterruption=0.8**

**wc wcNormal name=wcNormal wc wcNormal penetration=average wc wcNormal duration=3.6 wc wcNormal flow=0.042 wc wcNormal temperature=10.0 wc wcNormal flushinterruption=0**

**wc wcSavePlus name=wcSavePlus wc wcSavePlus penetration=high wc wcSavePlus duration=2.4 wc wcSavePlus flow=0.042 wc wcSavePlus temperature=10.0 wc wcSavePlus flushinterruption=0.8**

**wc wcSave name=wcSave wc wcSave penetration=low wc wcSave duration=2.4 wc wcSave flow=0.042 wc wcSave temperature=10.0 wc wcSave flushinterruption=0**

#### **wc name=wc2**

**wc penetration=50.0 wc frequency child=3.800,5.400,4.600 wc frequency teen=4.100,5.100,4.700 wc frequency homead=7.000,7.000,7.000 wc frequency workad=5.300,6.800,6.000 wc frequency senior=7.400,6.800,7.200 wc frequency total=5.3,6.4,5.983 wc offset=0.0 wc dailypattern=NONE**

**wc wcNormalPlus name=wcNormalPlus wc wcNormalPlus penetration=average wc wcNormalPlus duration=3.6 wc wcNormalPlus flow=0.042 wc wcNormalPlus temperature=10.0 wc wcNormalPlus flushinterruption=0.8**

**wc wcNormal name=wcNormal wc wcNormal penetration=average wc wcNormal duration=3.6**

# **wc wcNormal flow=0.042 wc wcNormal temperature=10.0 wc wcNormal flushinterruption=0**

**wc wcSavePlus name=wcSavePlus wc wcSavePlus penetration=high wc wcSavePlus duration=2.4 wc wcSavePlus flow=0.042 wc wcSavePlus temperature=10.0 wc wcSavePlus flushinterruption=0.8**

**wc wcSave name=wcSave wc wcSave penetration=low wc wcSave duration=2.4 wc wcSave flow=0.042 wc wcSave temperature=10.0 wc wcSave flushinterruption=0**

**% ostap ostap name=outside\_tap ostap penetration=58.0 ostap frequency=0.440 ostap offset=0.0 ostap dailypattern=NONE**

**ostap garden name=garden ostap garden penetration=high ostap garden duration=600.0 ostap garden flow=0.200 ostap garden temperature=10.0**

**ostap other name=other ostap other penetration=low ostap other duration=300.0 ostap other flow=0.200 ostap other temperature=10.0**

**PATTERN:pat\_shower:daily\_pattern shower (see demo\_house\_manual.spg)**

**PATTERN:pat\_ktap:daily\_pattern ktap (see demo\_house\_manual.spg)**

**PATTERN:pat\_washingmachine:daily\_pattern washingmachine (see demo\_house\_manual.spg)**

**PATTERN:washing machine pattern:washingmachine pattern (see demo\_house\_manual.spg)**

**PATTERN:pat\_dishwasher:daily\_pattern dishwasher (see demo\_house\_manual.spg)**

**PATTERN:dishwasher pattern:dishwasher pattern (see demo\_house\_manual.spg)**

**KWR 2014.075 | September 2014** Manual SIMDEUM Pattern Generator 97